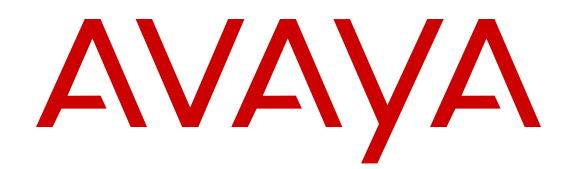

# **Release Notes for Avaya Virtual Services Platform 9000**

Release 4.0.1 NN46250-401 Issue 08.01 July 2015

#### $\degree$  2015 Avaya Inc. All Rights Reserved.

#### **Notice**

While reasonable efforts have been made to ensure that the information in this document is complete and accurate at the time of printing, Avaya assumes no liability for any errors. Avaya reserves the right to make changes and corrections to the information in this document without the obligation to notify any person or organization of such changes.

#### **Documentation disclaimer**

"Documentation" means information published by Avaya in varying mediums which may include product information, operating instructions and performance specifications that Avaya may generally make available to users of its products and Hosted Services. Documentation does not include marketing materials. Avaya shall not be responsible for any modifications, additions, or deletions to the original published version of documentation unless such modifications, additions, or deletions were performed by Avaya. End User agrees to indemnify and hold harmless Avaya, Avaya's agents, servants and employees against all claims, lawsuits, demands and judgments arising out of, or in connection with, subsequent modifications, additions or deletions to this documentation, to the extent made by End User.

#### **Link disclaimer**

Avaya is not responsible for the contents or reliability of any linked websites referenced within this site or documentation provided by Avaya. Avaya is not responsible for the accuracy of any information, statement or content provided on these sites and does not necessarily endorse the products, services, or information described or offered within them. Avaya does not guarantee that these links will work all the time and has no control over the availability of the linked pages.

#### **Warranty**

Avaya provides a limited warranty on Avaya hardware and software. Refer to your sales agreement to establish the terms of the limited warranty. In addition, Avaya's standard warranty language, as well as information regarding support for this product while under warranty is available to Avaya customers and other parties through the Avaya Support website: [http://support.avaya.com](http://support.avaya.com/) or such successor site as designated by Avaya. Please note that if You acquired the product(s) from an authorized Avaya Channel Partner outside of the United States and Canada, the warranty is provided to You by said Avaya Channel Partner and not by Avaya.

#### **Licenses**

THE SOFTWARE LICENSE TERMS AVAILABLE ON THE AVAYA WEBSITE, [HTTP://SUPPORT.AVAYA.COM/LICENSEINFO](http://support.avaya.com/LicenseInfo) OR SUCH SUCCESSOR SITE AS DESIGNATED BY AVAYA, ARE APPLICABLE TO ANYONE WHO DOWNLOADS, USES AND/OR INSTALLS AVAYA SOFTWARE, PURCHASED FROM AVAYA INC., ANY AVAYA AFFILIATE, OR AN AVAYA CHANNEL PARTNER (AS APPLICABLE) UNDER A COMMERCIAL AGREEMENT WITH AVAYA OR AN AVAYA CHANNEL PARTNER. UNLESS OTHERWISE AGREED TO BY AVAYA IN WRITING, AVAYA DOES NOT EXTEND THIS LICENSE IF THE SOFTWARE WAS OBTAINED FROM ANYONE OTHER THAN AVAYA, AN AVAYA AFFILIATE OR AN AVAYA CHANNEL PARTNER; AVAYA RESERVES THE RIGHT TO TAKE LEGAL ACTION AGAINST YOU AND ANYONE ELSE USING OR SELLING THE SOFTWARE WITHOUT A LICENSE. BY INSTALLING, DOWNLOADING OR USING THE SOFTWARE, OR AUTHORIZING OTHERS TO DO SO, YOU, ON BEHALF OF YOURSELF AND THE ENTITY FOR WHOM YOU ARE INSTALLING, DOWNLOADING OR USING THE SOFTWARE (HEREINAFTER REFERRED TO INTERCHANGEABLY AS "YOU" AND "END USER"), AGREE TO THESE TERMS AND CONDITIONS AND CREATE A BINDING CONTRACT BETWEEN YOU AND AVAYA INC. OR THE APPLICABLE AVAYA AFFILIATE ("AVAYA").

Avaya grants You a license within the scope of the license types described below, with the exception of Heritage Nortel Software, for which the scope of the license is detailed below. Where the order documentation does not expressly identify a license type, the applicable license will be a Designated System License. The

applicable number of licenses and units of capacity for which the license is granted will be one (1), unless a different number of licenses or units of capacity is specified in the documentation or other materials available to You. "Software" means computer programs in object code, provided by Avaya or an Avaya Channel Partner, whether as stand-alone products, pre-installed on hardware products, and any upgrades, updates, patches, bug fixes, or modified versions thereto. "Designated Processor" means a single stand-alone computing device. "Server" means a Designated Processor that hosts a software application to be accessed by multiple users. "Instance" means a single copy of the Software executing at a particular time: (i) on one physical machine; or (ii) on one deployed software virtual machine ("VM") or similar deployment.

#### **Licence types**

Designated System(s) License (DS). End User may install and use each copy or an Instance of the Software only on a number of Designated Processors up to the number indicated in the order. Avaya may require the Designated Processor(s) to be identified in the order by type, serial number, feature key, Instance, location or other specific designation, or to be provided by End User to Avaya through electronic means established by Avaya specifically for this purpose.

#### **Heritage Nortel Software**

"Heritage Nortel Software" means the software that was acquired by Avaya as part of its purchase of the Nortel Enterprise Solutions Business in December 2009. The Heritage Nortel Software currently available for license from Avaya is the software contained within the list of Heritage Nortel Products located at [http://support.avaya.com/](http://support.avaya.com/LicenseInfo) [LicenseInfo](http://support.avaya.com/LicenseInfo) under the link "Heritage Nortel Products" or such successor site as designated by Avaya. For Heritage Nortel Software, Avaya grants You a license to use Heritage Nortel Software provided hereunder solely to the extent of the authorized activation or authorized usage level, solely for the purpose specified in the Documentation, and solely as embedded in, for execution on, or for communication with Avaya equipment. Charges for Heritage Nortel Software may be based on extent of activation or use authorized as specified in an order or invoice.

#### **Copyright**

Except where expressly stated otherwise, no use should be made of materials on this site, the Documentation, Software, Hosted Service, or hardware provided by Avaya. All content on this site, the documentation, Hosted Service, and the product provided by Avaya including the selection, arrangement and design of the content is owned either by Avaya or its licensors and is protected by copyright and other intellectual property laws including the sui generis rights relating to the protection of databases. You may not modify, copy, reproduce, republish, upload, post, transmit or distribute in any way any content, in whole or in part, including any code and software unless expressly authorized by Avaya. Unauthorized reproduction, transmission, dissemination, storage, and or use without the express written consent of Avaya can be a criminal, as well as a civil offense under the applicable law.

#### **Third Party Components**

"Third Party Components" mean certain software programs or portions thereof included in the Software or Hosted Service may contain software (including open source software) distributed under third party agreements ("Third Party Components"), which contain terms regarding the rights to use certain portions of the Software ("Third Party Terms"). As required, information regarding distributed Linux OS source code (for those products that have distributed Linux OS source code) and identifying the copyright holders of the Third Party Components and the Third Party Terms that apply is available in the products, Documentation or on Avaya's website at: [http://](http://support.avaya.com/Copyright) [support.avaya.com/Copyright](http://support.avaya.com/Copyright) or such successor site as designated by Avaya. You agree to the Third Party Terms for any such Third Party Components.

#### **Preventing Toll Fraud**

"Toll Fraud" is the unauthorized use of your telecommunications system by an unauthorized party (for example, a person who is not a corporate employee, agent, subcontractor, or is not working on your company's behalf). Be aware that there can be a risk of Toll Fraud associated with your system and that, if Toll Fraud occurs, it can

result in substantial additional charges for your telecommunications services.

#### **Avaya Toll Fraud intervention**

If You suspect that You are being victimized by Toll Fraud and You need technical assistance or support, call Technical Service Center Toll Fraud Intervention Hotline at +1-800-643-2353 for the United States and Canada. For additional support telephone numbers, see the Avaya Support website: <http://support.avaya.com> or such successor site as designated by Avaya. Suspected security vulnerabilities with Avaya products should be reported to Avaya by sending mail to: securityalerts@avaya.com.

#### **Downloading Documentation**

For the most current versions of Documentation, see the Avaya Support website: <http://support.avaya.com>, or such successor site as designated by Avaya.

#### **Contact Avaya Support**

See the Avaya Support website:<http://support.avaya.com>for product or Hosted Service notices and articles, or to report a problem with your Avaya product or Hosted Service. For a list of support telephone numbers and contact addresses, go to the Avaya Support website: <http://support.avaya.com>(or such successor site as designated by Avaya), scroll to the bottom of the page, and select Contact Avaya Support.

#### **Trademarks**

The trademarks, logos and service marks ("Marks") displayed in this site, the Documentation, Hosted Service(s), and product(s) provided by Avaya are the registered or unregistered Marks of Avaya, its affiliates, or other third parties. Users are not permitted to use such Marks without prior written consent from Avaya or such third party which may own the Mark. Nothing contained in this site, the Documentation, Hosted Service(s) and product(s) should be construed as granting, by implication, estoppel, or otherwise, any license or right in and to the Marks without the express written permission of Avaya or the applicable third party.

Avaya is a registered trademark of Avaya Inc.

All non-Avaya trademarks are the property of their respective owners. Linux® is the registered trademark of Linus Torvalds in the U.S. and other countries.

### **Contents**

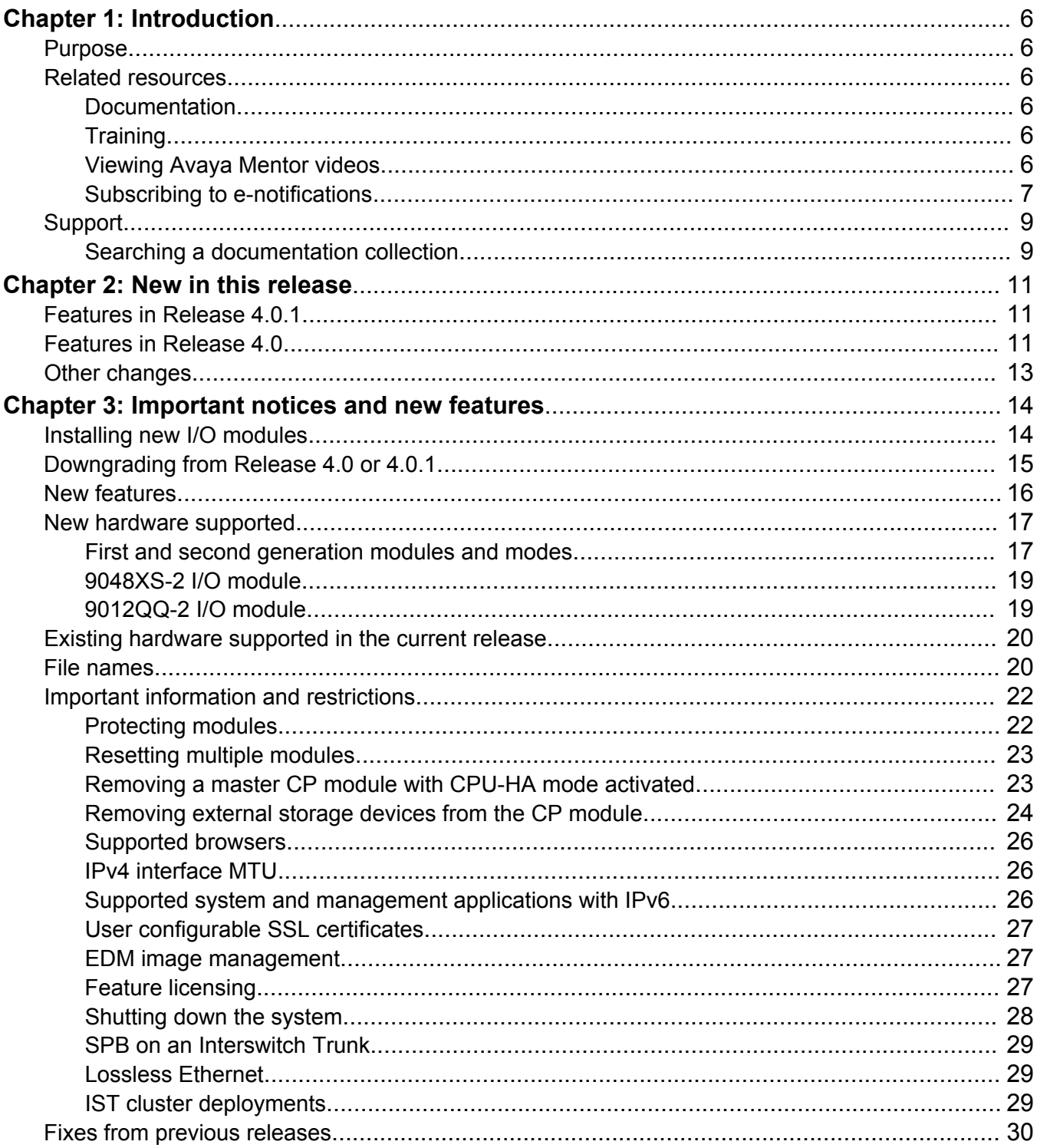

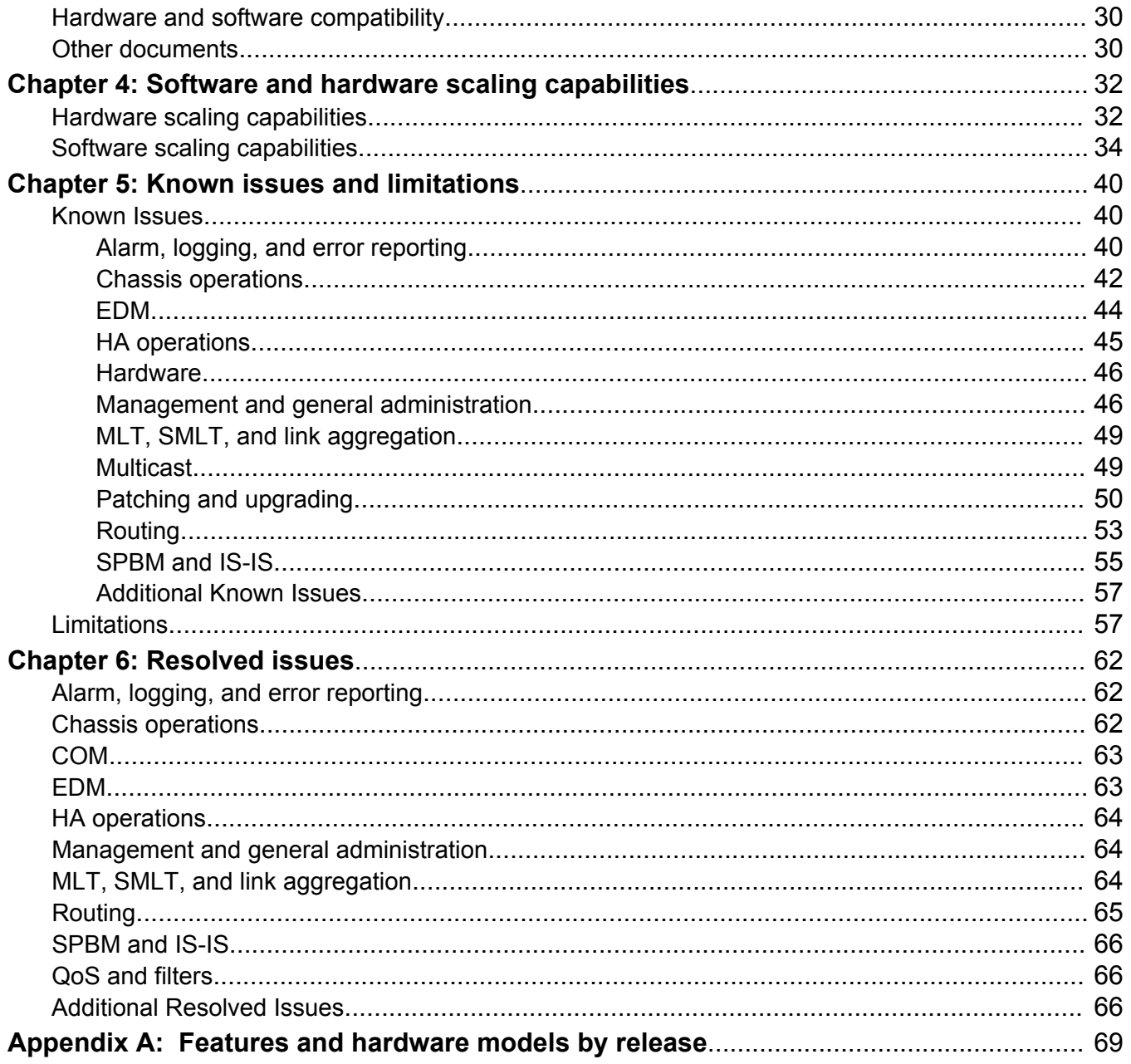

# <span id="page-5-0"></span>**Chapter 1: Introduction**

# **Purpose**

This document describes new features and important information about the latest release. Release notes include a list of known issues (including workarounds where appropriate) and a list of resolved issues. This document also describes known limitations and expected behaviors that may first appear to be issues.

# **Related resources**

### **Documentation**

See *Documentation Reference for Avaya Virtual Services Platform 9000,* NN46250-100 for a list of the documentation for this product.

### **Training**

Ongoing product training is available. For more information or to register, you can access the website at <http://avaya-learning.com/>.

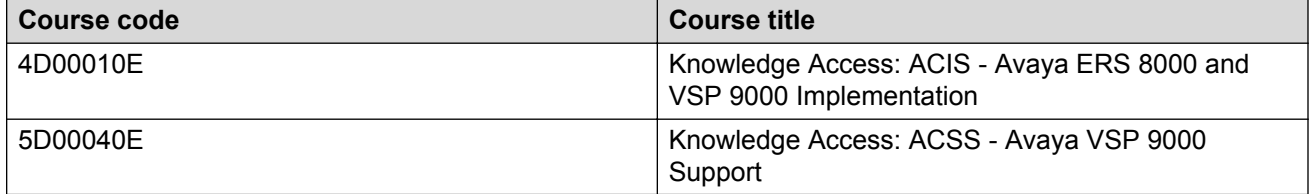

### **Viewing Avaya Mentor videos**

Avaya Mentor videos provide technical content on how to install, configure, and troubleshoot Avaya products.

### <span id="page-6-0"></span>**About this task**

Videos are available on the Avaya Support website, listed under the video document type, and on the Avaya-run channel on YouTube.

### **Procedure**

- To find videos on the Avaya Support website, go to [http://support.avaya.com](http://support.avaya.com/) and perform one of the following actions:
	- In **Search**, type Avaya Mentor Videos to see a list of the available videos.
	- In **Search**, type the product name. On the Search Results page, select **Video** in the **Content Type** column on the left.
- To find the Avaya Mentor videos on YouTube, go to [www.youtube.com/AvayaMentor](http://www.youtube.com/AvayaMentor) and perform one of the following actions:
	- Enter a key word or key words in the **Search Channel** to search for a specific product or topic.
	- Scroll down Playlists, and click the name of a topic to see the available list of videos posted on the website.

**RNote:** 

Videos are not available for all products.

### **Subscribing to e-notifications**

Subscribe to e-notifications to receive an email notification when documents are added to or changed on the Avaya Support website.

#### **About this task**

You can subscribe to different types of general notifications, for example, Product Correction Notices (PCN), which apply to any product or a specific product. You can also subscribe to specific types of documentation for a specific product, for example, Application & Technical Notes for Ethernet Routing Switch 8800.

### **Procedure**

- 1. In an Internet browser, go to [https://support.avaya.com](https://support.avaya.com/).
- 2. Type your username and password, and then click **Login**.
- 3. Click **MY PROFILE**.

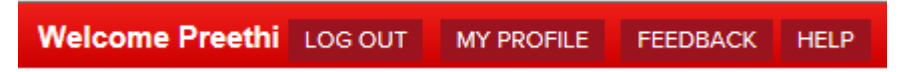

4. On the site toolbar, click your name, and then click **E Notifications**.

#### Introduction

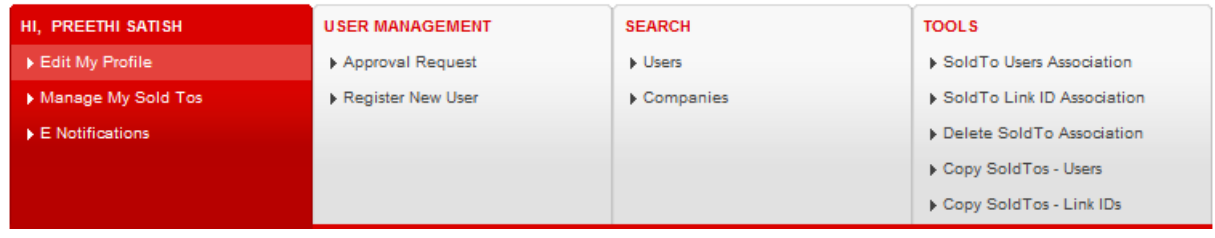

5. In the GENERAL NOTIFICATIONS area, select the required documentation types, and then click **UPDATE**.

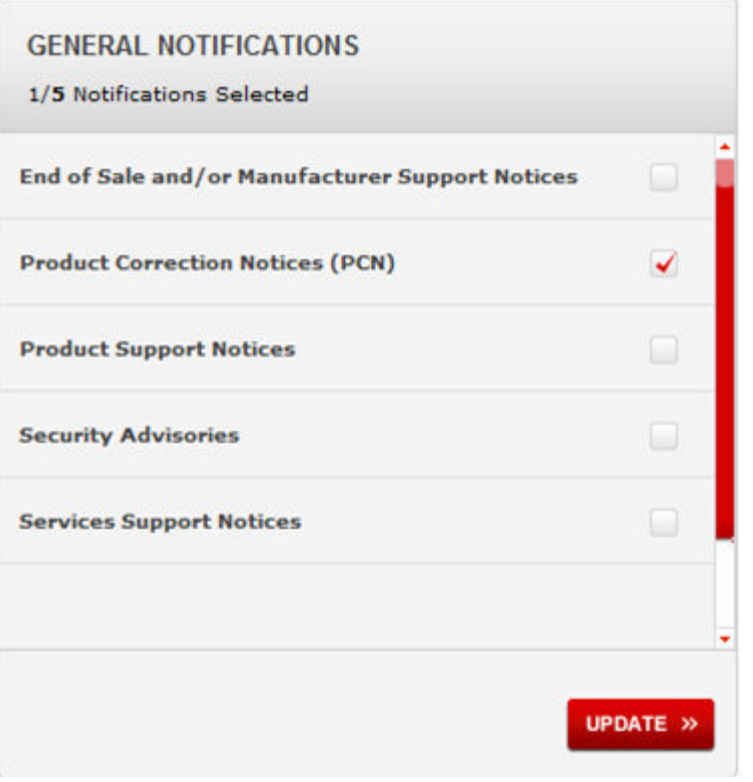

- 6. Click **OK**.
- 7. In the PRODUCT NOTIFICATIONS area, click **Add More Products**.

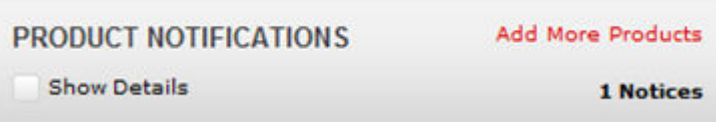

- 8. Scroll through the list, and then select the product name.
- 9. Select a release version.
- 10. Select the check box next to the required documentation types.

<span id="page-8-0"></span>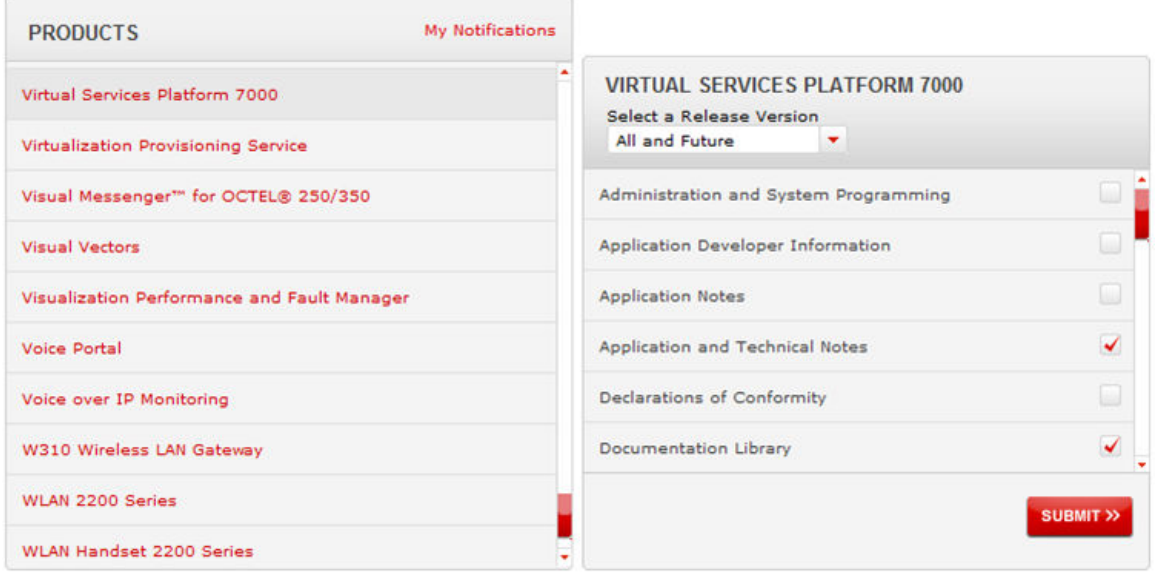

11. Click **Submit**.

# **Support**

Go to the Avaya Support website at<http://support.avaya.com>for the most up-to-date documentation, product notices, and knowledge articles. You can also search for release notes, downloads, and resolutions to issues. Use the online service request system to create a service request. Chat with live agents to get answers to questions, or request an agent to connect you to a support team if an issue requires additional expertise.

### **Searching a documentation collection**

On the Avaya Support website, you can download the documentation library for a specific product and software release to perform searches across an entire document collection. For example, you can perform a single, simultaneous search across the collection to quickly find all occurrences of a particular feature. Use this procedure to perform an index search of your documentation collection.

### **Before you begin**

- Download the documentation collection zip file to your local computer.
- You must have Adobe Acrobat or Adobe Reader installed on your computer.

### **Procedure**

- 1. Extract the document collection zip file into a folder.
- 2. Navigate to the folder that contains the extracted files and open the file named <*product\_name\_release*>.pdx.
- 3. In the Search dialog box, select the option **In the index named <***product\_name\_release***>.pdx**.
- 4. Enter a search word or phrase.
- 5. Select any of the following to narrow your search:
	- Whole Words Only
	- Case-Sensitive
	- Include Bookmarks
	- Include Comments
- 6. Click **Search**.

The search results show the number of documents and instances found. You can sort the search results by Relevance Ranking, Date Modified, Filename, or Location. The default is Relevance Ranking.

# <span id="page-10-0"></span>**Chapter 2: New in this release**

The following sections describe what is new in *Release Notes for Avaya Virtual Services Platform 9000,* NN46250-401 for Release 4.0 and 4.0.1.

## **Features in Release 4.0.1**

### **New hardware support**

Release 4.0.1 adds support for the following new hardware:

- 9012QQ-2 Input/Output (I/O) module
- 40GBASE-LR4 QSFP+ (AA1404001-E6)
- 40GBASE-SR4 QSFP+ (AA1404005-E6)
- QSFP+ to QSFP+ 40-gigabit, 0.5, 1, 3, and 5 meter Direct Attach Cable (DAC) assemblies, which directly connect two QSFP+ ports.

For more information about new hardware, see the following sections:

- [New hardware supported](#page-16-0) on page 17
- [Hardware scaling capabilities](#page-31-0) on page 32

### **IPv6 routing**

### *<u>D* Important:</u>

Do not upgrade to Release 4.0.1 if you have IPv6 configuration. IPv6 configuration is deleted and cannot be restored.

Support for IPv6 routing is temporarily disabled in Release 4.0.1 for all I/O modules. Support for IPv6 routing will be restored in a future release and all references to IPv6 remain in the documentation.

# **Features in Release 4.0**

See the following sections for information about feature changes.

### **IPv6 routing**

### **Important:**

Do not upgrade to Release 4.0 if you have IPv6 configuration. IPv6 configuration is deleted and cannot be restored.

Support for IPv6 routing is temporarily disabled in Release 4.0 for all I/O modules. Support for IPv6 routing will be restored in a future release and all references to IPv6 remain in the documentation.

### **IPFIX**

IPFIX has been modified in Release 4.0 for use by second generation I/O modules. These modifications include:

- Flow export
- IPFIX templates
- IPFIX sampling

IPFIX recorded flows for second generation I/O modules can no longer be monitored on the system directly. An external collector and monitor must be used.

See Chapter 5 in *Monitoring Performance on Avaya Virtual Services Platform 9000,* NN46250-701 for information on the configuration and use of IPFIX.

#### **New feature support**

Release 4.0 adds the following new software features:

- Second generation mode.
- Scaling enhancements for IPv4 FIB routes.
- Scaling enhancements for Intermediate-System-to-Intermediate (IS-IS) adjacencies.
- IS-IS accept policies with Layer 3 VSNs or IP Shortcuts.

For more information about new software features, see [New features](#page-15-0) on page 16 and [Software](#page-31-0) [and hardware scaling capabilities](#page-31-0) on page 32.

#### **New hardware support**

Release 4.0 adds support for the following new hardware:

- 9048XS-2 Input/Output (I/O) module.
- 10GBase–LR SFP+ (AA1403011-E6HT)
- 10GBase–SR SFP+ (AA1403015-E6HT)

For more information about new hardware, see the following sections:

- [New hardware supported](#page-16-0) on page 17
- [Hardware scaling capabilities](#page-31-0) on page 32

### **9012FCHS**

The 9012FCHS high-speed cooling module is added to the documentation. Use the 9012FCHS high-speed cooling module for the Virtual Services Platform 9012 to support second generation I/O modules. See *Installing Cooling Modules in Avaya Virtual Services Platform 9000,* NN46250-302 for more information.

### <span id="page-12-0"></span>**Features and hardware by release**

[Features and hardware models by release](#page-68-0) on page 69 is added to this document to track feature introduction.

### **Shutting down a VSP 9000 system**

[Shutting down the system](#page-27-0) on page 28 is added. The functionality is not new to Release 4.0 but the procedure is new to the document.

#### **Unsupported command**

Beginning with Release 4.0, the **boot config loadconfigtime** command is no longer supported.

# **Other changes**

See the following sections for information about changes that are not feature-related.

### **Document title change**

In Release 4.0, the title of this document changed from *Avaya Virtual Services Platform 9000 Release Notes*, NN46250–401 to *Release Notes for Avaya Virtual Services Platform 9000,* NN46250-401.

# <span id="page-13-0"></span>**Chapter 3: Important notices and new features**

This section describes the supported hardware and software features of the Avaya Virtual Services Platform and provides important information for this release.

#### **Table 1: Important Notices**

COM 3.1.1 will introduce support for Virtual Services Platform 9000 Release 4.0.

Virtual Services Platform 9000 second generation I/O modules do not support Lossless Ethernet using ACLI or EDM for Release 4.0..

Virtual Services Platform 9000 does not support IPv6 configuration using ACLI or EDM for Release 4.0.

#### **Important:**

Save your configuration file if it contains IPv6 information. The IPv6 configuration is removed once you upgrade to Release 4.0.

# **Installing new I/O modules**

Use this procedure to install the 9048XS-2 or 9012QQ-2 I/O module.

### **Before you begin**

When installing the I/O module, ensure you have:

- Release 4.0.1 software.
- 9048XS-2 or 9012QQ-2 I/O module.
- 9012FCHS modules if using the Virtual Services Platform 9012 chassis.
- The required number of Switch Fabrics.

#### **Important:**

A minimum of five Switch Fabrics are required to run the I/O module, however six are needed if redundancy is required.

#### **Procedure**

1. Upgrade the software to Release 4.0.1.0 following the upgrade steps in *Applying Upgrades and Patches to Avaya Virtual Services Platform 9000* (NN46250-400).

2. Confirm that all services are working as expected.

#### <span id="page-14-0"></span>**Next steps**

Before inserting the module:

1. When using the Virtual Services Platform 9012 chassis, replace both cooling modules with 9012FCHS modules.

### *<u>D* Important:</u>

Replacing only one cooling module in the Virtual Services Platform 9012 chassis will result in the module being non-operational.

#### **Important:**

If using the 9010 chassis no change of the cooling modules is required.

2. Insert additional Switch Fabric modules as needed.

#### *<u>I</u>* Important:

A minimum of five Switch Fabrics are required to run the I/O module, however six are needed if redundancy is required.

- 3. Insert the I/O module into the chassis.
- 4. Ensure the status LED turns green and all ports light up.
- 5. The following is an example of the log messages displayed with a successful installation:

```
CP1 [09/21/14 10:13:20.082] 0x00010750 00000000 GlobalRouter HW INFO Module 
9048XS-2 in slot 10 is ready for configuration download
CP1 [09/21/14 10:13:20.083] 0x00010758 00000000 GlobalRouter HW INFO Downloading 
configuration to all cards
CP1 [09/21/14 10:13:20.085] 0x00088512 00000000 GlobalRouter SW INFO Loading 
configuration
CP1 [09/21/14 10:13:21.449] 0x00010757 00000000 GlobalRouter HW INFO Initial 
configuration download to all cards completed
CP1 [09/21/14 10:13:21.467] 0x0003458b 00000000 GlobalRouter SW INFO The system 
is ready
```
# **Downgrading from Release 4.0 or 4.0.1**

#### **About this task**

Use this procedure to downgrade to Release 3.x when a 9048XS-2 or 9012QQ-2 I/O module is installed and you are running Release 4.0.

#### **Procedure**

- 1. Have the Release 3.x configuration you wish to use after downgrading ready and saved on the VSP 9000.
- 2. High Speed Fan Trays and Switch Fabric cards can remained installed in the chassis. The High Speed Fan Trays will work with Release 3.4.x but may not be recognized if downgrading to a version prior to Release 3.4.2.2.
- <span id="page-15-0"></span>3. Disable and power down the 9048XS-2 or 9012QQ-2 modules. Save the configuration if you will not be booting from a saved Release 3.x configuration.
- 4. Remove the cards if the chassis is local.
- 5. Follow normal downgrade procedures.
- 6. The 9048XS-2 or 9012QQ-2 modules will not power on once you are running a 3.x release.

### **New features**

The following sections highlight the feature support added in this release.

### **First generation and second generation mode**

Release 4.0 introduces a second generation mode for Virtual Services Platform 9010 and Virtual Services Platform 9012 to support second generation modules and enhanced scaling features. The following conditions apply to both the Virtual Services Platform 9010 and the Virtual Services Platform 9012:

- First generation mode: Supports all first generation and second generation modules.
- Second generation mode: Supports only second generation modules.

### **Note:**

For the Virtual Services Platform 9012: If you use second generation modules, you must use the 9012FCHS cooling module. The 9012FCHS cooling module cannot be used in conjunction with other cooling modules in the VSP 9012. If the 9012FCHS must be used, all cooling modules must be 9012FCHS modules.

For more information about configuring the minimum module generation mode, see *Configuring Ethernet Modules on Avaya Virtual Services Platform 9000,* NN46250-508.

For more information about the first generation and second generation modules and modes, see [New hardware supported](#page-16-0) on page 17.

### **IS-IS accept policies**

Avaya Virtual Services Platform 9000 provides the ability to use Intermediate-System-to-Intermediate-System (IS-IS) accept policies with Layer 3 VSNs or IP Shortcuts to filter incoming IS-IS route updates from the IS-IS protocol. IS-IS accept policies enable the device to determine whether to add an incoming route to the routing table. IS-IS accept policies are disabled by default.

You can create an IS-IS accept policy for the Global Routing Table (GRT) or a Virtual Routing and Forwarding (VRF) instance. You can create an IS-IS accept policy on a switch that operates at a global default level or for a specific advertising BEB. You can also use the filter mechanism for IS-IS accept policies to redistribute routes between different VRFs, or between a VRF and the GRT.

For more information about IS-IS accept policies, see *Configuring Avaya VENA Fabric Connect on Avaya Virtual Services Platform 9000,* NN46250-510.

### **IS-IS adjacencies scaling**

Release 4.0 offers enhanced scaling for IS-IS adjacencies. Support increases to 128 adjacencies, up from 64 in prior releases.

### <span id="page-16-0"></span>**Scaling to 1 million FIB records**

Release 4.0 offers enhanced scaling for IPv4 FIB routes to 1,000,000 for second generation I/O modules in second generation mode.

### **Change to SPB drop statistics**

Virtual Services Platform 9000 does not support the **show isis spbm drop-stats port unknown-unicast-sa** command for second generation modules in this release. The device always displays the ACLI output for second generation modules as 0 for this counter. For more information, see *Configuring Avaya VENA Fabric Connect on Avaya Virtual Services Platform 9000,* NN46250-510 or *Monitoring Performance on Avaya Virtual Services Platform 9000,* NN46250-701.

## **New hardware supported**

This section identifies new supported hardware.

### **First and second generation modules and modes**

First generation and second generation modules operate in any I/O module slot in both Virtual Services Platform 9010 and Virtual Services Platform 9012.

The following table identifies the first generation and second generation module types and shows the various support configurations for each mode.

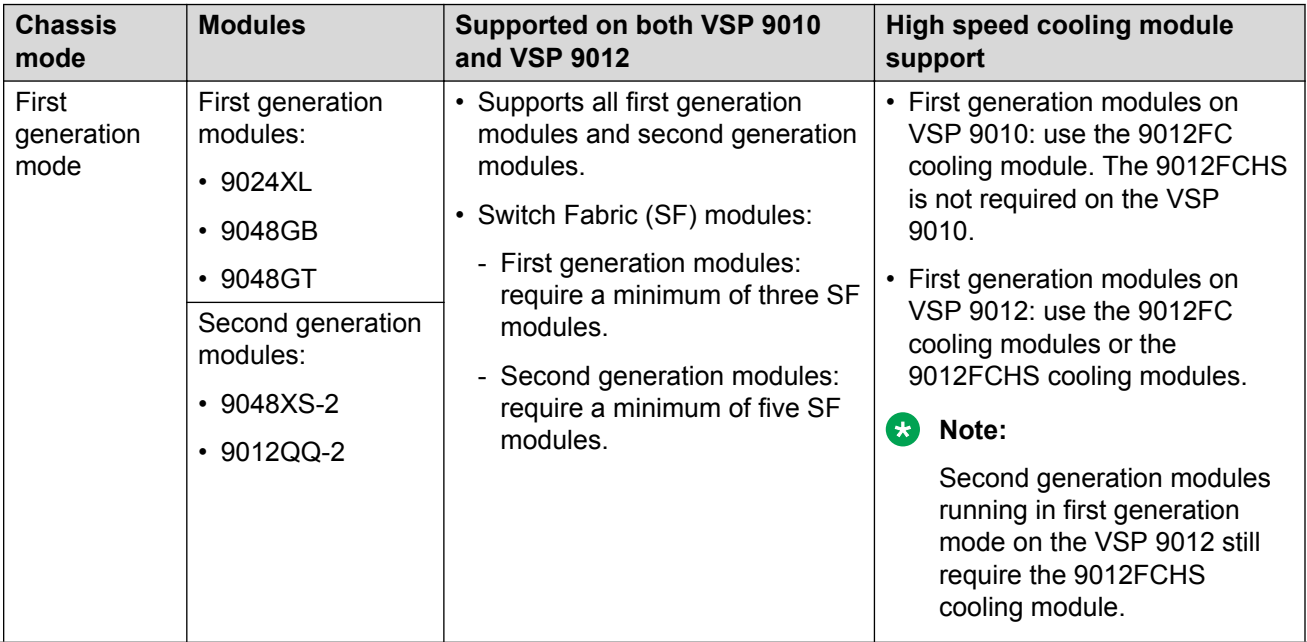

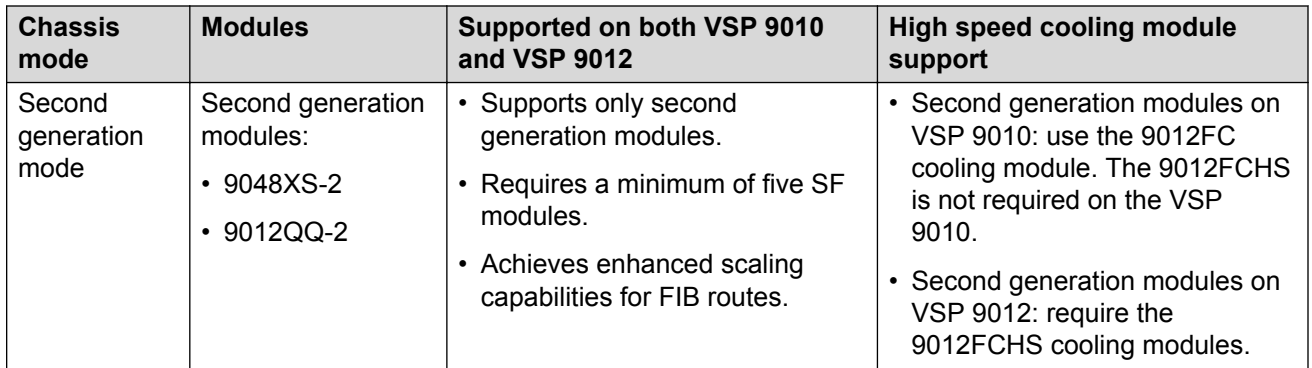

### **RB** Note:

- If you install a second generation module in Virtual Services Platform 9010 or Virtual Services Platform 9012, you must have a minimum of five SF modules installed. Populate slots SF1 and SF4, and use any other slots for the remaining three SF modules.
- If you install a first generation module in Virtual Services Platform 9010 or Virtual Services Platform 9012, you must have a minimum of three SF modules installed. Populate slots SF1 and SF4, and use any other slot for the remaining SF module.
- If you install a second generation module in Virtual Services Platform 9012, you must also install the 9012FCHS cooling modules. After you insert a second generation module into Virtual Services Platform 9012, the system checks which cooling modules are in use, and if the system does not use the 9012FCHS cooling modules, the second generation modules remain offline.

### **First generation mode configuration**

Virtual Services Platform 9000 with first generation modules are based on 3 x 48Gbps Network Processing Unit (NPU). If you want to use both first generation and second generation modules, you must use the default parameter **gen1** with the **boot config linecard-compatibility-mode {gen1|gen2}** command, which configures the system to first generation (gen1). After you configure the device for first generation modules, the system reboots in first generation (gen1) mode.

First generation mode is the default mode of operation.

### **Second generation mode configuration**

Virtual Services Platform 9000 with second generation modules is a fully-featured high performance high-end platform based on 3 x 160Gbps NPUs per I/O module. If you want to use only second generation modules and achieve full scaling capability, you must use the parameter **gen2** with the **boot config linecard-compatibility-mode {gen1|gen2}** command, which configures the system to second generation (gen2). The system reboots in second generation mode and disables all first generation modules.

For more information, see *Configuring Ethernet Modules on Avaya Virtual Services Platform 9000,* NN46250-508.

### <span id="page-18-0"></span>**9048XS-2 I/O module**

The second generation 9048XS-2 Input/Output (I/O) module is a 48 port 10 Gigabit per second (Gbps) module. The 9048XS-2 module supports the 10GBASE-R small form-factor pluggable plus (SFP+) transceivers and the 1000BASE-X SFP transceivers. The Virtual Services Platform 9000 supports the 9048XS-2 module in first generation mode and second generation mode. The Virtual Services Platform 9012 requires the 9012FCHS I/O cooling module to be installed before you install the 9048XS-2 module. You must also have a minimum of five Switch Fabric modules installed, if you install the 9048XS-2 module on the Virtual Services Platform 9012. Populate slots SF1 and SF4, and you can use any other slots for the remaining three SF modules.

This module supports standard management information bases (MIB).

The 9048XS-2 module is oversubscribed 2:1, with full QoS awareness, with regards to line rate over 48 ports of 10 Gbps Ethernet traffic using standard SFP+ fiber transceivers. This module supports a maximum throughput of 357 Million packets per second (Mpps) over 48 ports of 10 Gbps Ethernet traffic using standard SFP+ fiber transceivers. The module supports SR, LR, LRM, ER, and ZR SFP + format.

For information about supported transceivers, see *Administering Avaya Virtual Services Platform 9000,* NN46250-600.

### **B** Note:

ZR SFP+ transceivers are limited to 12 per module. Transceivers of this type should only be used in ports 1,6,9,14,17,22,25,30,33,38,41,and 46 to ensure proper cooling.

### **Important:**

Virtual Services Platform 9000 supports only Avaya-qualified transceivers. Other vendor transceivers will not work and Avaya does not support them.

The 9048XS-2 I/O module has a dual core P2020 processor and 2 GB onboard DDR3 memory. You can use the 9048XS-2 module in both the Virtual Services Platform 9010 and Virtual Services Platform 9012 chassis.

The 9048XS-2 has the following characteristics:

- compliant with IEEE 802.3ae standards
- 802.3 Ethernet frame format, MAC layer functionality
- 64B/66B line encoding
- asynchronous Ethernet interface

### **9012QQ-2 I/O module**

The second generation 9012QQ-2 Input/Output (I/O) module is a 12-port 40 Gigabits per second (Gbps) module. The 9012QQ-2 module supports the 40GBASE-R QSFP+ transceivers.

<span id="page-19-0"></span>The 9012QQ-2 module supports the following:

- Maximum throughput of 357 Million packets per second (Mpps) with 64 Byte packets
- standard management information base (MIB), 802.3ba
- Oversubscription of 2:1
- 80Gbps of bi-directional traffic per slice, with 240Gbps aggregate per module, assuming five Switch Fabric Modules installed

### **Linecard-compatibility-mode**

You can use the 9012QQ-2 module in first generation or second generation linecard-compatibilitymode; however, if you want the system to configure the maximum routes to one million, you must configure the **boot config linecard-compatibility-mode {gen1|gen2}** command to second generation (gen2). After you configure the boot config linecard-compatibility-mode to second generation, the VSP 9000 chassis does not support first generation modules. For more information, see *Configuring Ethernet Modules on Avaya Virtual Services Platform 9000,* NN46250-508.

### **Important:**

The chassis will restart every time the boot config linecard-compatibility-mode command is used. There is no way to prevent this action. Use of this command is service impacting.

#### **Considerations**

Consider the following when you use the 9012QQ-2 module:

- You must have a minimum of five Switch Fabric modules installed, if you install the 9012QQ-2 module on the Virtual Services Platform 9012.
- The Virtual Services Platform 9012 requires the High-Speed Front Cooling Modules be installed before you install the 9012QQ-2 module.
- The 9012QQ-2 module does not support Lossless Ethernet in the current release.

### **Existing hardware supported in the current release**

Refer to these documents for information on the existing Avaya Virtual Services Platform 9000 hardware supported by the current release.

- *Installing Modules in Avaya Virtual Services Platform 9000,* NN46250-301
- *Installing Cooling Modules in Avaya Virtual Services Platform 9000,* NN46250-302
- *Installing AC Power Supplies in Avaya Virtual Services Platform 9000,* NN46250-303
- *Installing the Avaya Virtual Services Platform 9000,* NN46250-304

## **File names**

This section describes the Avaya Virtual Services Platform 9000 software files.

### **Software files**

The following table provides the details of the Virtual Services Platform 9000 software files.

### **Table 2: Software files**

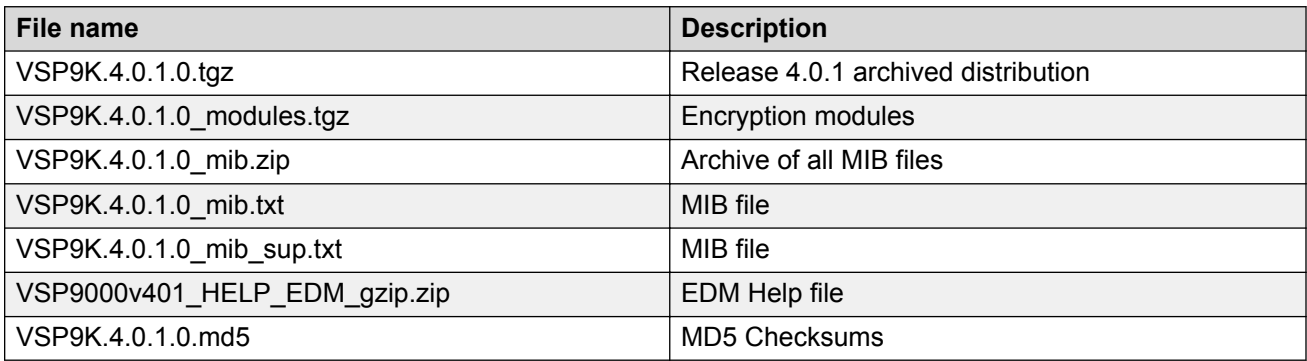

### *<u>B* Important:</u>

Download images using the binary file transfer.

Check that the file type suffix is ".tgz" and that the image names after you download them to the device match those shown in the preceding table. Some download utilities append ".tar" to the file name or change the filename extension from ".tgz" to ".tar". If the file type suffix is ".tar" or the filename does not exactly match the names shown in the preceding table, rename the downloaded file to the name shown in the table so that the activation procedures operate properly.

Always verify the file sizes after download.

### **Open Source software files**

The following table gives the details of the Open Source software files distributed with the Virtual Services Platform 9000 software.

### **Table 3: Open Source software files**

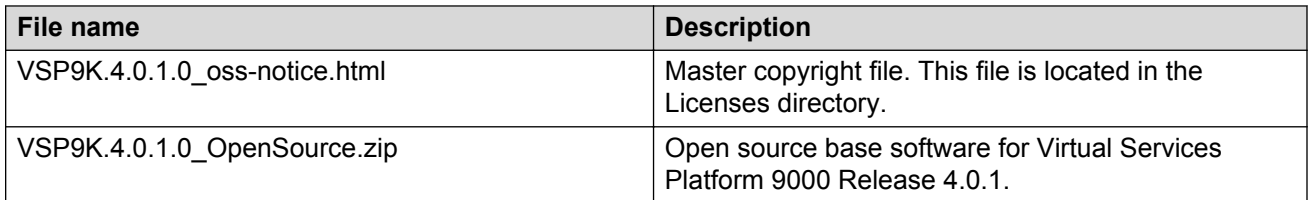

You can download Avaya Virtual Services Platform 9000 software and files, including MIB files, from the Avaya Support Portal at [www.avaya.com/support](http://www.avaya.com/support).

# <span id="page-21-0"></span>**Important information and restrictions**

This section contains important information and restrictions you must consider before you use the Avaya Virtual Services Platform 9000.

### **Protecting modules**

### **Warning:**

Risk of equipment damage. Do not touch the top of the module or you can damage pins, components and connectors.

### **Warning:**

Modules are heavy. Damage to a module can occur if it bumps into another object, including other modules installed in a chassis. Use both hands to support modules.

Virtual Services Platform 9000 modules are larger and heavier than Ethernet Routing Switch 8000 series modules. Handle the modules used in Virtual Services Platform 9000 with care. Take the following items into consideration when you handle modules:

- To prevent damage from electrostatic discharge, always wear an antistatic wrist strap connected to an ESD jack when you connect cables or you perform maintenance on this device.
- Always place the modules on appropriate antistatic material.
- Support the module from underneath with two hands. Do not touch components or connector pins with your hand, or damage can result.
- Damage to a module can occur if you bump the module into another object, including other modules installed in a chassis. Be careful not to bump module connectors against the action levers of an adjacent module. Damage to connectors can result. Use both hands to support modules.
- Visually inspect the connectors for damage before you insert the module. If you insert a module with damaged connectors you will damage the midplane.
- Check the clearance between the insertion lever and the gasket on adjacent modules during insertion or extraction.
- Do not stack modules one on top of the other when you move them.
- Do not leave slots open. Fill all slots with modules or filler modules to maintain safety compliance, proper cooling, and EMI containment.
- Do not over tighten screws. Tighten until snug. Do not use a power tool to tighten screws.

### <span id="page-22-0"></span>**Module installation precautions**

You must take the following precautions while you install modules in the Virtual Services Platform 9000:

- Ensure the module sheet metal slides in the rails on the side of the Virtual Services Platform 9012 chassis, or the top and bottom of the Virtual Services Platform 9010 chassis.
- Modules come with screws embedded in the sheet metal. You must use the screws to keep the cards tightly in place.
- You must support the weight of the modules until they are inserted completely.

### **Resetting multiple modules**

When you reset multiple modules in the system, it is important to make sure the module has fully recovered before you reset the next module. If the subsequent module is reset before the previous module has recovered, various error messages can appear as the system recovers through the system synchronization.

### **Removing a master CP module with CPU-HA mode activated**

Perform this procedure, if the system operates in CPU-HA mode, to properly remove the master CP module. You must perform this procedure to avoid jeopardizing the integrity of the file system.

#### **Procedure**

1. Enter Global Configuration mode:

enable

configure terminal

- 2. Use the sys action cpu-switch-over command to fail over to another CP.
- 3. Use the slot power commands to power down the module.
- 4. Remove the CP module.

This action removes the original master.

### *<u>D* Important:</u>

Do not reinsert a CP module until at least 15 seconds elapse, which is long enough for another CP module to become master.

#### **Example**

```
VSP-9012:1>enable
VSP-9012:1#configure terminal
VSP-9012:1(config)#sys action cpu-switch-over
```
### <span id="page-23-0"></span>**Removing external storage devices from the CP module**

Perform this procedure to safely remove the USB and the external Compact Flash devices from the CP module. You must perform this procedure to prevent data loss or hardware damage.

### **Important:**

Do not unplug the storage device without first performing this procedure.

You must use the appropriate stop command to unmount the device before you physically remove it from the CP module.

### **Before you begin**

Several system tools use the external Compact Flash as the default storage location. Check the following features before you remove the card:

- Packet Capture (PCAP)
- logging
- debug or trace

The Virtual Services Platform 9000 stop command does not succeed if the specified device is in use. Common uses that impede the proper execution of the stop command are:

• USB or external Compact Flash file access is in progress (move, copy, read, or write) to or from the USB, or the external Compact Flash.

Discontinue operations or wait for access completion before you use the stop command.

• The ACLI session current working directory is configured for the device you need to remove.

Change the current working directory to internal Compact Flash, which is the default.

• Logging is enabled to the external Compact Flash, which is the default.

Use the **show logging config** command to verify the current storage location. If the location is the external Compact Flash card that you need to remove, use the **no logging logToExtFlash** command to log to the internal Compact Flash.

• PCAP is enabled.

Disable PCAP, which requires the external Compact Flash. Use the **show pcap** command to verify if PCAP is enabled. To disable PCAP, use the **no pcap enable** command.

• Debugging features are enabled.

The debug-config file and trace-logging flags must be disabled, which is the default. Use the **show boot config flags** command to verify the status. Use the **no boot config flags debug-config file** or the **no boot config flags trace-logging** command to disable these flags.

### **About this task**

### **RD** Note:

Use the Avaya Compact Flash device (EC1411010-E6) with the Virtual Services Platform 9000 because the Avaya Compact Flash is validated for proper operation on the Virtual Services Platform 9000. Do not use other Compact Flash devices because they are not verified for Virtual Services Platform 9000 compatibility, and can result in loss of access to the Compact Flash device.

### **Procedure**

1. Enter Privileged EXEC mode:

enable

- 2. Remove a USB device:
	- a. Unmount the USB device:

usb-stop

- b. Wait for the response that indicates it is safe to remove the device.
- c. Physically remove the device.
- 3. Remove an external Compact Flash device:
	- a. Unmount the external flash device:

extflash-stop

- b. Wait for the response that indicates it is safe to remove the device.
- c. Physically remove the device.

#### **Example**

Unmount and remove the USB:

```
VSP-9012:1>enable
VSP-9012:1#usb-stop
It is now safe to remove the USB device.
VSP-9012:1#extflash-stop
It is now safe to remove the external Compact Flash device.
```
### **Next steps**

No restrictions or requirements exist before you can reinsert a USB or external Compact Flash device. You can insert these devices at any time and Virtual Services Platform 9000 automatically recognizes them. The devices are accessible within seconds after insertion.

After you insert the external Compact Flash, enable logging to the external Compact Flash with the **logging logToExtFlash** command.

Additionally, you can enable the following features as required:

- PCAP
- debug-config file or trace-logging flags

### <span id="page-25-0"></span>**Supported browsers**

Virtual Services Platform 9000 supports the following browsers to access the Enterprise Device Manager (EDM):

- Microsoft Internet Explorer 8.x and 9.x
- Mozilla Firefox 28.0 and earlier supported versions

### **IPv4 interface MTU**

Because Virtual Services Platform 9000 does not negotiate the maximum transmission unit (MTU) for IPv4 interfaces, the interface MTU is the maximum sized packet that the CP transmits. Virtual Services Platform 9000 receives and processes any packet less than the system MTU. In the fastpath, Virtual Services Platform 9000 receives and sends packets less than, or equal to, the system MTU.

For more information about the system MTU, see *Administering Avaya Virtual Services Platform 9000,* NN46250-600.

### **Supported system and management applications with IPv6**

### **Note:**

Virtual Services Platform 9000 does not support IPv6 configuration using ACLI or EDM for Release 4.0.

You can use IPv6 for the following access methods and features:

- DHCP Relay
- DNS client
- FTP client and server
- HTTP and HTTPS
- ping
- Rlogin
- RADIUS client
- SNMP
- SSH
- Syslog client
- Telnet
- TFTP client and server

<span id="page-26-0"></span>• Traceroute

### **User configurable SSL certificates**

Virtual Services Platform 9000 does not generate SSL certificates with user-configurable parameters. You can, however, use your own certificate.

You can generate a certificate off the VSP 9000 system, and upload the key and certificate files to the /intflash/.ssh directory. Rename the uploaded files to host.cert and host.key, and then reboot the system. The system loads the user-generated certificates during startup. If the system cannot find host.cert and host.key during startup, it generates a default certificate.

For more information about SSH and SSL certificates, see *Administering Avaya Virtual Services Platform 9000,* NN46250-600.

### **EDM image management**

EDM does not currently support image management functionality. You must perform all image management work through the ACLI. This includes, but is not limited to, software upgrades, software image management, and software patching. See *Applying Upgrades and Patches to Avaya Virtual Services Platform 9000,* NN46250-400, for information and procedures about image management.

After you use ACLI to upgrade or downgrade the system software, before you connect to the device using EDM, Avaya recommends that you clear the browser cache. If you fail to clear the browser cache before you connect to the device, you can continue to see the previous software version in EDM.

### **Feature licensing**

After you start a new system, the 60–day Premium Trial license countdown begins. You will see notification messages as the countdown approaches the end of the trial period. After 60 days, the Premium Trial license expires. You will see messages on the console and in the alarms database that the license has expired. The next time you restart the system after the license expiration, the system no longer supports Advanced or Premier services.

If you use a Base license, you do not need to install a license file. If you purchase an Advanced or Premier license, you must obtain and install a license file. For more information about how to generate and install a license file, see *Administering Avaya Virtual Services Platform 9000,* NN46250-600.

### <span id="page-27-0"></span>**Shutting down the system**

Use this procedure to properly shut down a running system.

#### **About this task**

This command properly shuts down the file system, and powers off all I/O modules and Switch Fabric modules. The power supplies, cooling modules, and CP modules remain in the powered on state. After you use this command, you must physically turn off the chassis power. To restore power after you use this command, you must physically turn the chassis power on again.

#### **Procedure**

1. Enter Privileged EXEC mode:

enable

2. Shut down the system:

sys shutdown

#### **Example**

#### Shut down a running system.

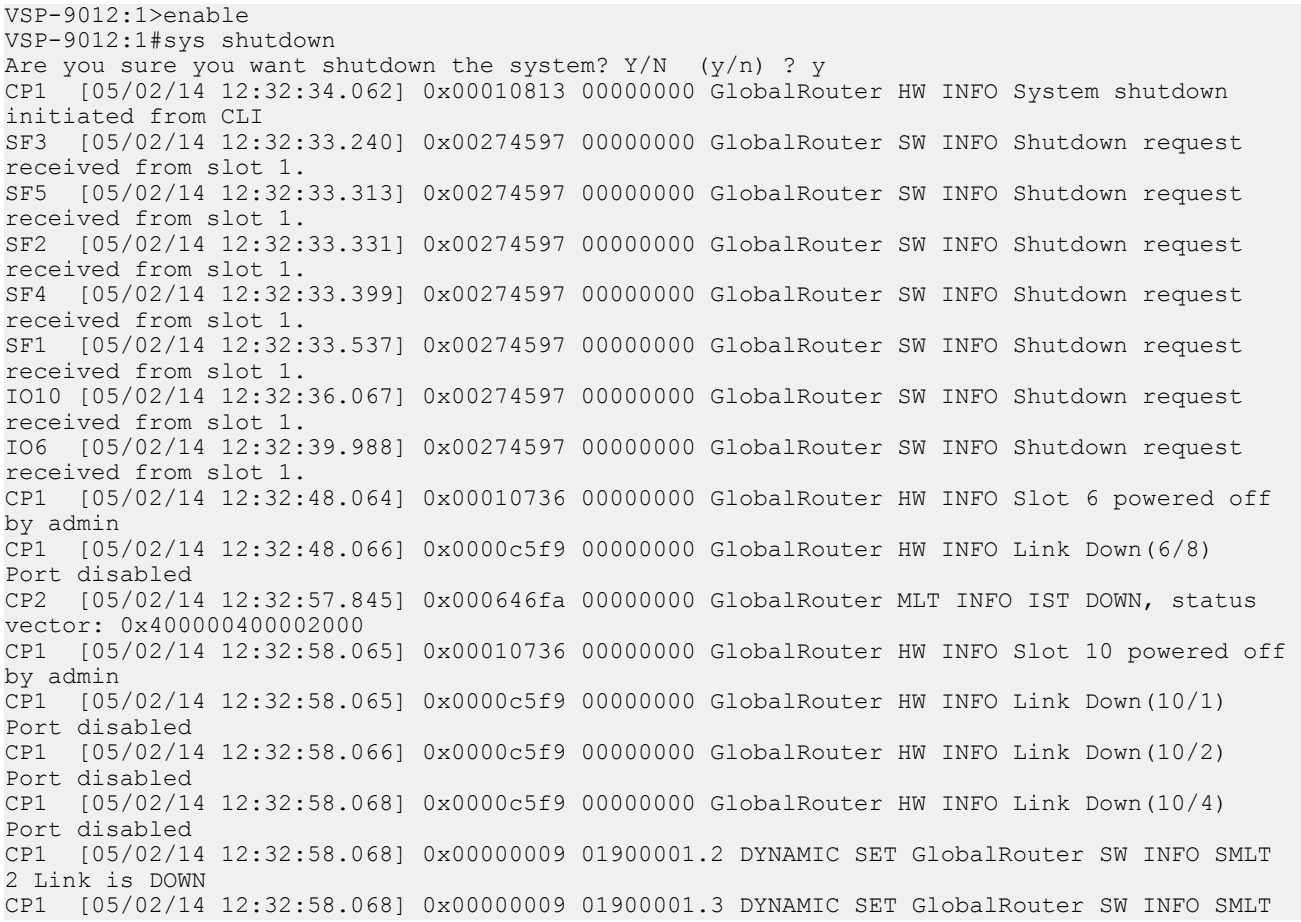

<span id="page-28-0"></span>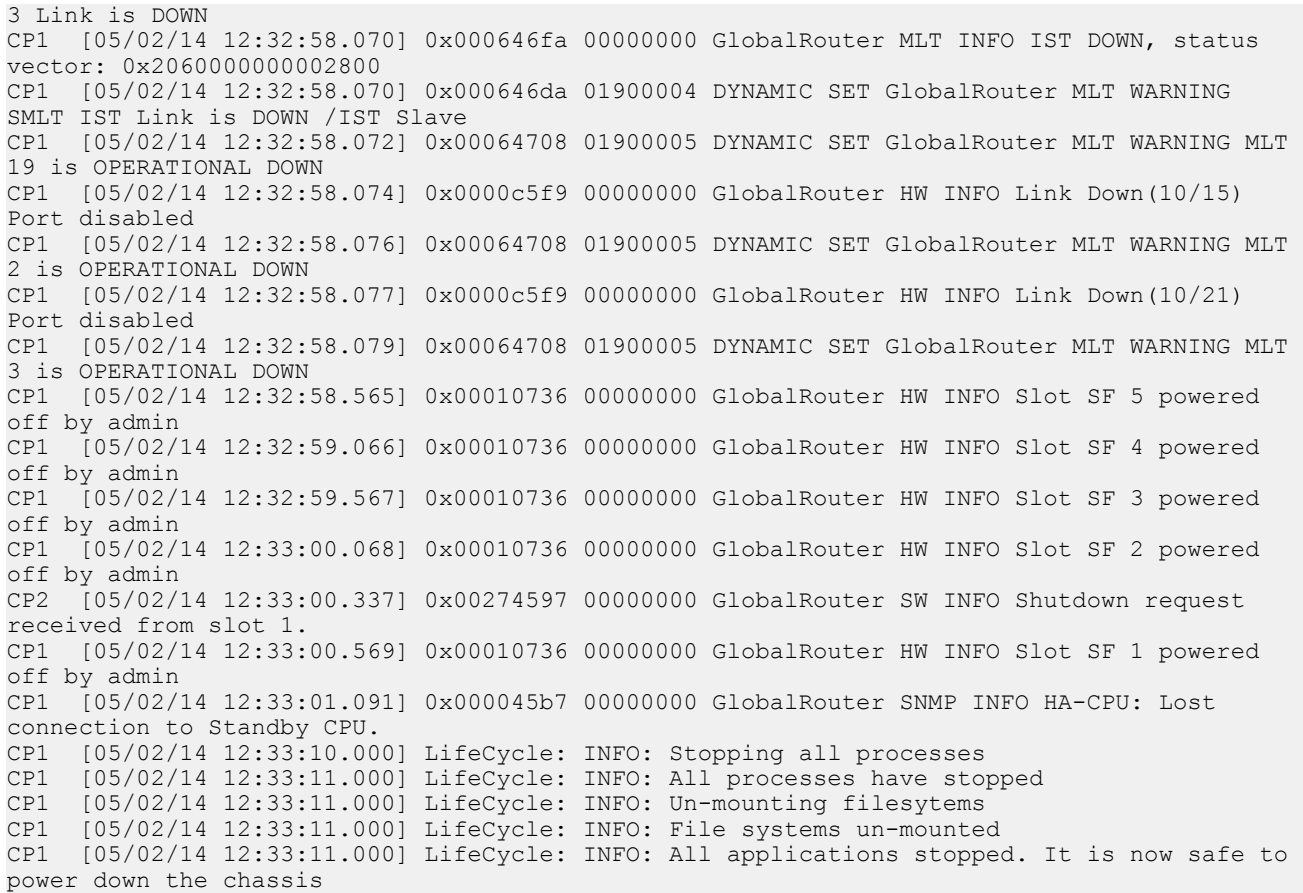

### **SPB on an Interswitch Trunk**

It is recommended that the Interswitch MLT be configured as an IS-IS interface when SPB is configured on an Interswitch Trunk (IST).

### **Lossless Ethernet**

Virtual Services Platform 9000 supports Lossless Ethernet on first generation modules, which include: 9024XL, 9048GB, and 9048GT.

VSP 9000 does not support Lossless Ethernet on second generation modules for Release 4.0, or 4.0.1. Do not use these releases if you must use this feature on second generation modules.

### **IST cluster deployments**

IST cluster deployments with a mixture of first and second generation I/O modules, and where the IST ports are configured on the second generation modules, ARP entries may incorrectly point

<span id="page-29-0"></span>traffic toward the IST MLT when they should be pointing toward the SMLT on which it was learned, resulting in dropped packets. Cluster deployments with only one module type deployed (first or second generation) will not experience this issue.

IST ports must **only** be configured on first generation I/O modules in these mixed module deployments. This is a temporary limitation that will be addressed in a follow-on maintenance release.

# **Fixes from previous releases**

The Virtual Services Platform 9000 Software Release 4.0.1 incorporates all fixes from prior releases, up to and including, Release 3.4.3.0.

# **Hardware and software compatibility**

Hardware and software compatibility information can be obtained from *Administering Avaya Virtual Services Platform 9000,* NN46250-600. Refer to that document for more information.

# **Other documents**

In addition to the product documentation, Avaya provides Technical Configuration Guides and Technical Solution Guides. You can refer to these guides for more information about how to configure or use the Virtual Services Platform 9000 in specific scenarios. The following table lists the guides available for the Virtual Services Platform 9000.

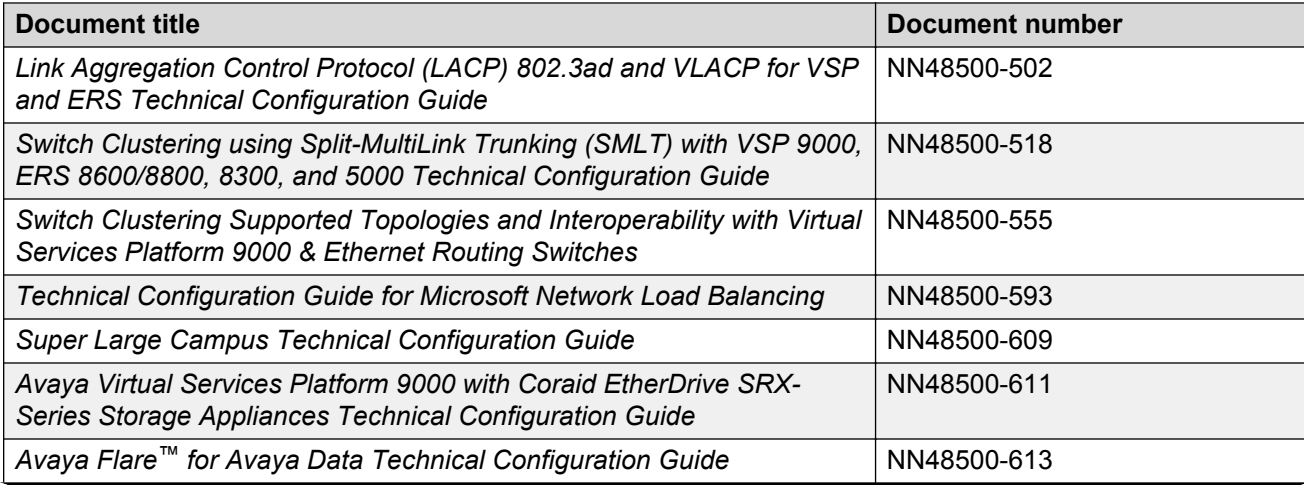

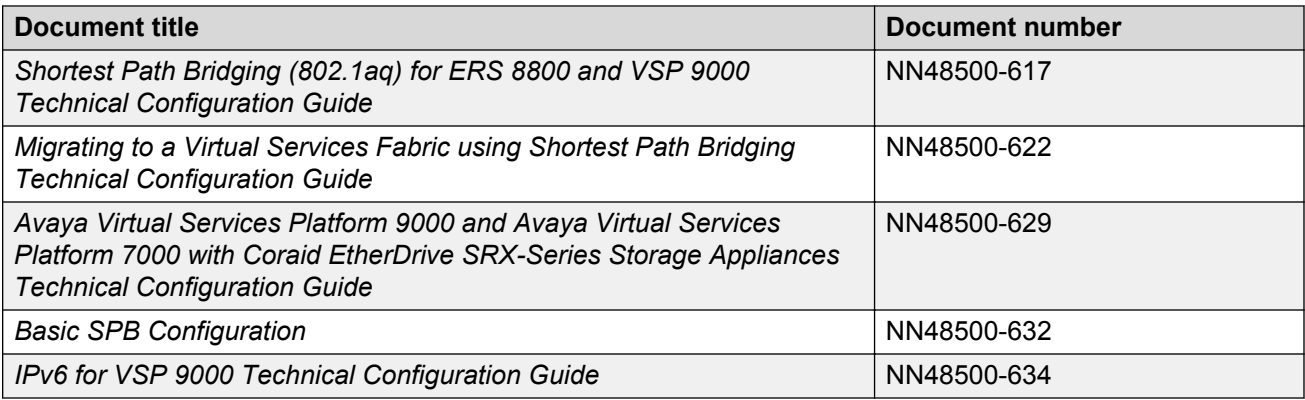

You can find these documents at [www.avaya.com/support](http://www.avaya.com/support) under the product Data Networking Solution, or by performing a search.

# <span id="page-31-0"></span>**Chapter 4: Software and hardware scaling capabilities**

This chapter details the software and hardware scaling capabilities of Avaya Virtual Services Platform 9000. The information in *Release Notes for Avaya Virtual Services Platform 9000,* NN46250-401, takes precedence over information in other documents.

# **Hardware scaling capabilities**

This section lists hardware scaling capabilities of Avaya Virtual Services Platform 9000.

**Table 4: Module capabilities**

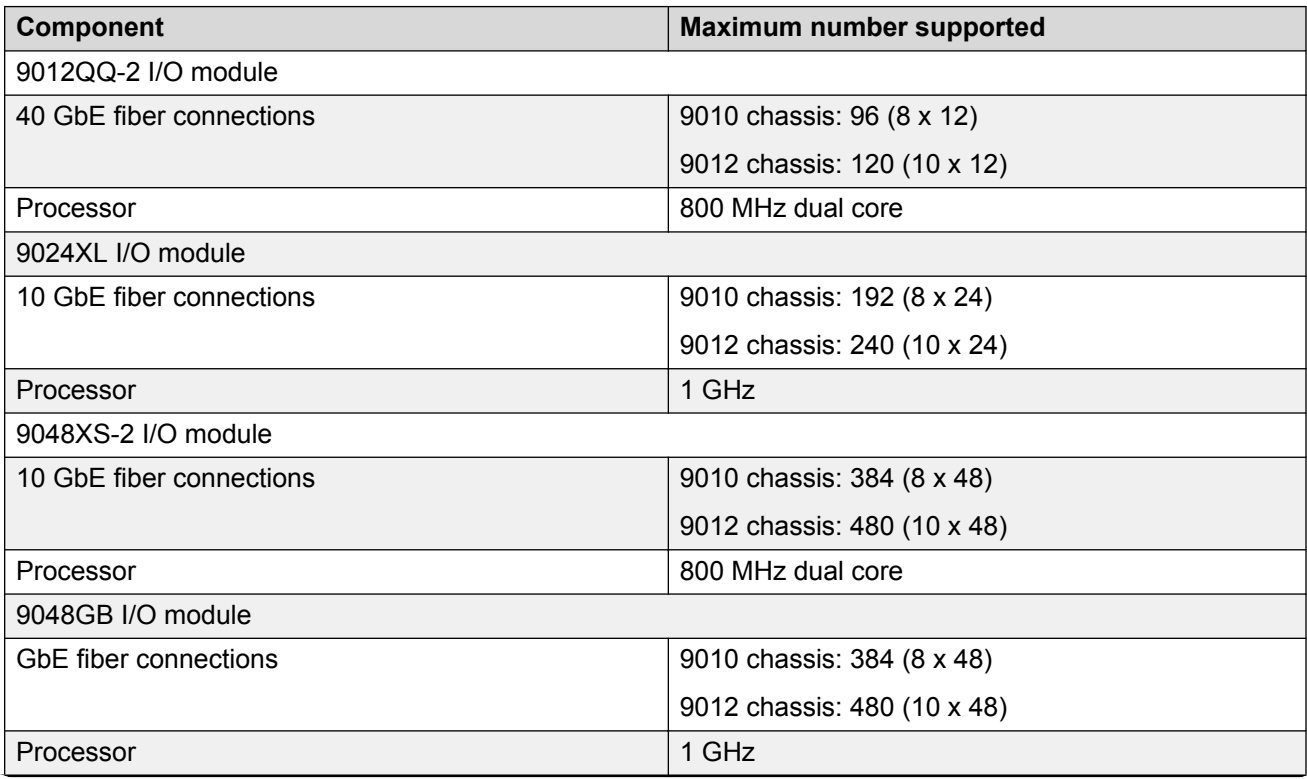

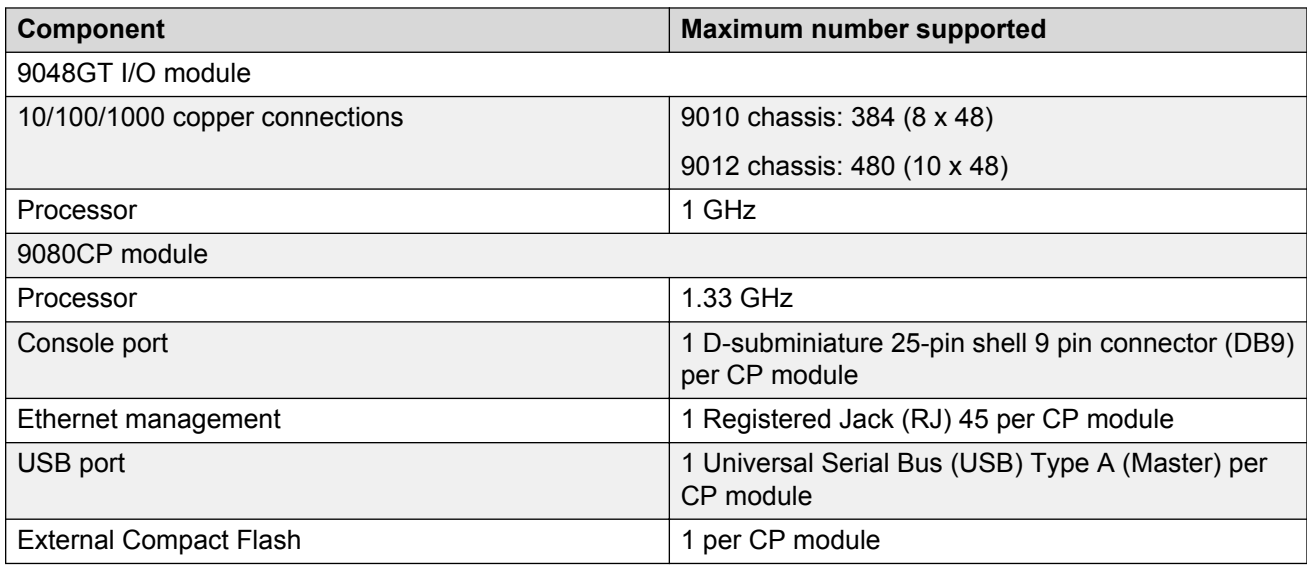

### **Table 5: VSP 9010 AC chassis capabilities**

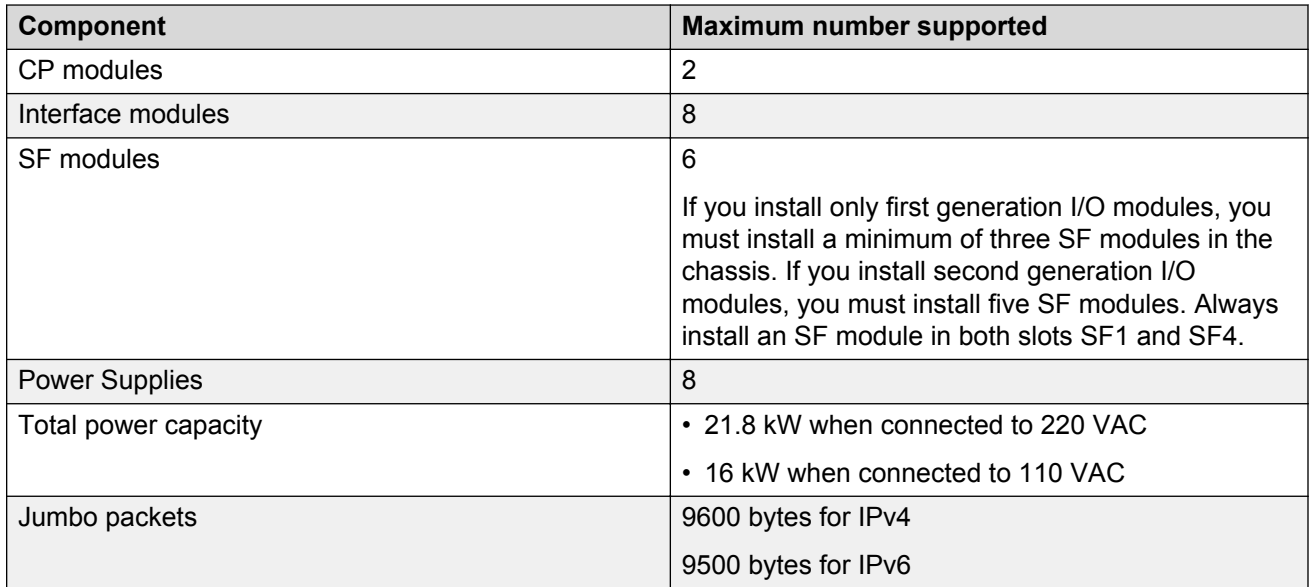

### **Table 6: VSP 9012 chassis capabilities**

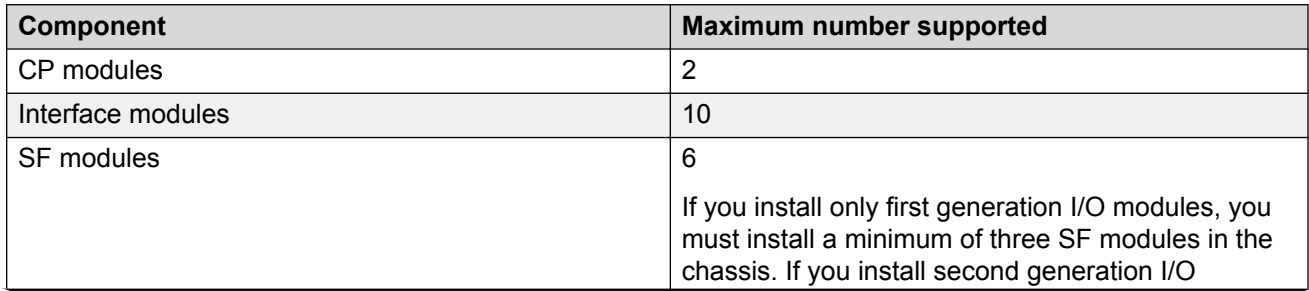

<span id="page-33-0"></span>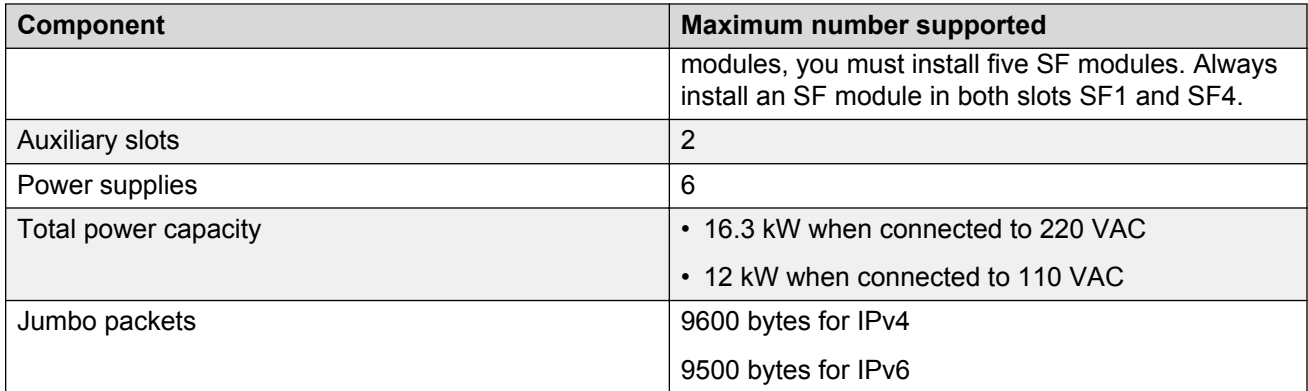

# **Software scaling capabilities**

This section lists software scaling capabilities of Avaya Virtual Services Platform 9000.

#### **Table 7: Software scaling capabilities**

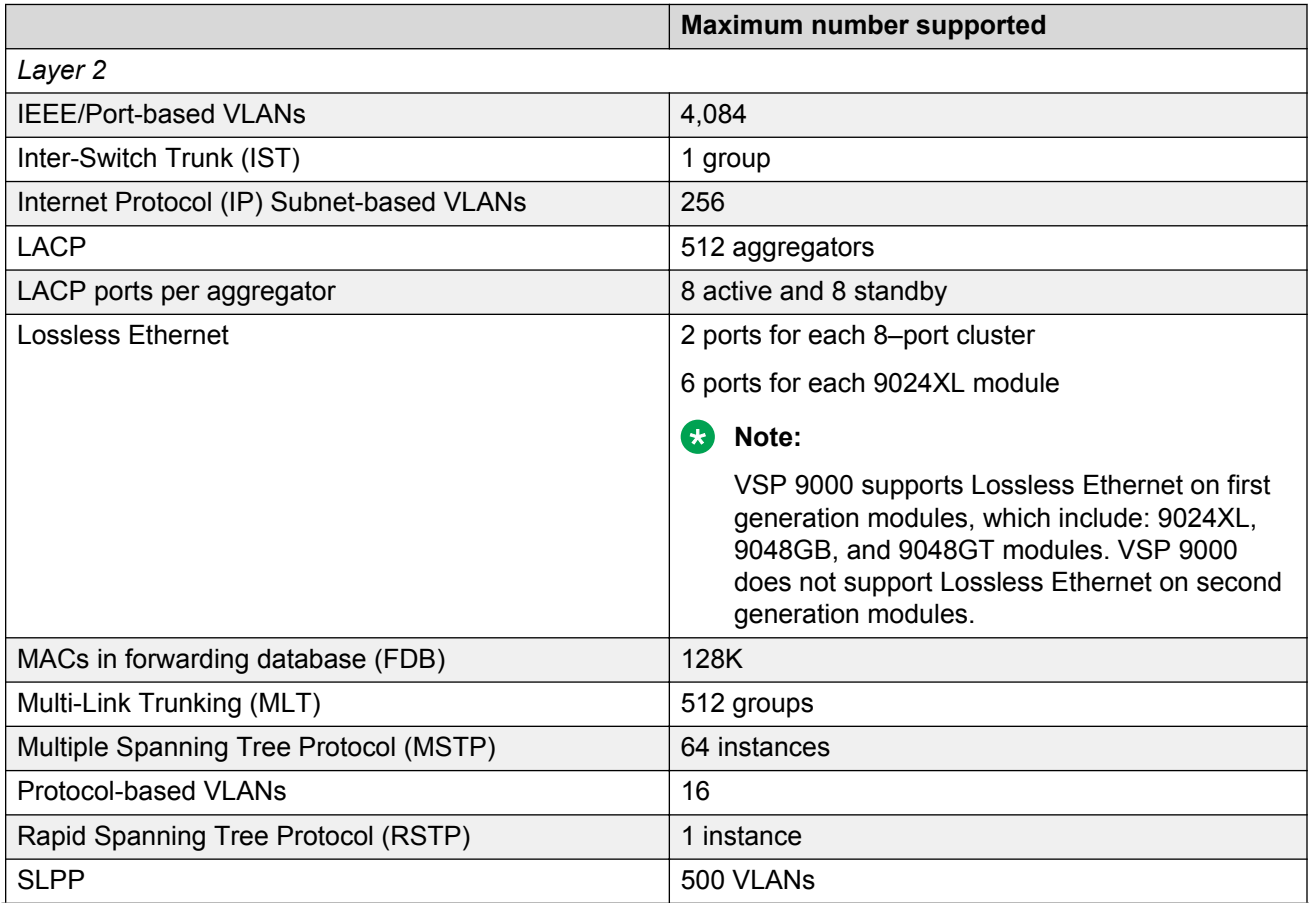

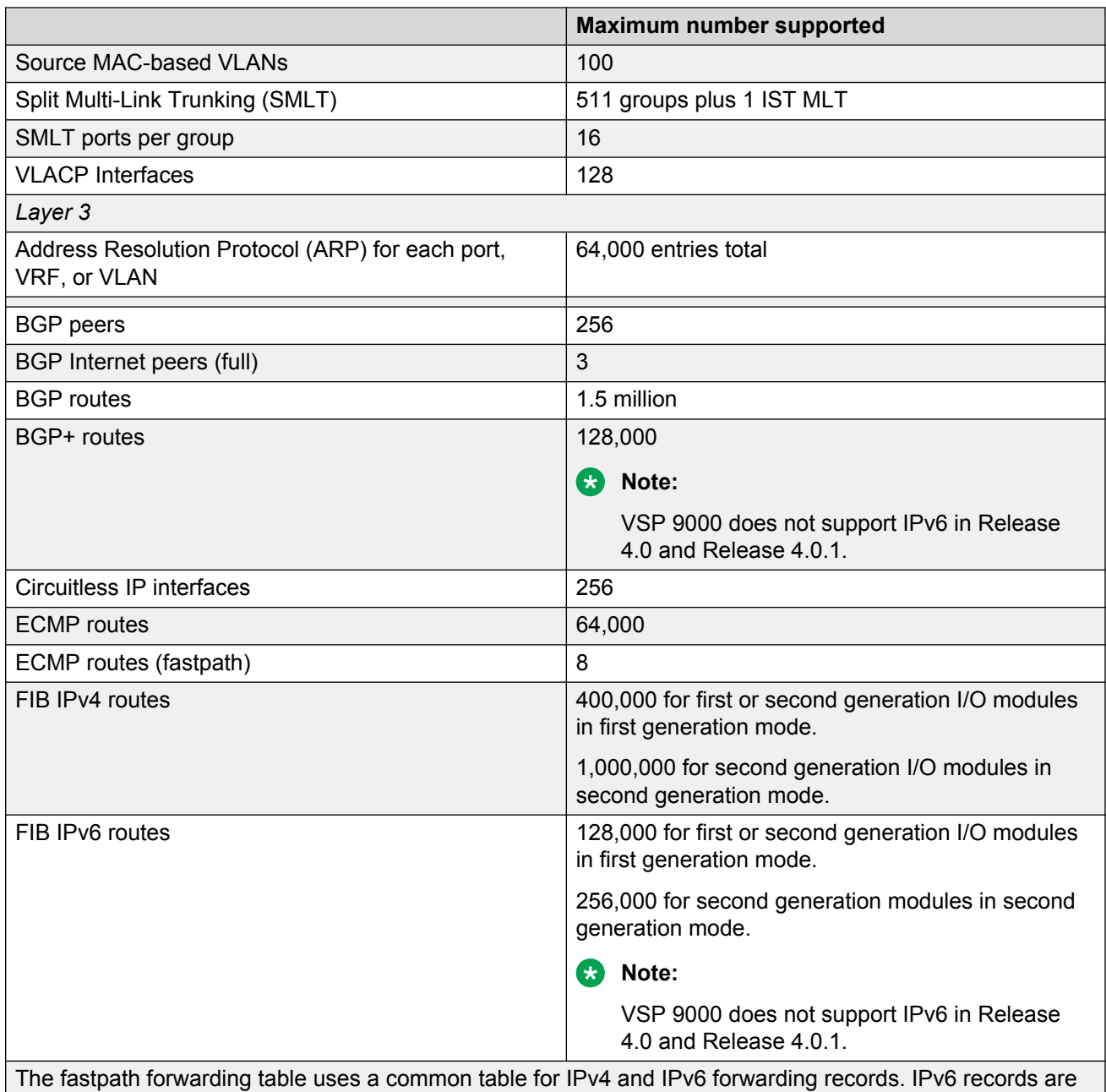

approximately four times the size of IPv4 records.

• For first or second generation modules in first generation mode: The maximum number of 400,000 IPv4 routes is possible when no other IPv6 routes are configured, and the maximum number of IPv6 routes is 128,000 when no IPv4 routes are configured.

• For second generation modules in second generation mode: The maximum number of 1,000,000 IPv4 routes is possible when no IPv6 routes are configured, and the maximum number of IPv6 routes is 256,000 when no IPv4 routes are configured.

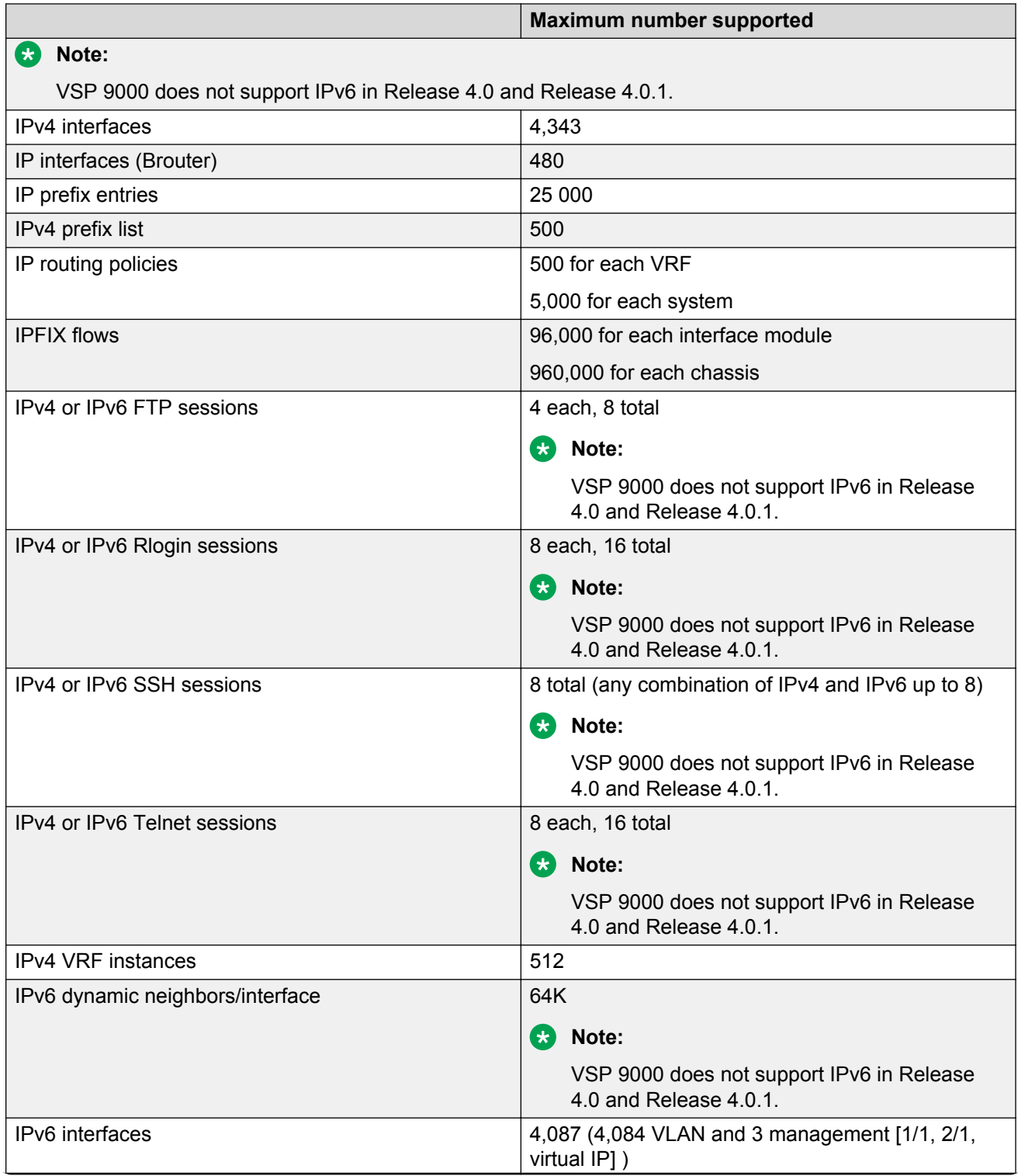
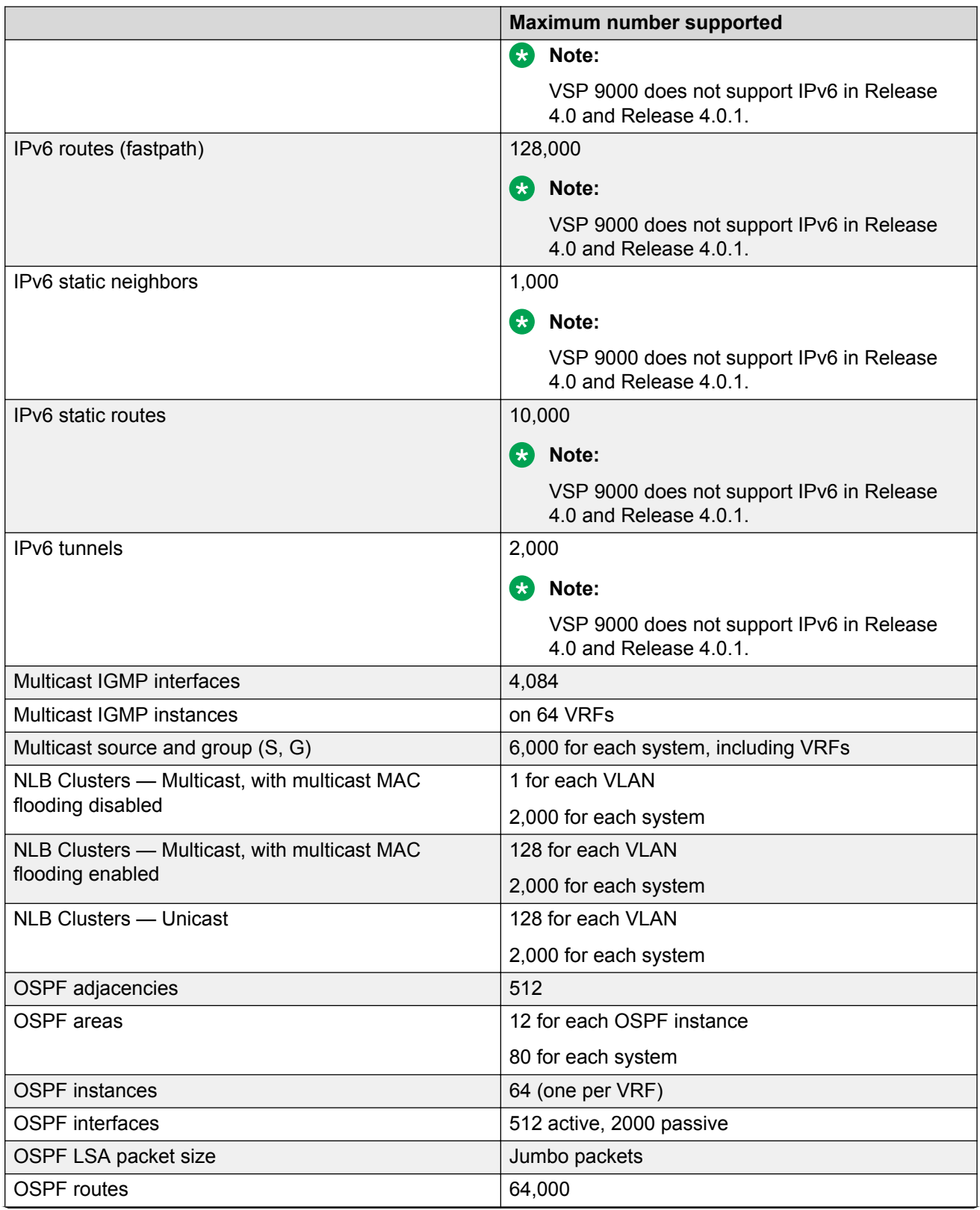

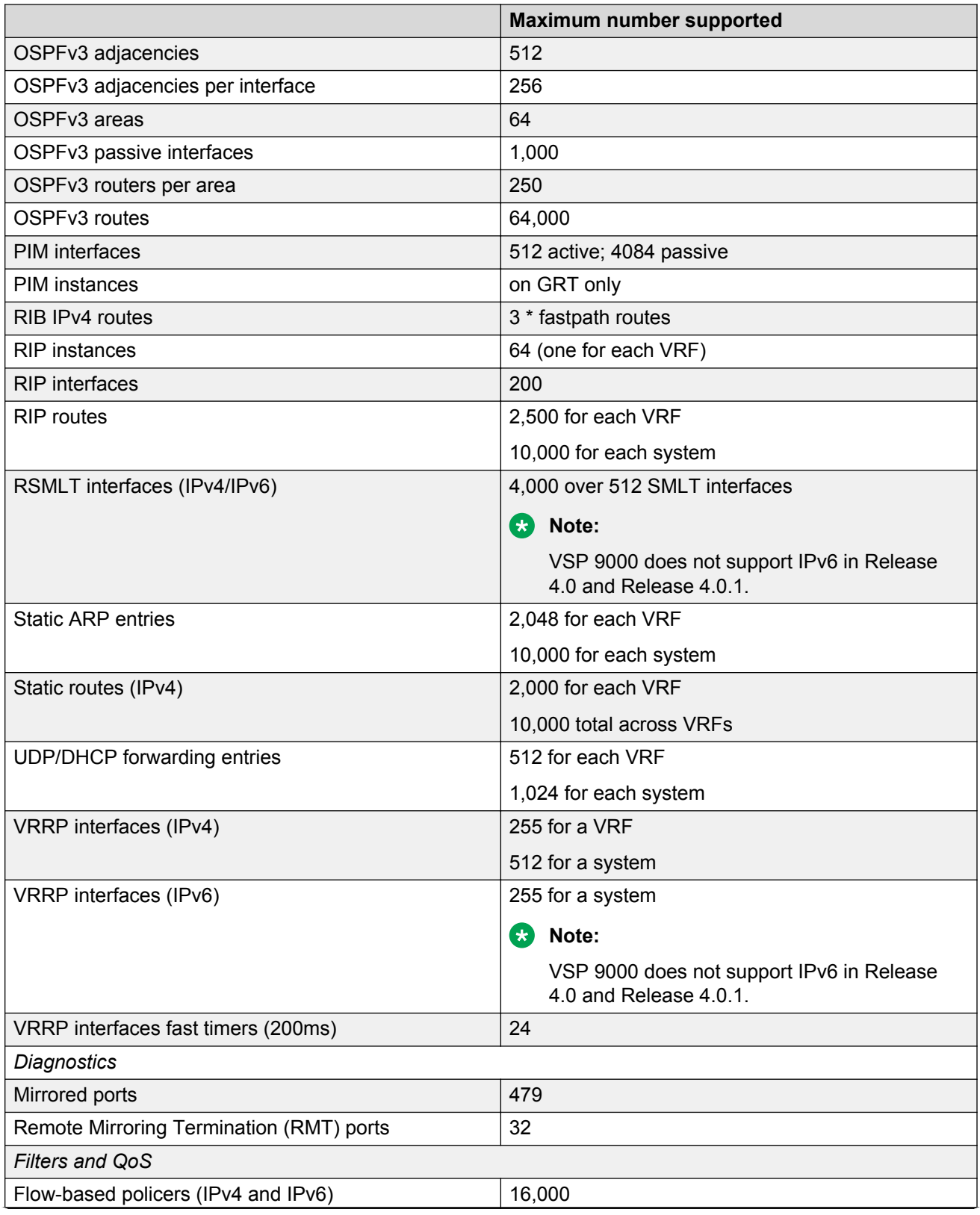

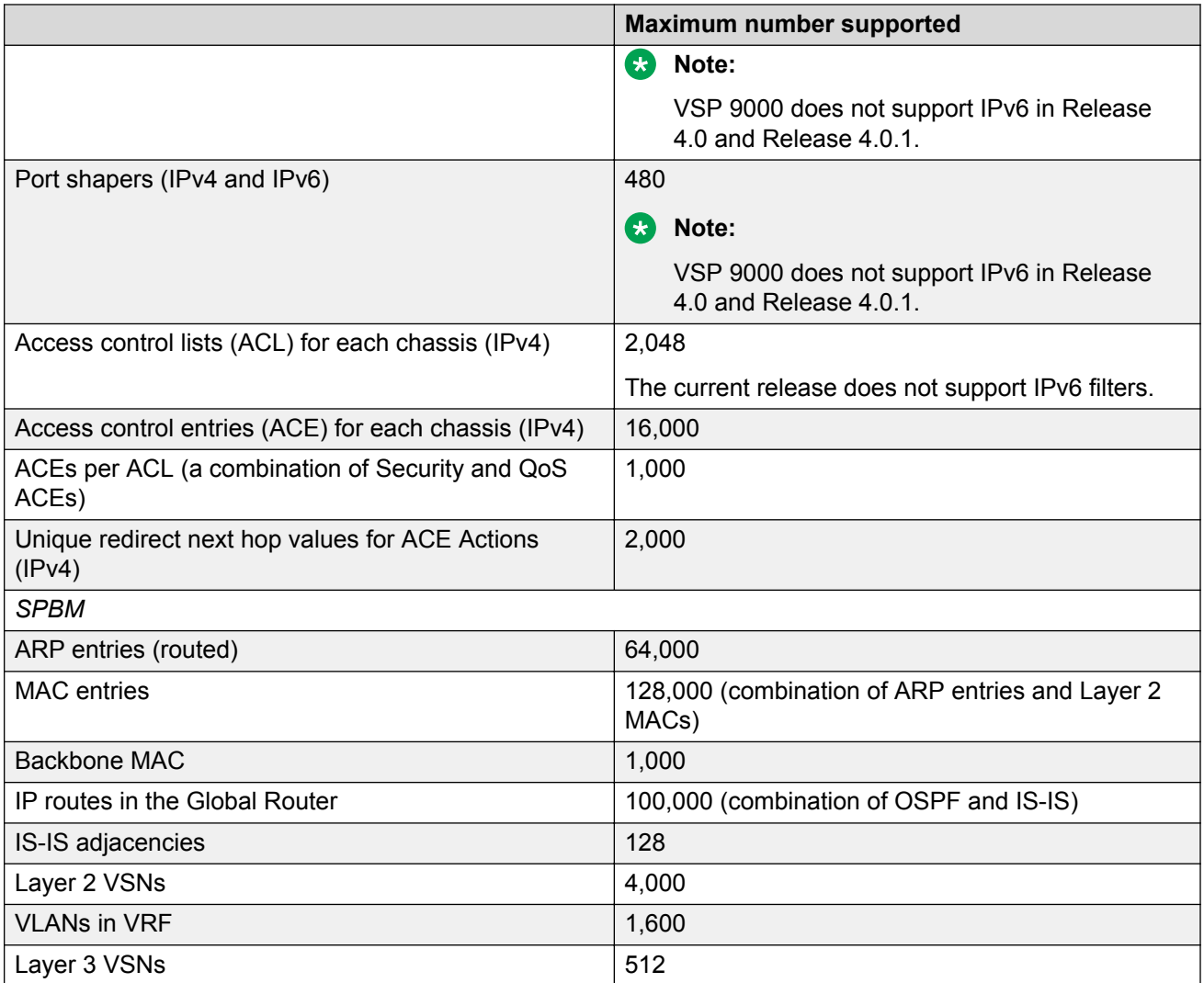

# **Chapter 5: Known issues and limitations**

This section details the known issues and limitations of the Avaya Virtual Services Platform 9000. Where appropriate, use the workarounds provided.

### **Known Issues**

### **Alarm, logging, and error reporting**

#### **Table 8: Known issues**

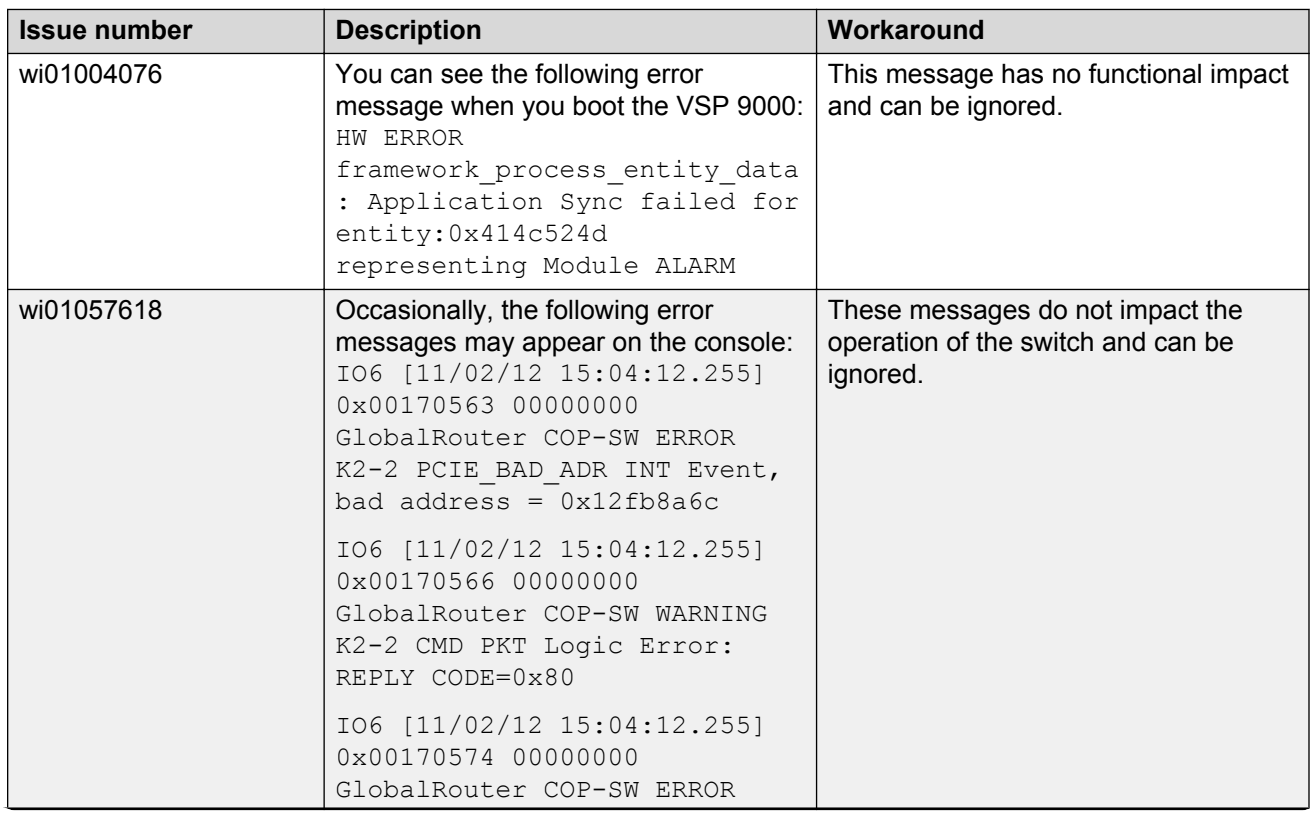

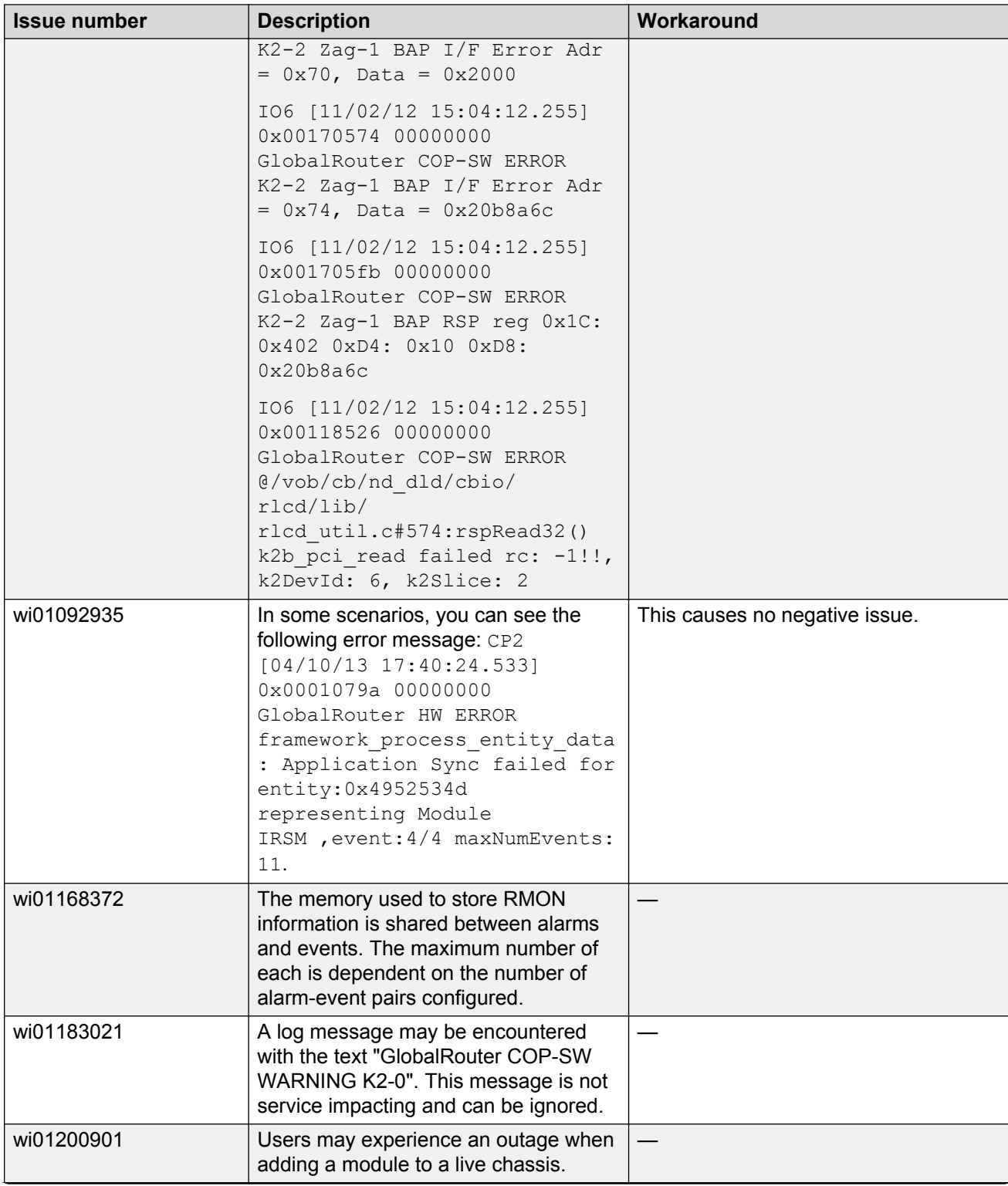

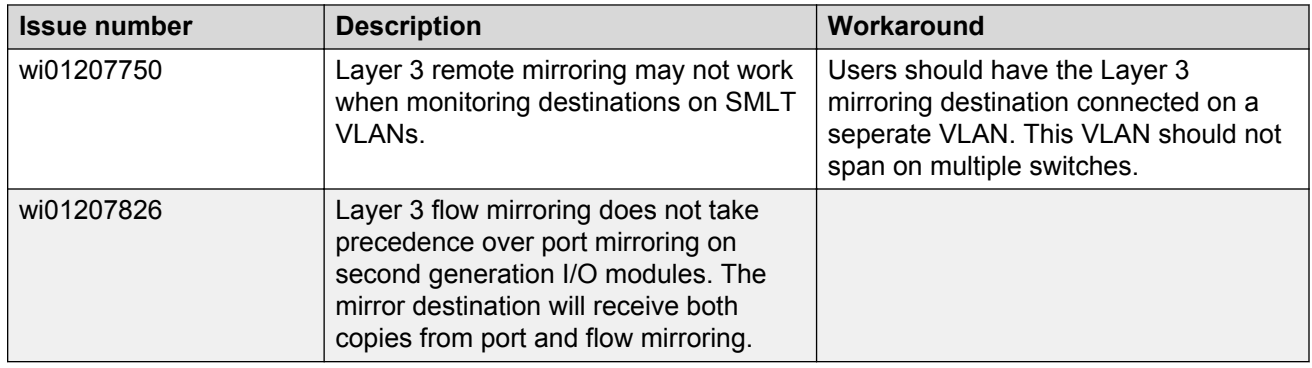

# **Chassis operations**

#### **Table 9: Known issues**

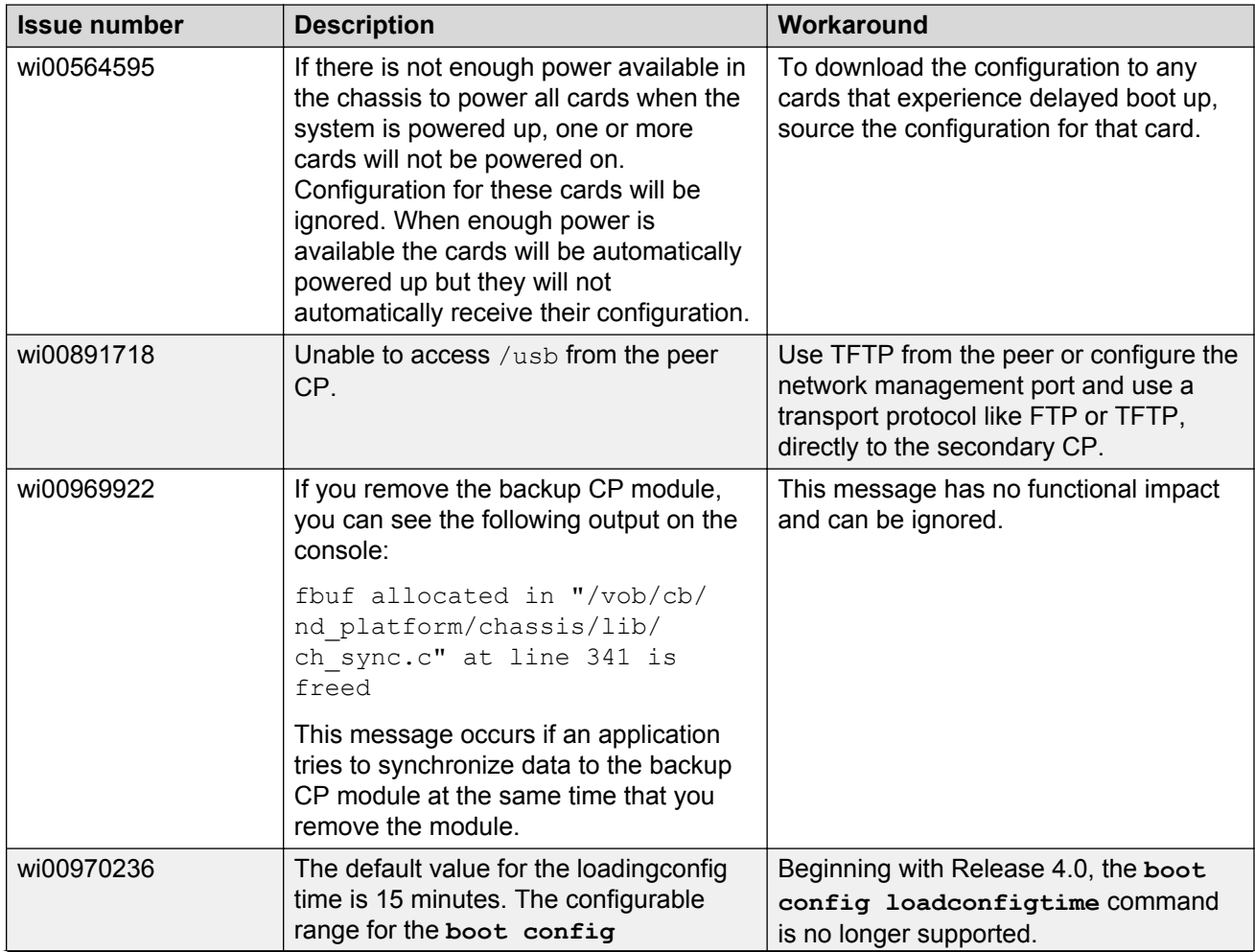

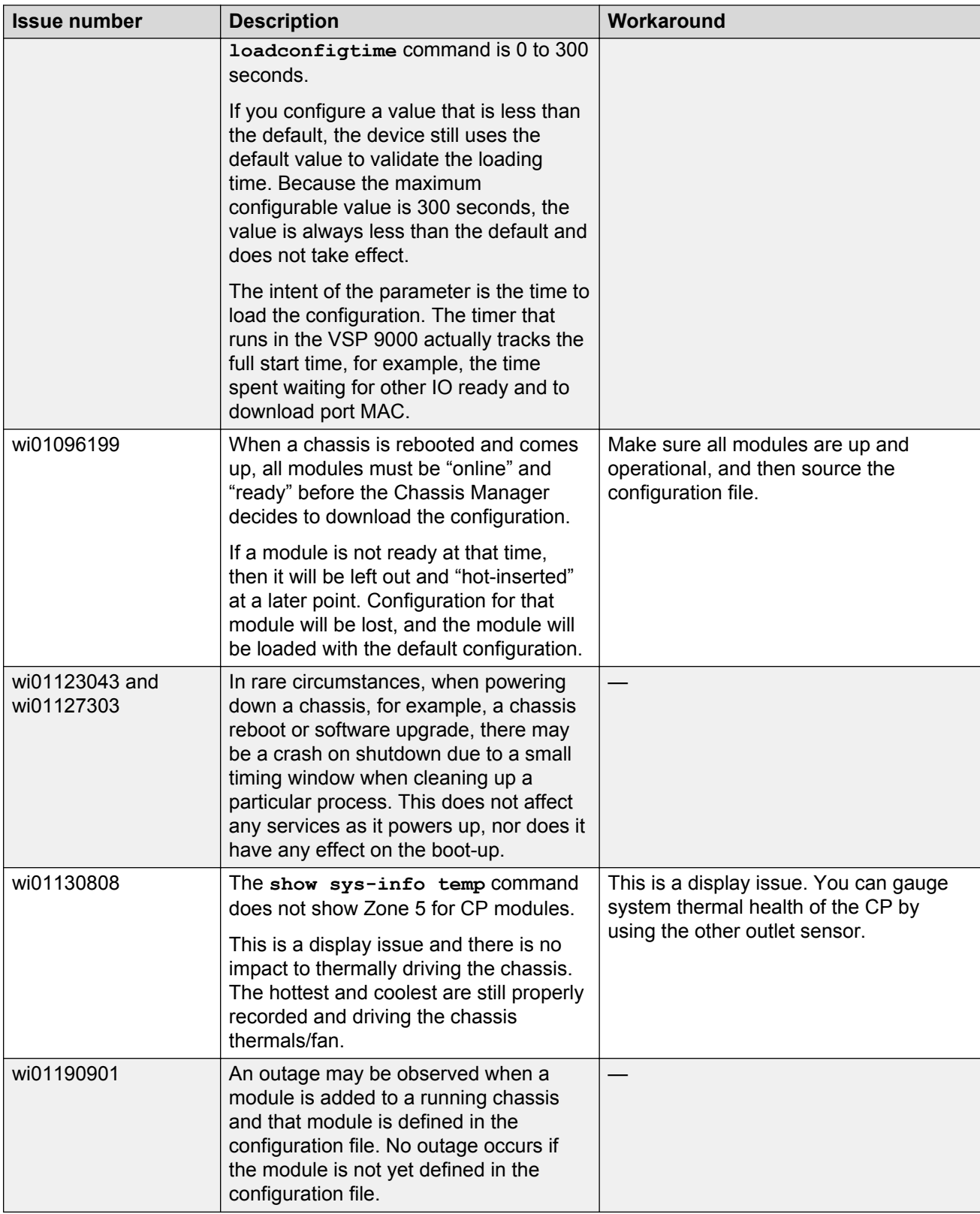

### **EDM**

#### **Table 10: Known issues**

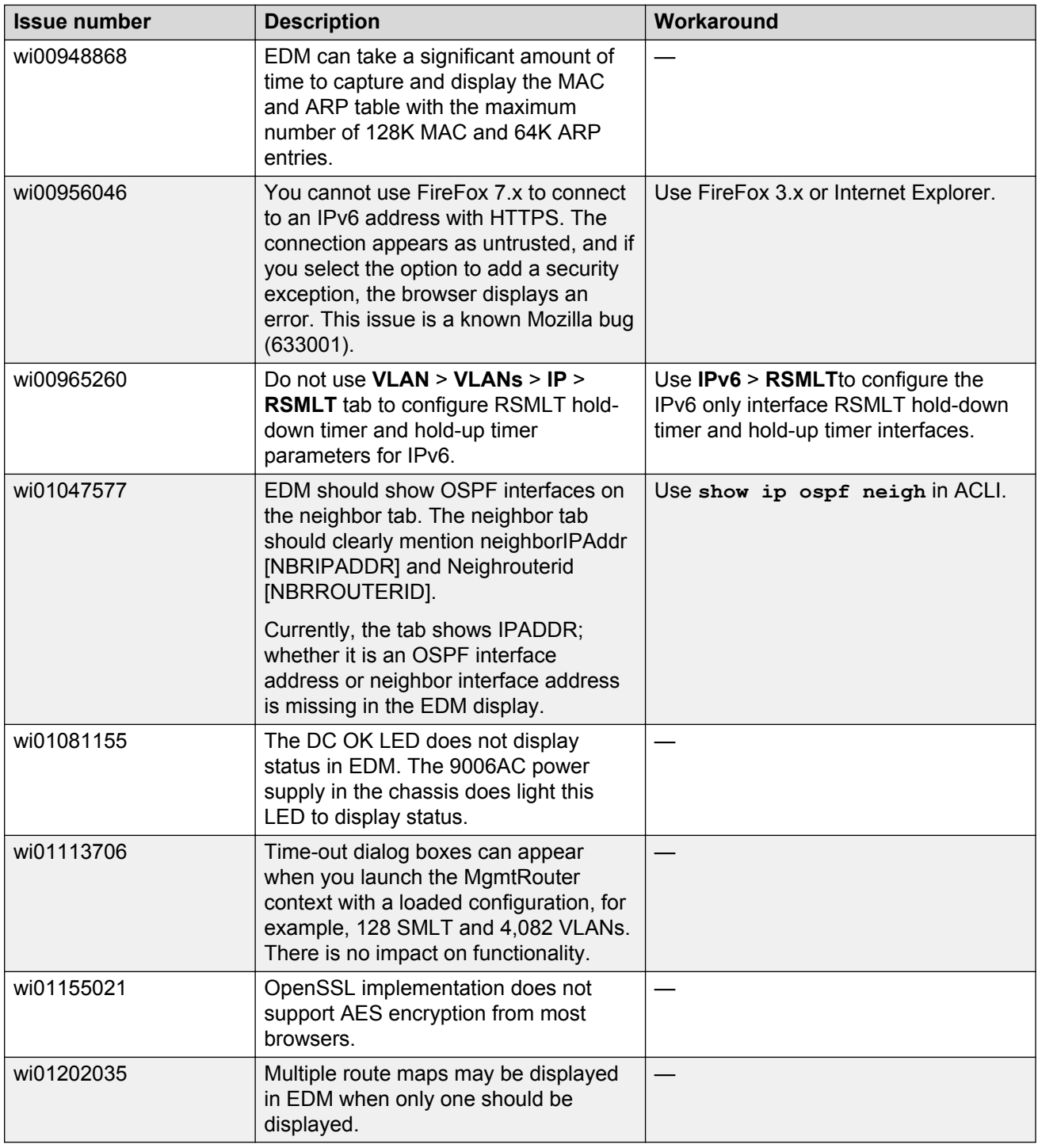

### **HA operations**

#### **Table 11: Known issues**

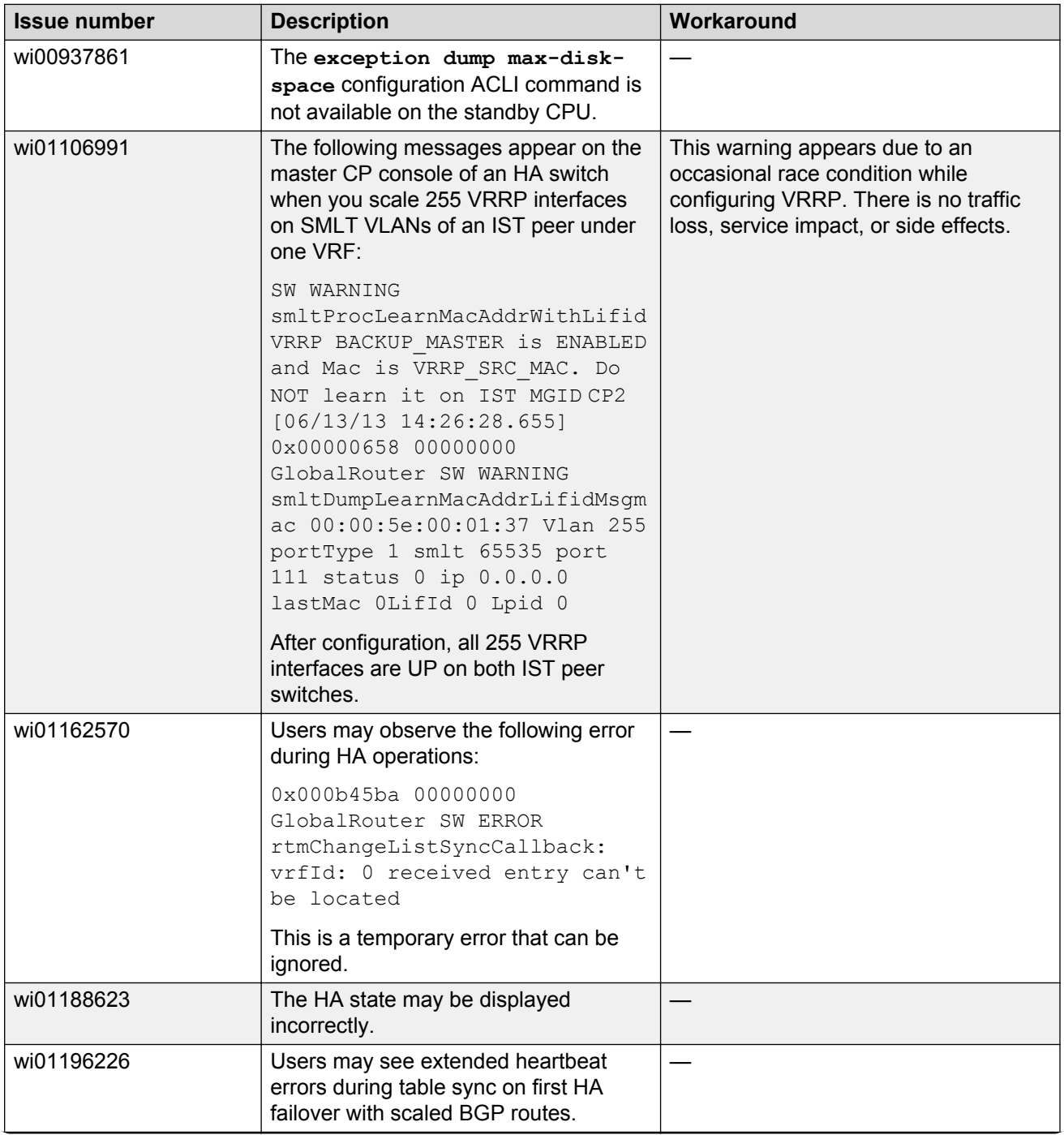

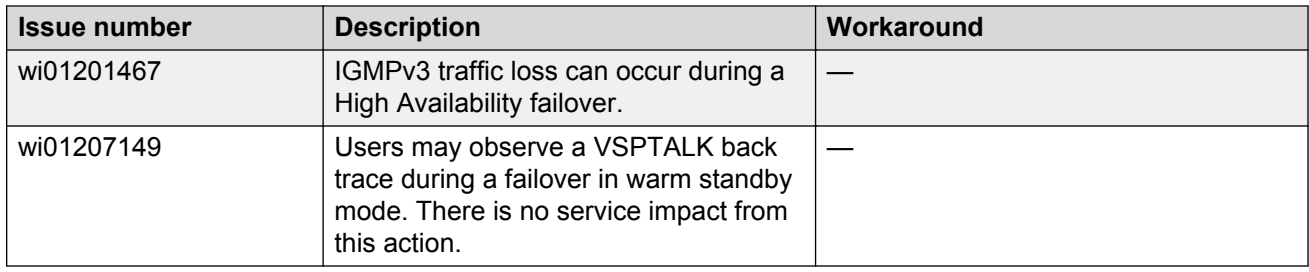

### **Hardware**

#### **Table 12: Known issues**

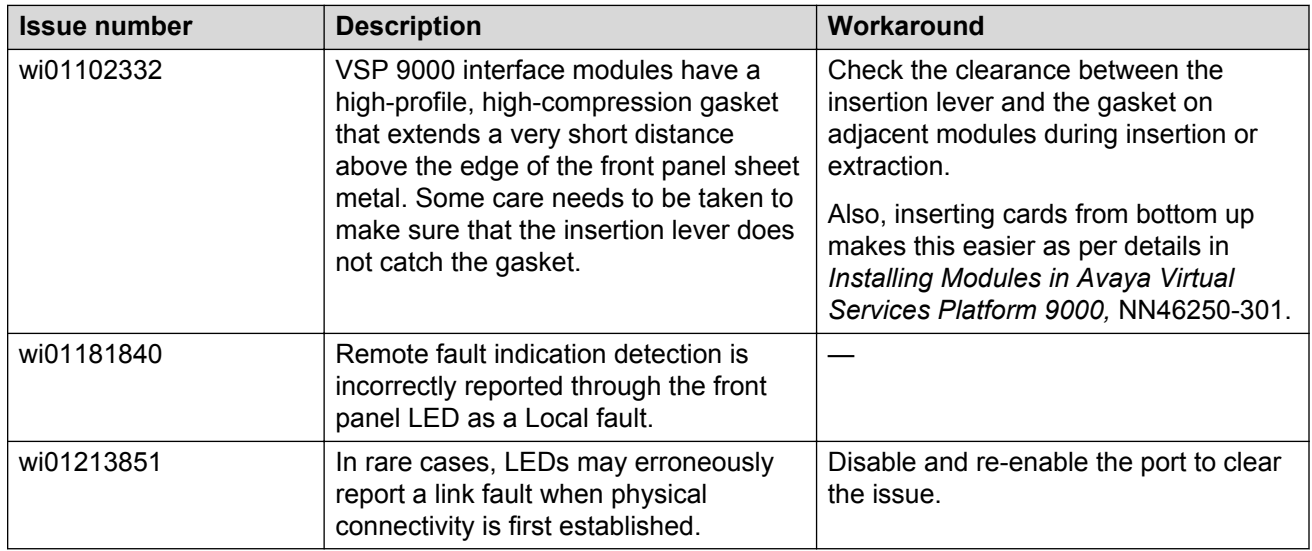

### **Management and general administration**

#### **Table 13: Known issues**

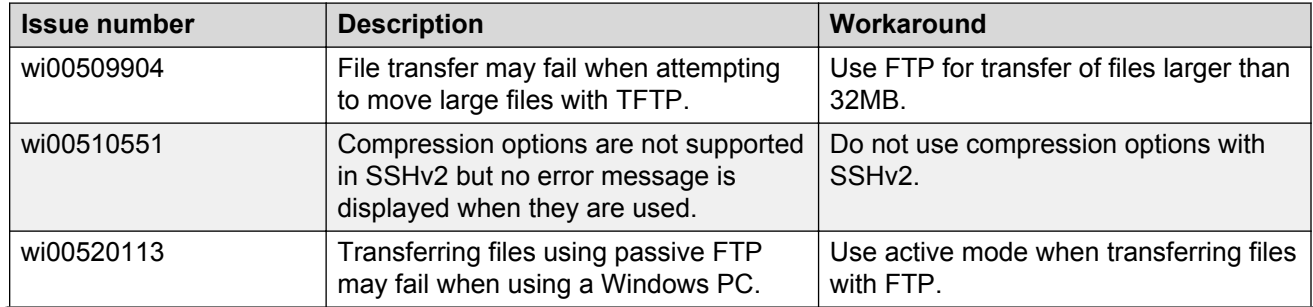

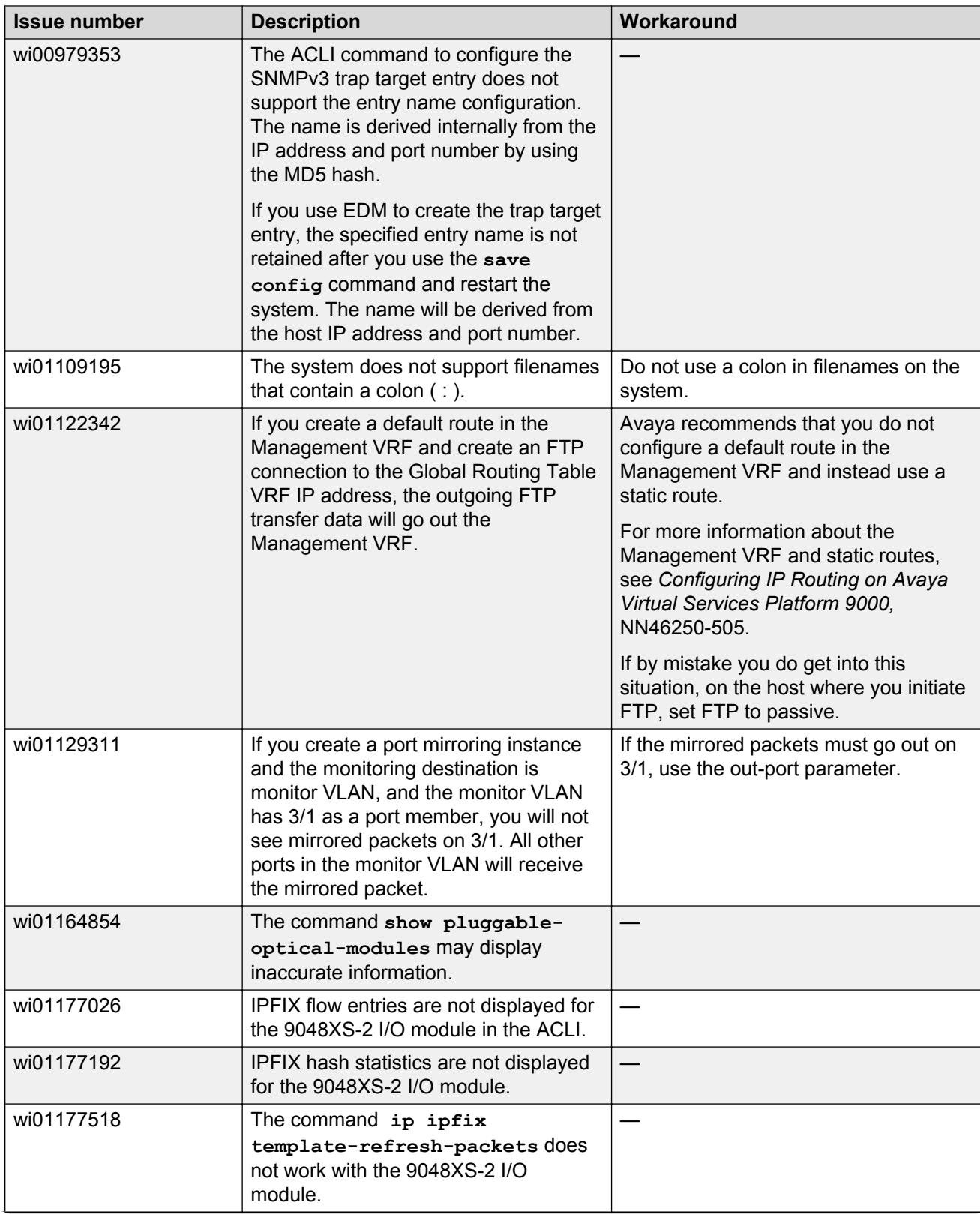

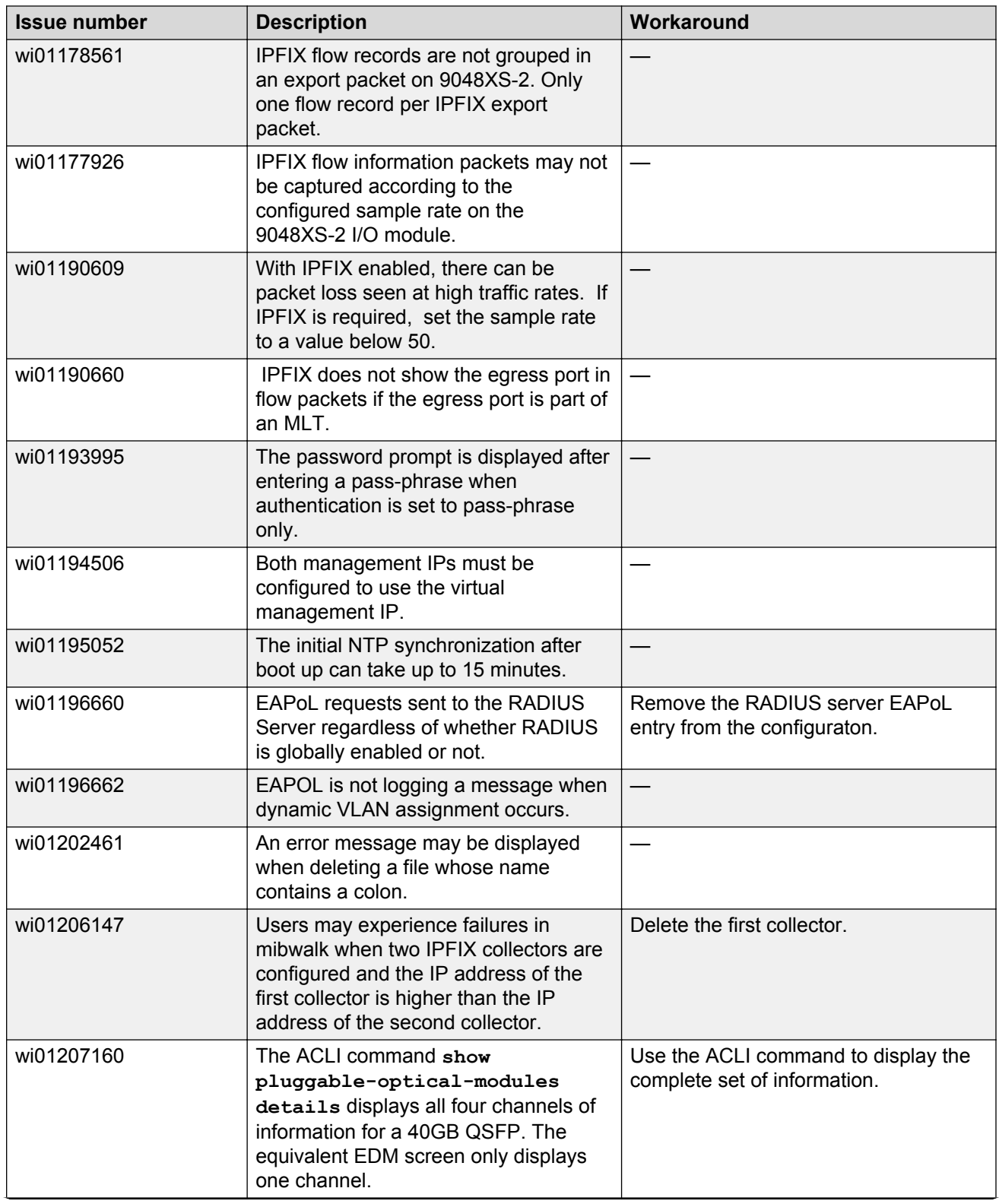

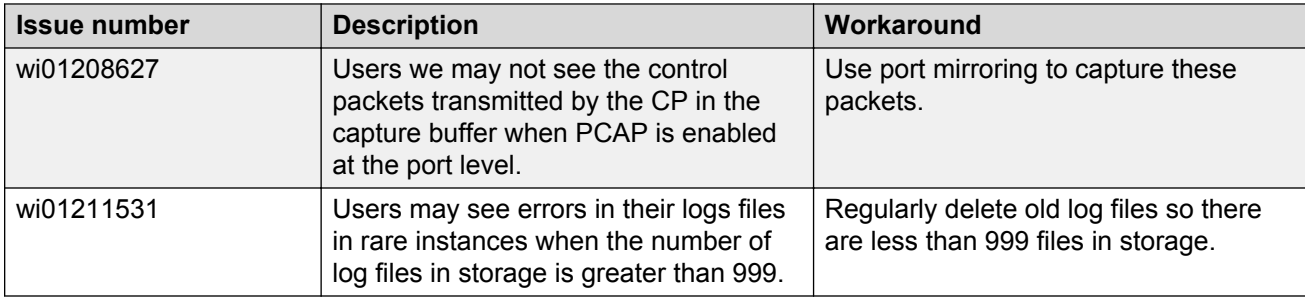

### **MLT, SMLT, and link aggregation**

#### **Table 14: Known issues**

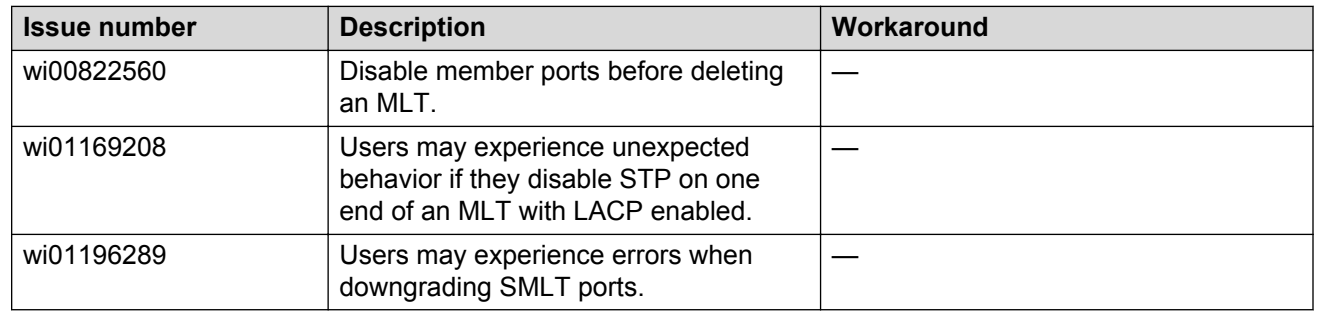

### **Multicast**

#### **Table 15: Known issues**

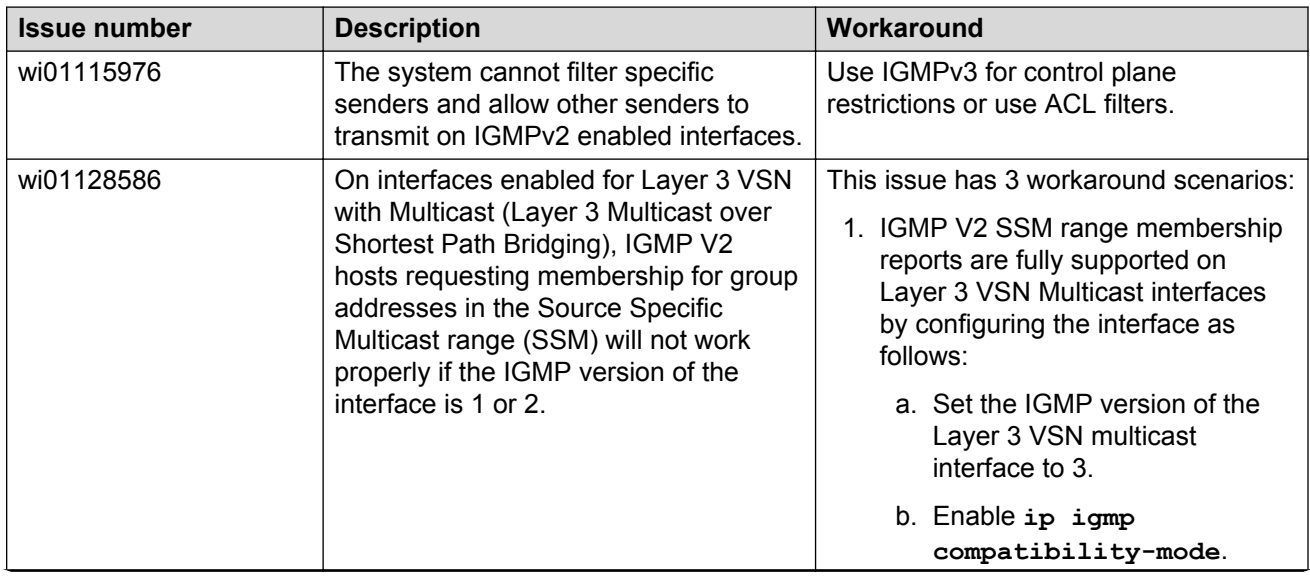

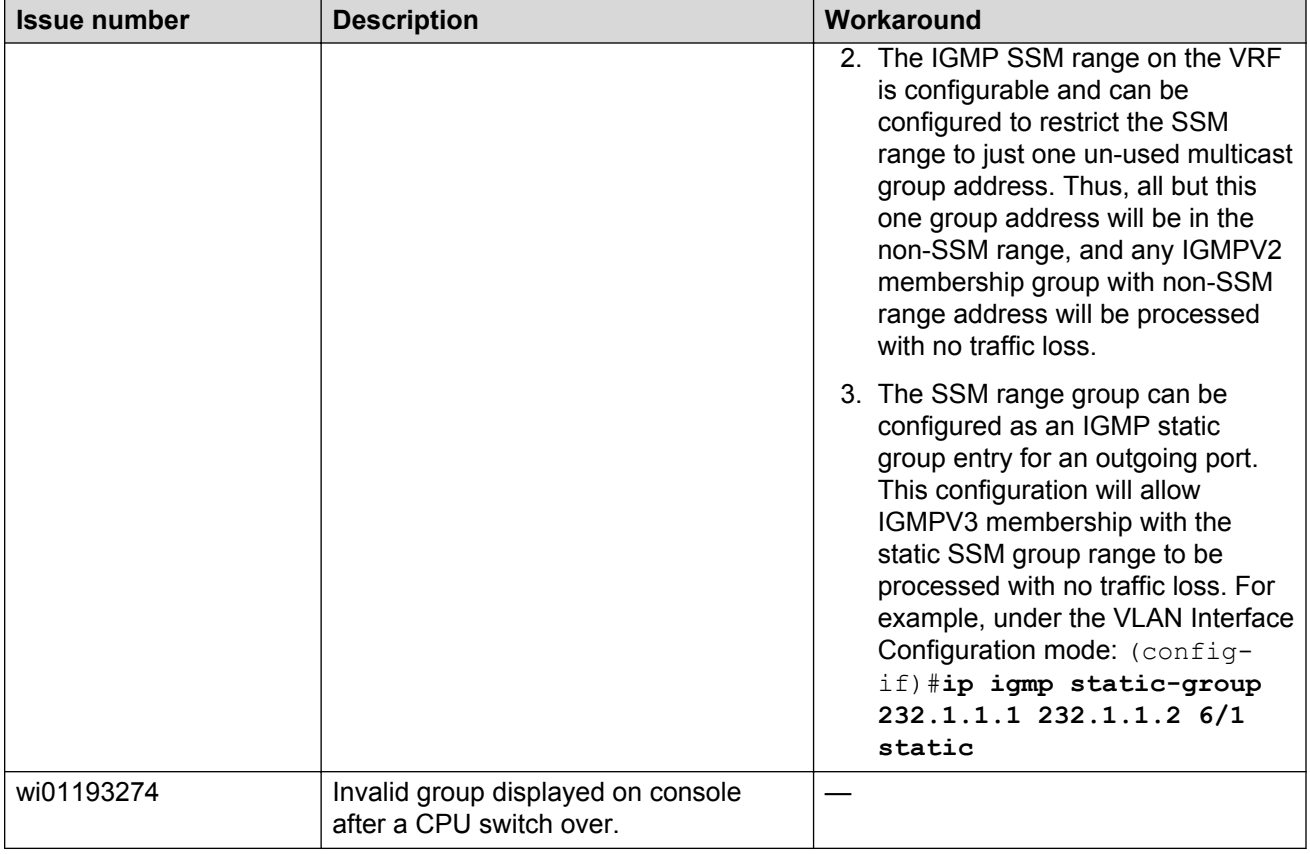

### **Patching and upgrading**

#### **Table 16: Known issues**

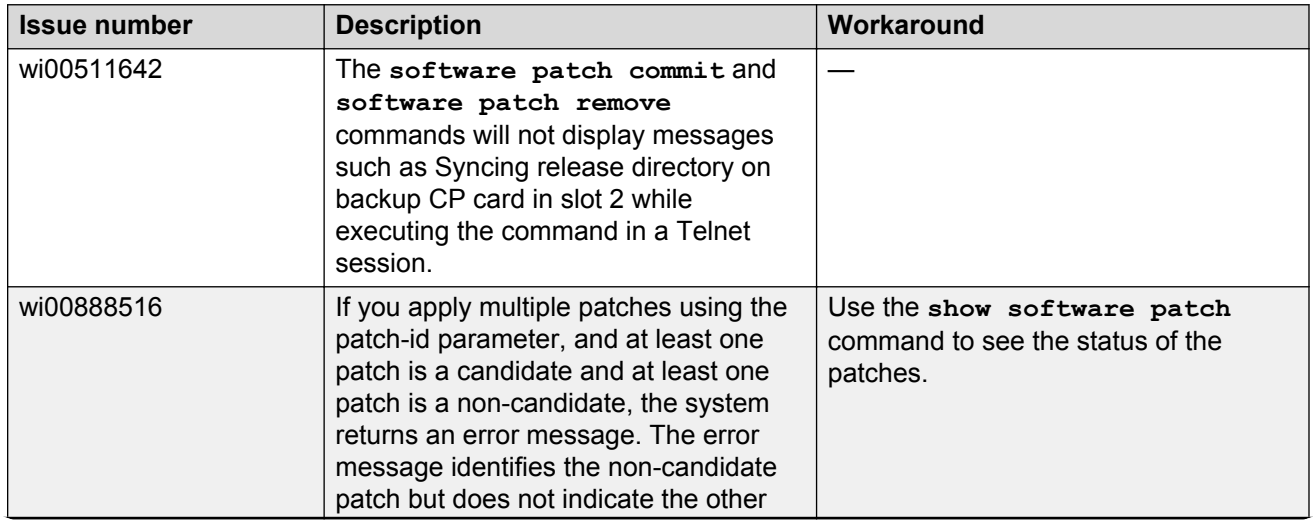

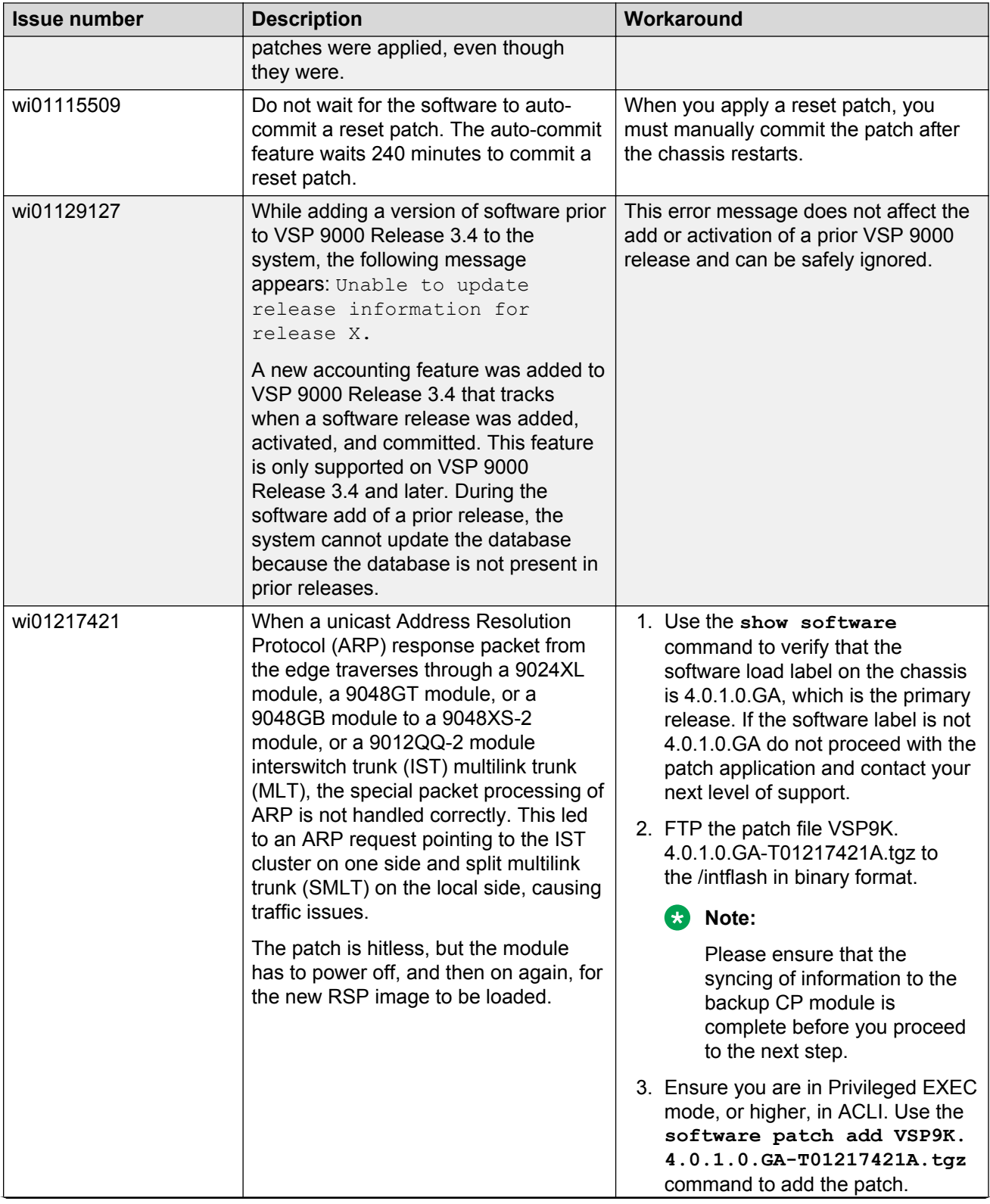

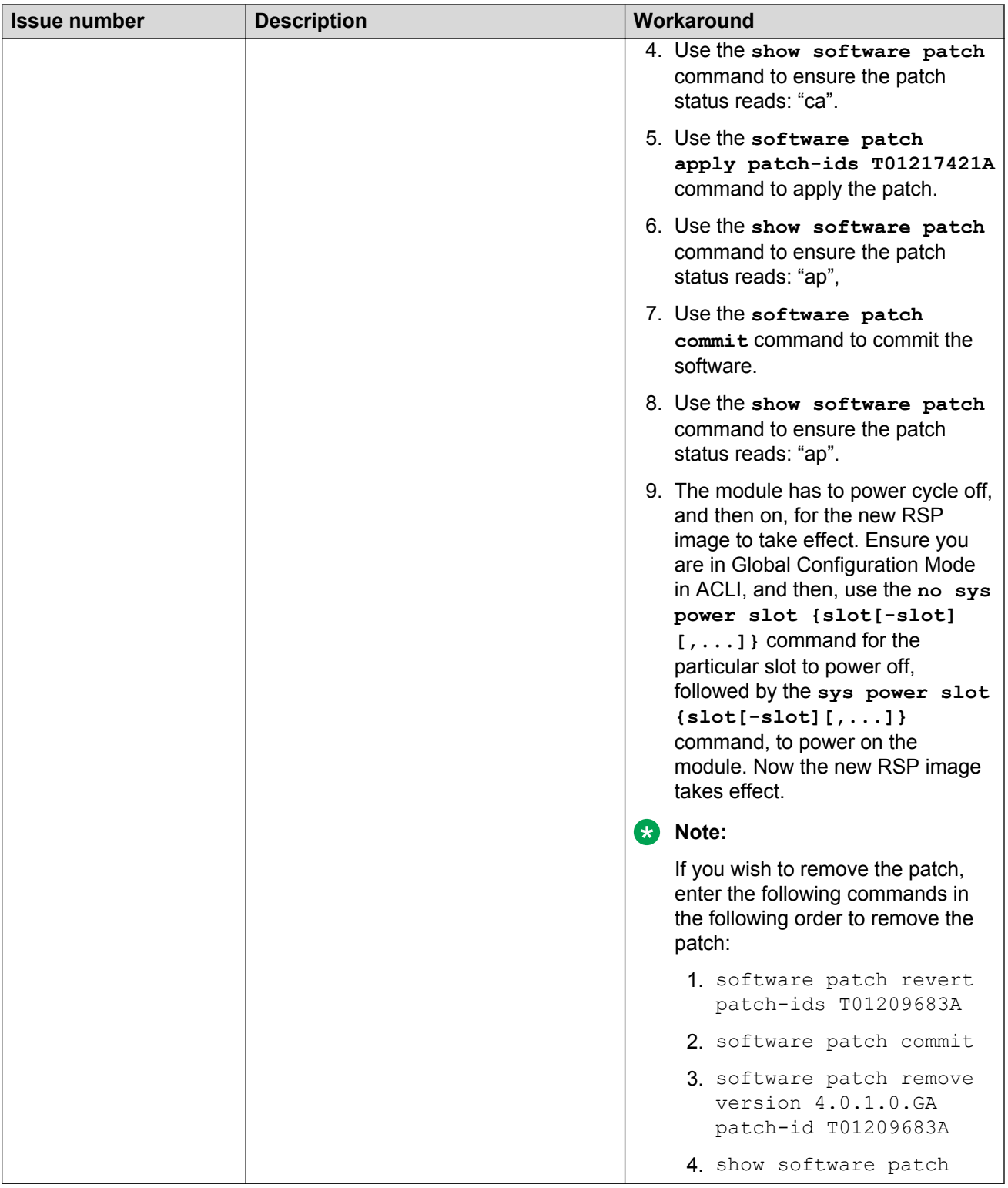

### **Routing**

### **Table 17: Known issues**

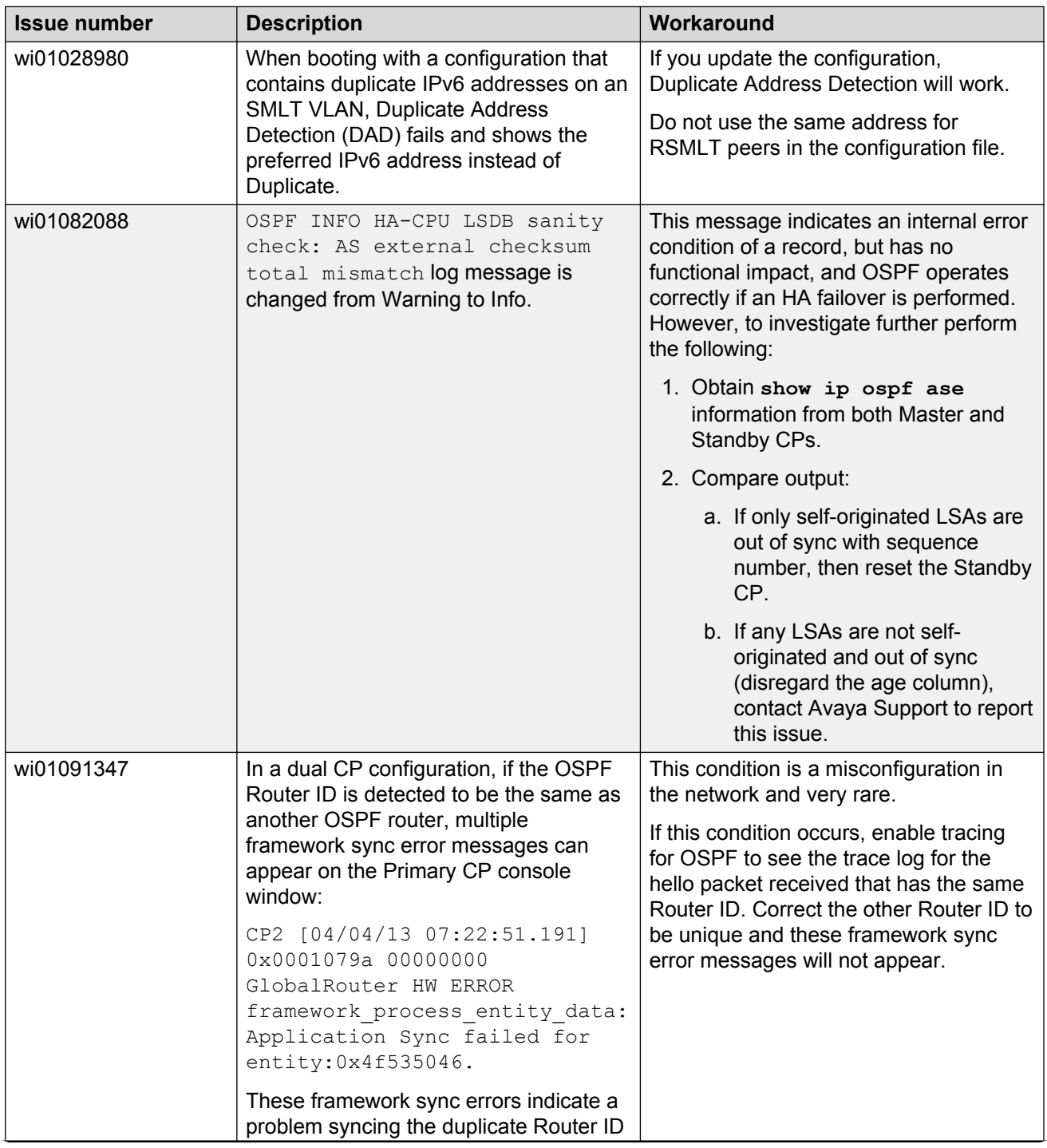

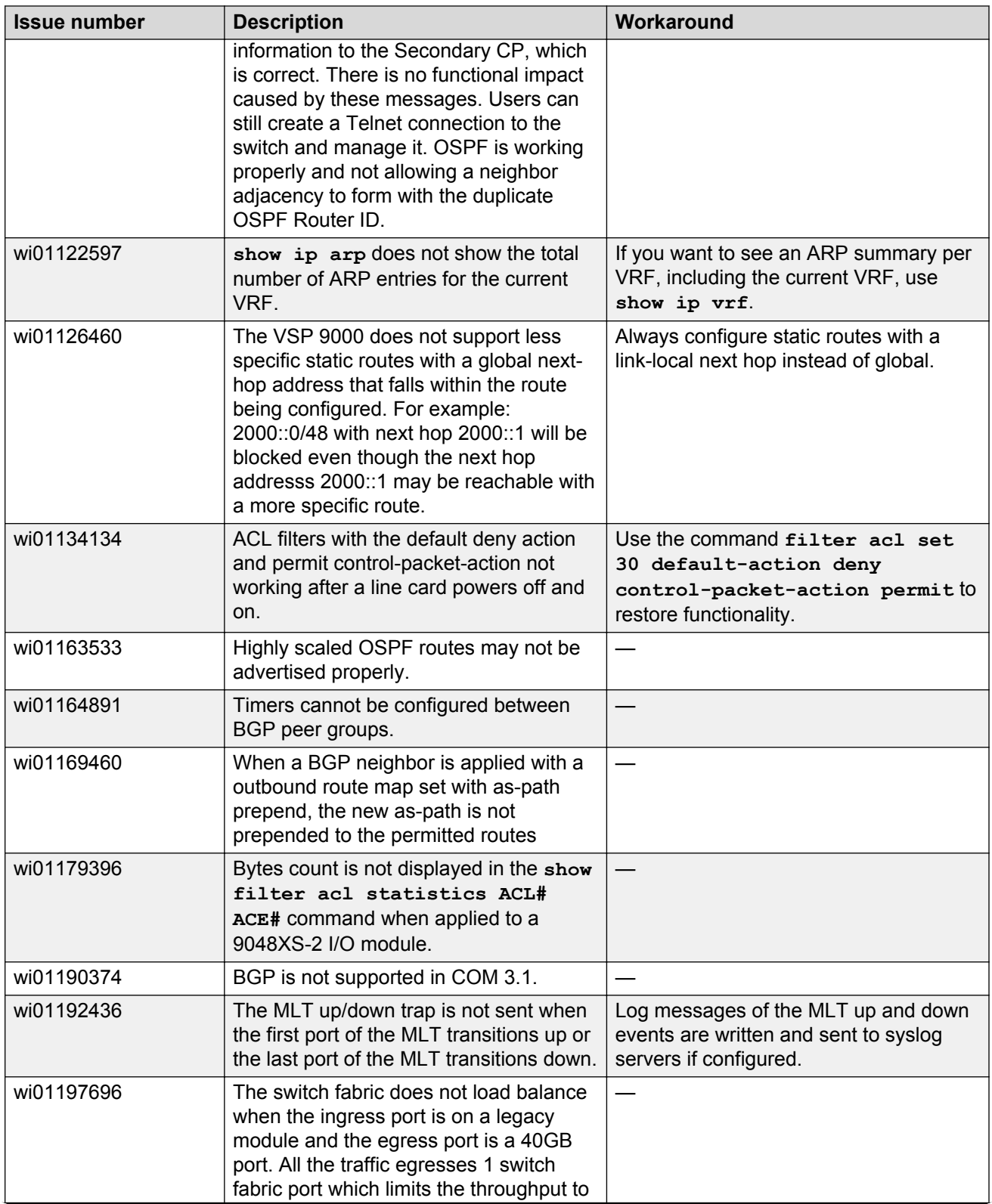

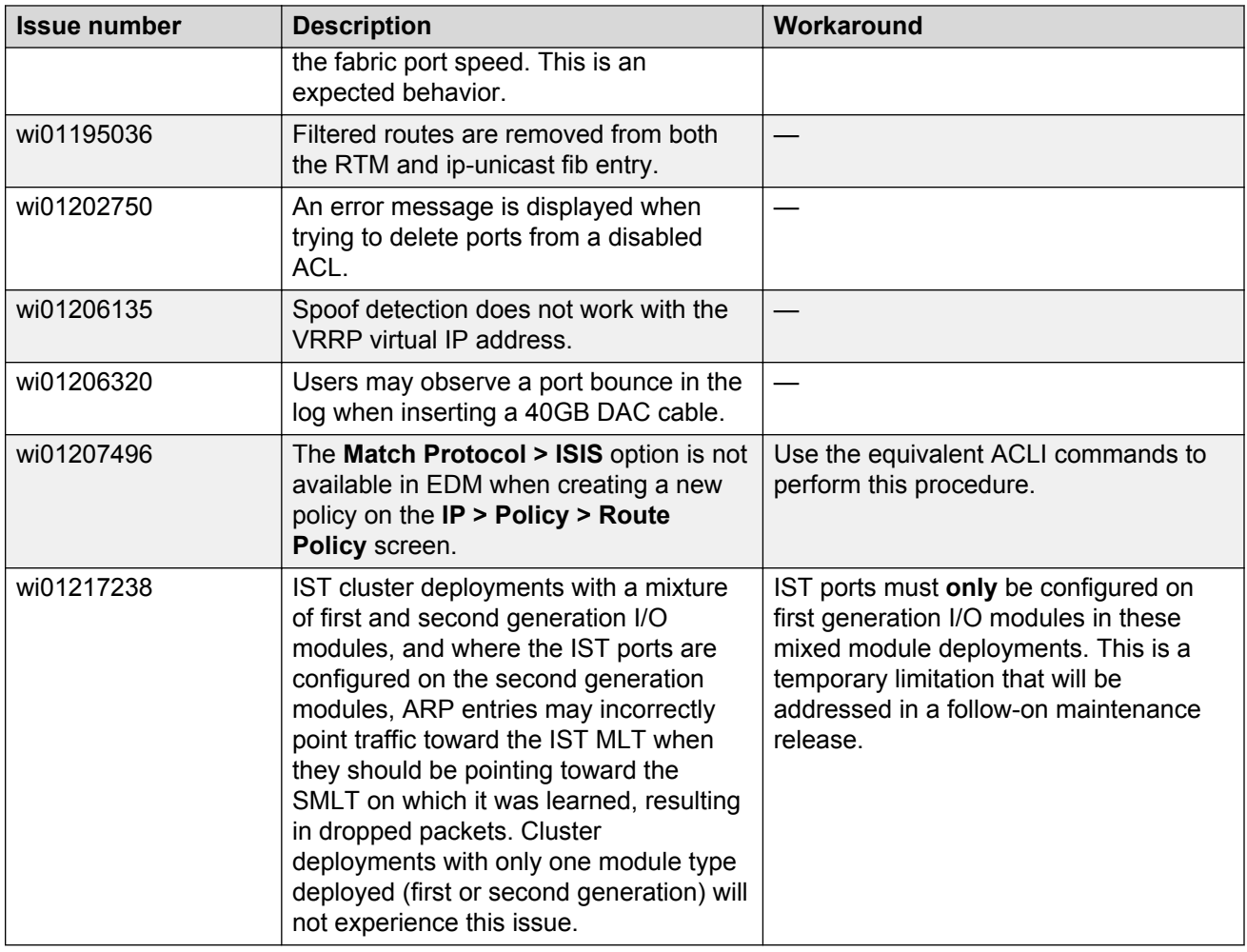

### **SPBM and IS-IS**

#### **Table 18: Known issues**

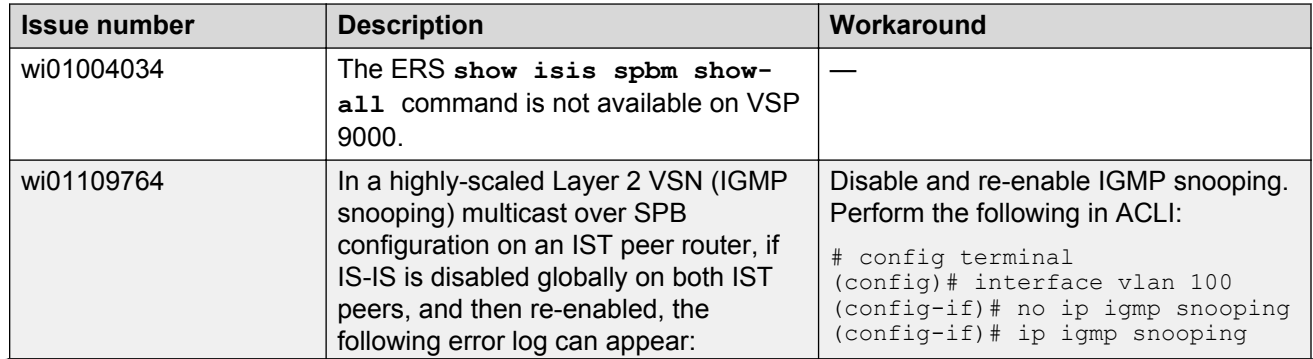

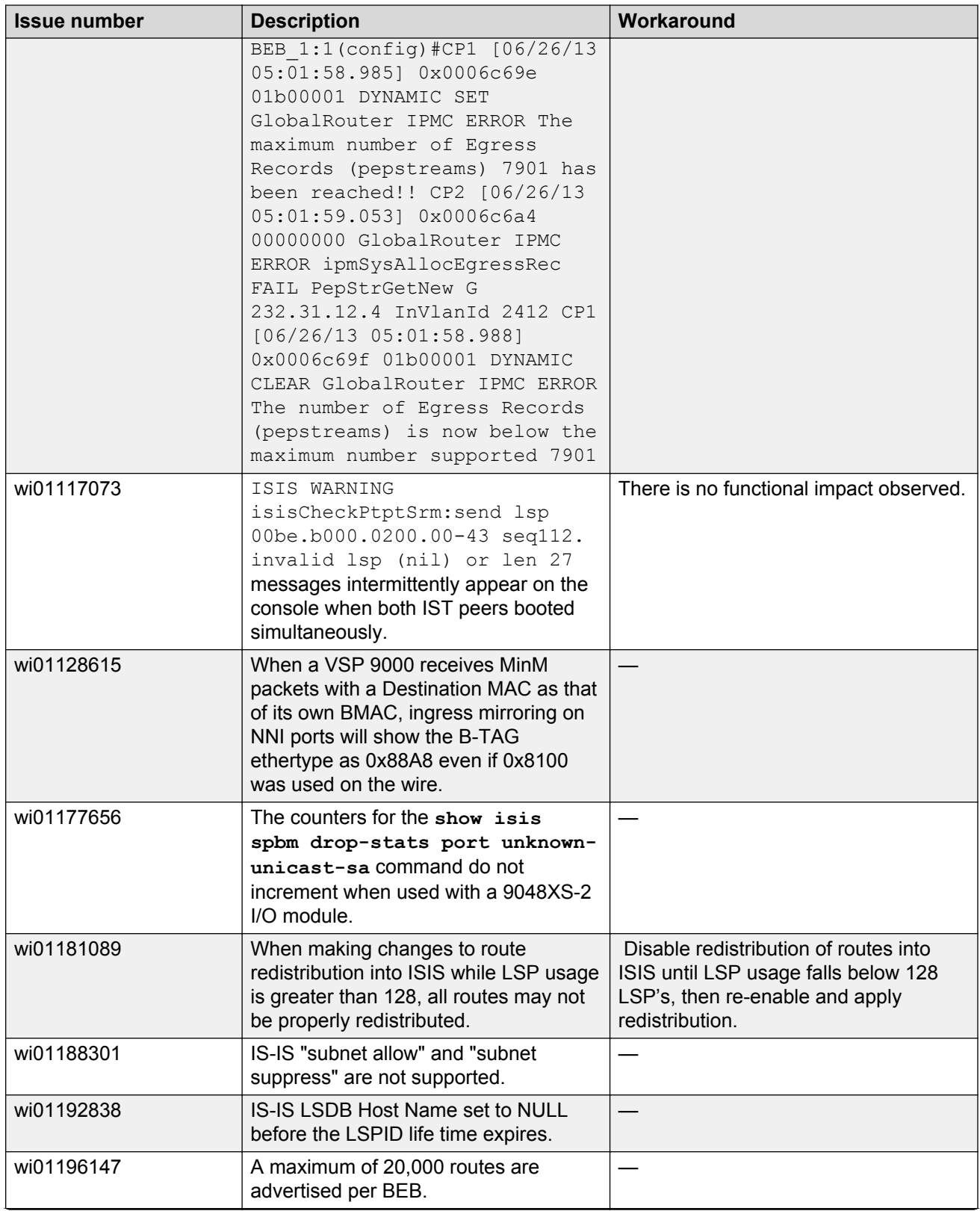

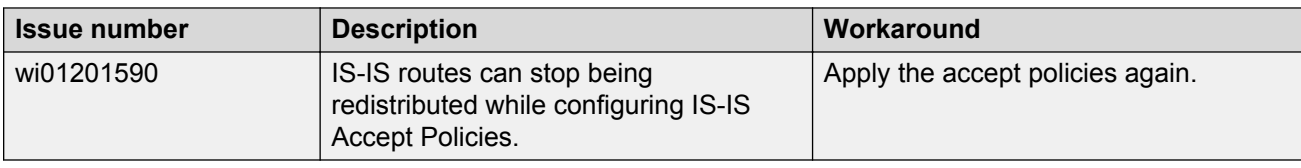

### **Additional Known Issues**

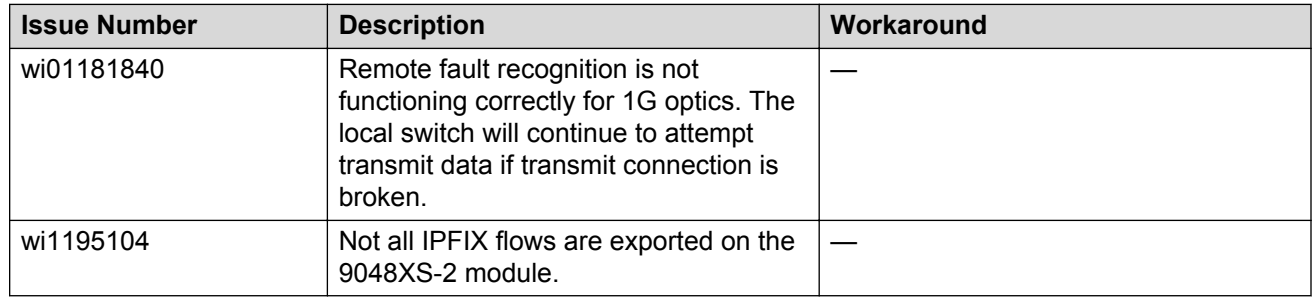

## **Limitations**

This section lists known limitations and expected behaviors that may first appear to be issues. The following table provides a description of the limitation or behavior and the work around, if one exists.

**Table 19: Limitations and expected behaviors**

| <b>Issue number</b> | <b>Description</b>                                                                                                    | Workaround                                                                                                    |
|---------------------|----------------------------------------------------------------------------------------------------|----------------------------------------------------------------------------------------------------|
| wi00511257          | If you change the priority of, and then<br>disable and enable the MLT port on an<br>Ethernet Routing Switch 8600, the port<br>takes 35 seconds to become the<br>designated forwarding port on the root<br>bridge. This condition causes traffic<br>interruption for 35 seconds. |                                                                                                    |
| wi00511527          | MSTP bridges may not learn the correct<br>CIST regional root.                                                                                                    | If you encounter this problem you can<br>change the bridging priority of the switch<br>to make sure the root selection occurs<br>as desired. |
| wi00565499          | If you use VSP and Ethernet Routing<br>Switch 8600 on a VLAN, and all<br>systems operate in MSTP mode, a loop<br>can be generated if you restart a VLAN<br>port on the Ethernet Routing Switch.                                                                                 | Disable the links on the Ethernet<br>Routing Switch.                                                                                         |
| wi00664833          | The MAC DA filter only applies for traffic<br>that is bridged through the device. If the                                                                                                    | Use ACL-based filters to implement the<br>MAC DA filter. The ACL-based filter                                                                |

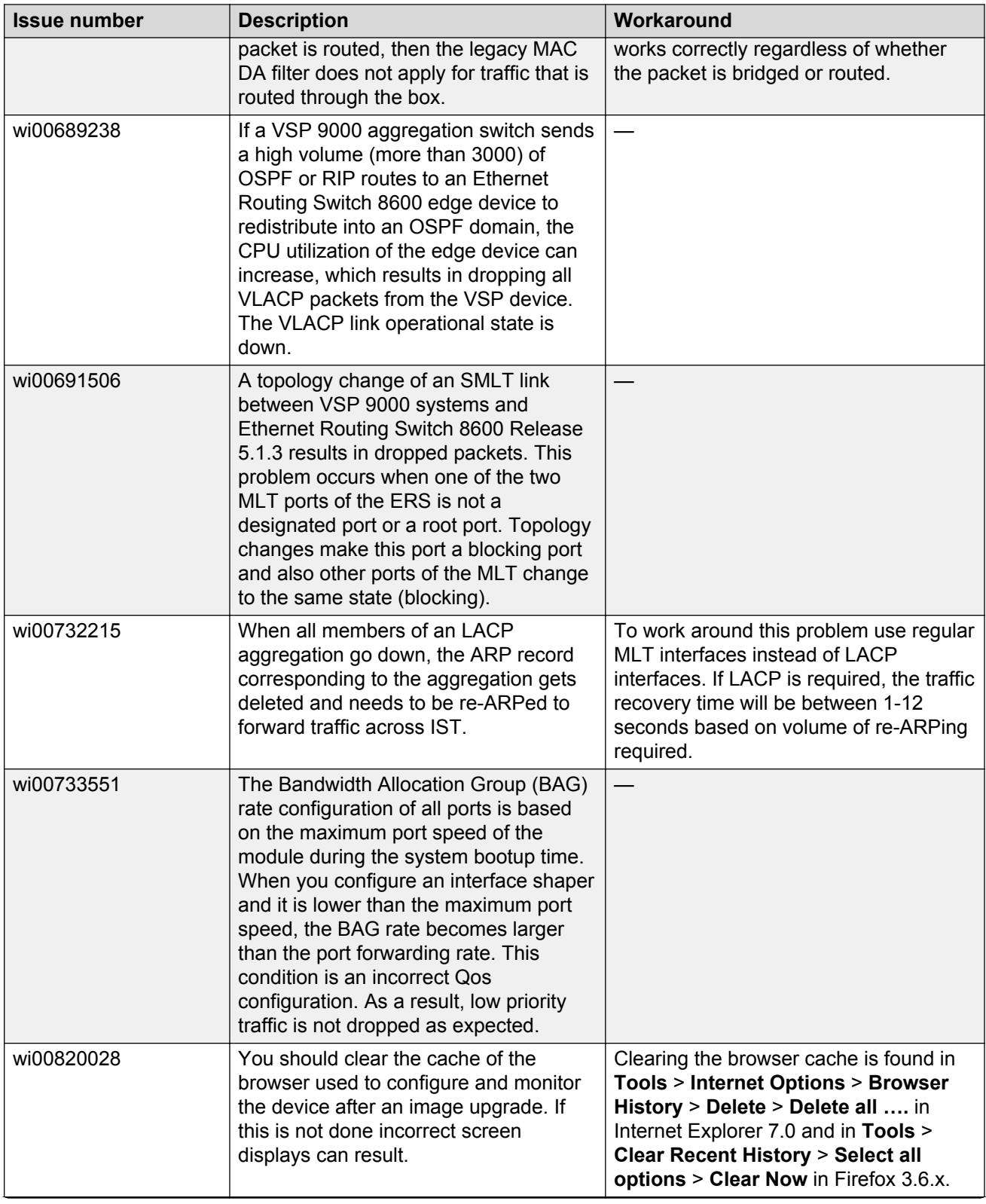

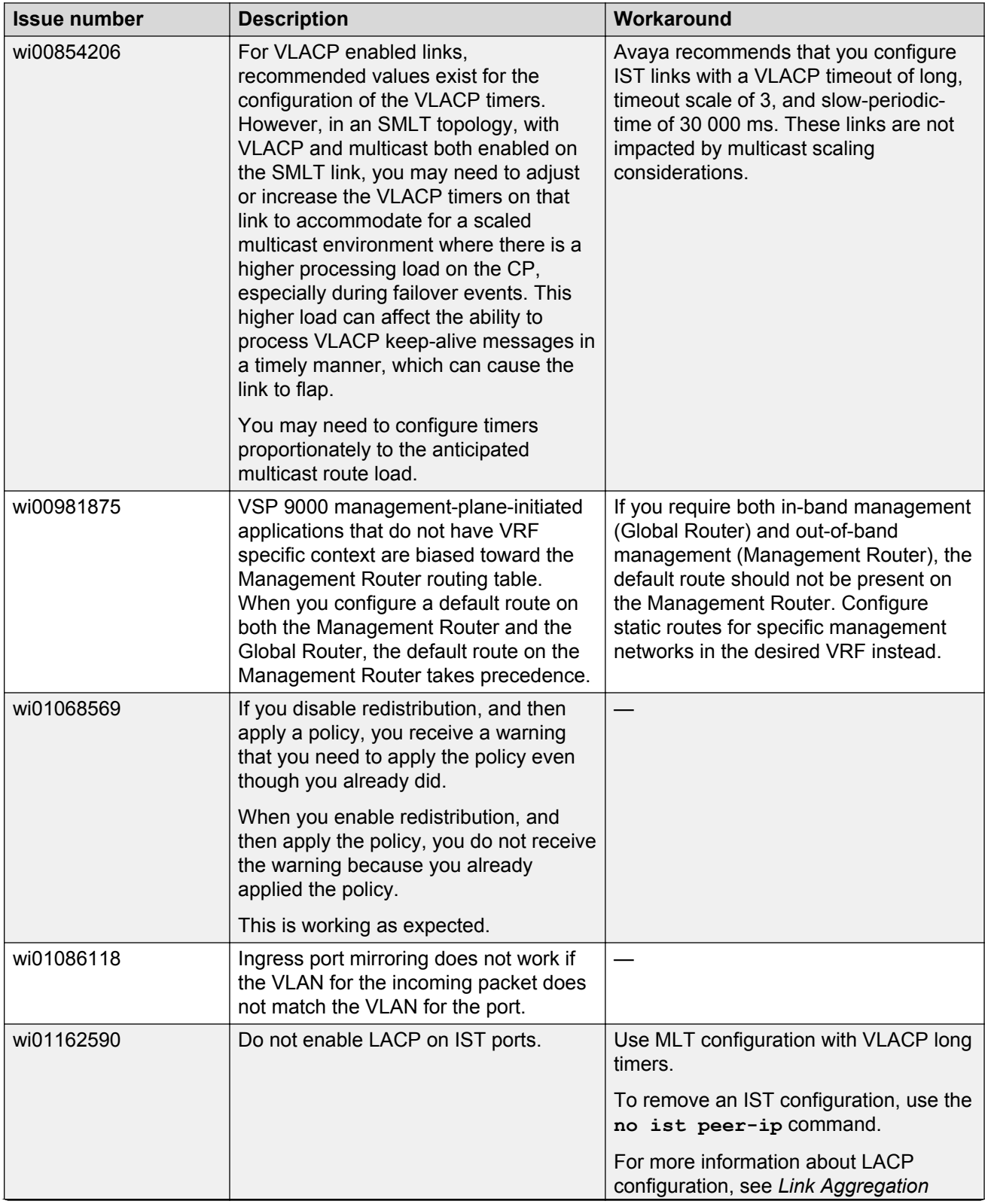

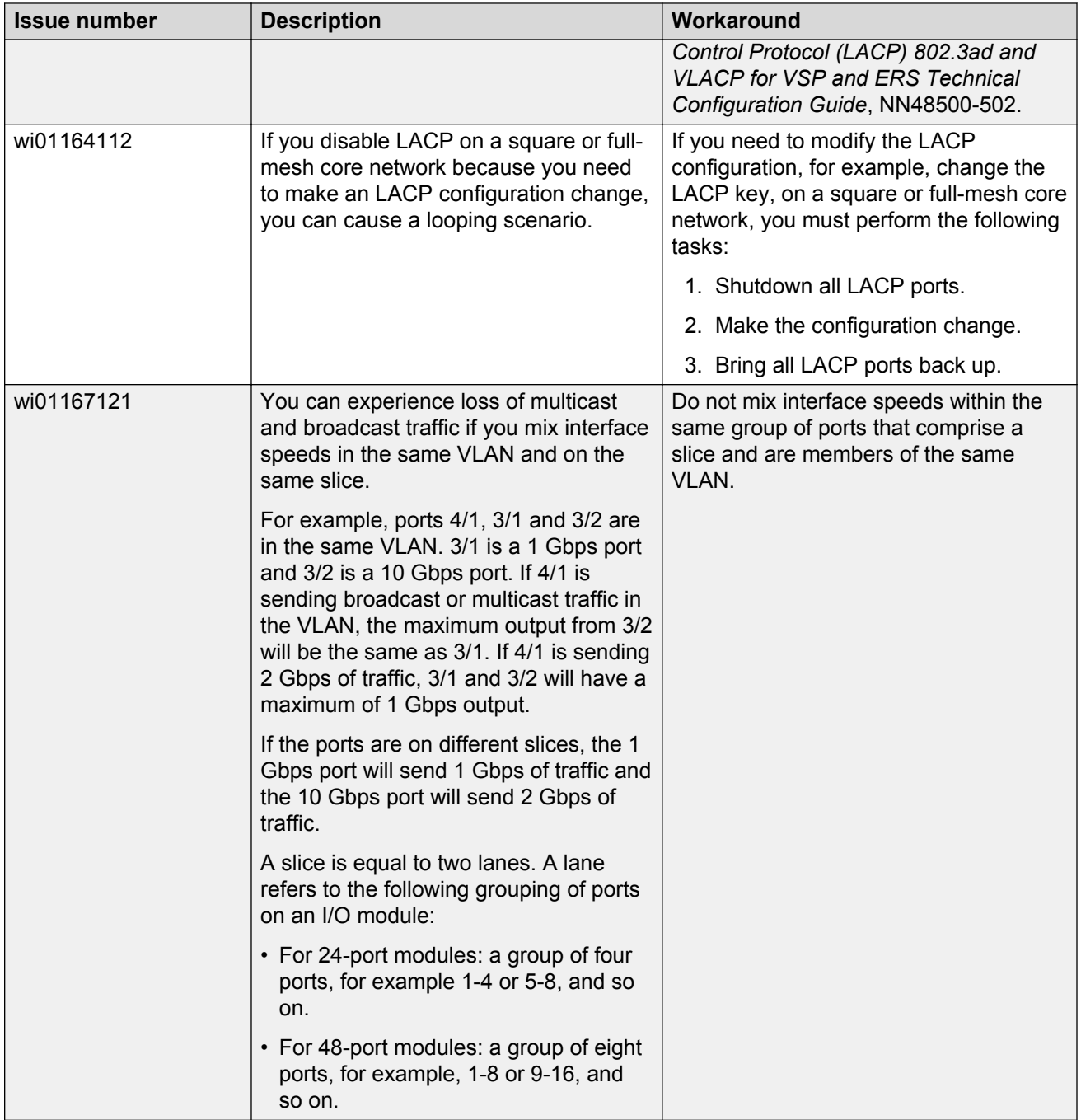

#### **MLT configuration recommendation**

MLT is designed for redundancy and robustness for when the components and subsystems that comprise the network fail. To take advantage of this, it is suggested that MLT links span different I/O cards so that if there is a failure on a card it only takes down one MLT link and the others continue to operate normally. If there are more MLT ports required on a single card, those links should reside in different slices on a given card. A slice is a grouping of ports that are handled by a single forwarding engine on the I/O card.

#### **show pluggables Command**

You may have to wait up to 30 seconds between subsequent show pluggables commands to give time for pluggable information to be refreshed.

#### **Flash drive format**

New external flash devices come with a FAT16 format. While this appears to work correctly when inserted into a 9080CP card, there is an incompatibility issue when there are more than 169 log files created. The incompatibility will cause the logging mechanism to stop writing any new log files. To correct this issue you need to reformat any new flash device after it has been inserted into the 9080CP with the dos-format command as explained in the document *CP Module Compact Flash Replacement*.

#### **Power supply LEDs**

VSP 9000 Power Supply LEDs are in a non-deterministic state when the CP Power Supply indicator is lit RED, indicating a fault. There will be log messages indicating the Power Supply fault event but the LEDs may be RED, GREEN or OFF.

#### **IPFIX and IS-IS**

IPFIX is not supported on IS-IS interfaces. Log messages such as the following will appear repeatedly in the log files:

```
IO3 [10/25/13 13:58:50.722] 0x0001c68d 00000000 GlobalRouter HW ERROR getSlotIdFromLpid: 
LPID (2868) is not associated with a slot!
IO3 [10/25/13 14:02:30.791] 0x000005e0 00000000 GlobalRouter SW ERROR Invalid LPID: 2904 
for getPimPortFromLpid conversion!!!
```
#### **Displaying egress QoS queue weights**

There is no mechanism to display the egress QoS queue weights in general or on a port basis.

#### **The no ist enable command**

The **no ist enable command** only dynamically disables an IST. It does not delete it. The IST will become enabled again the next time the chassis restarts.

# **Chapter 6: Resolved issues**

This chapter identifies the issues resolved in Release 4.0.1.

### **Alarm, logging, and error reporting**

#### **Table 20: Resolved issues**

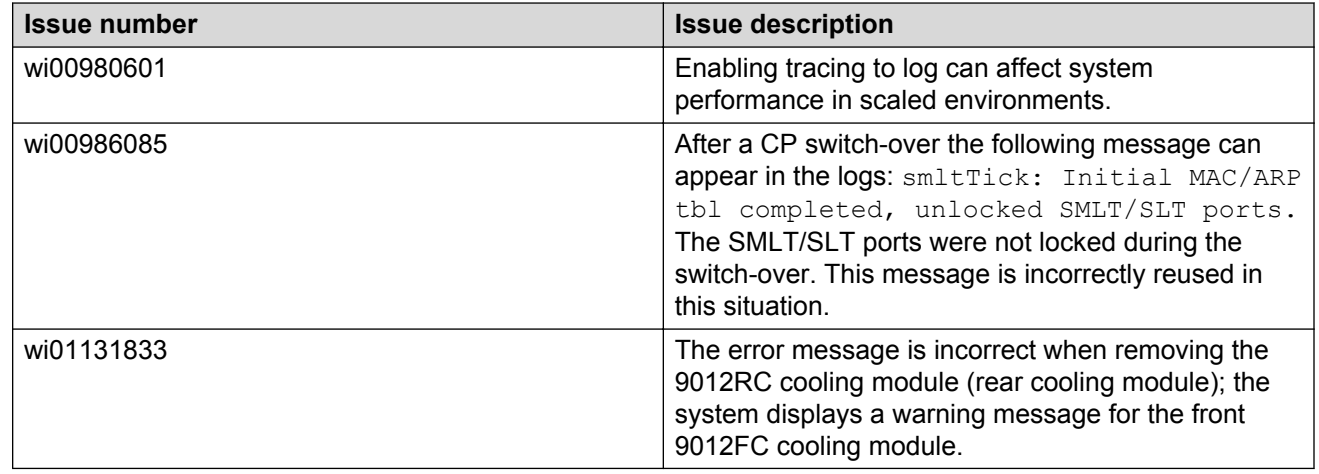

### **Chassis operations**

#### **Table 21: Resolved issues**

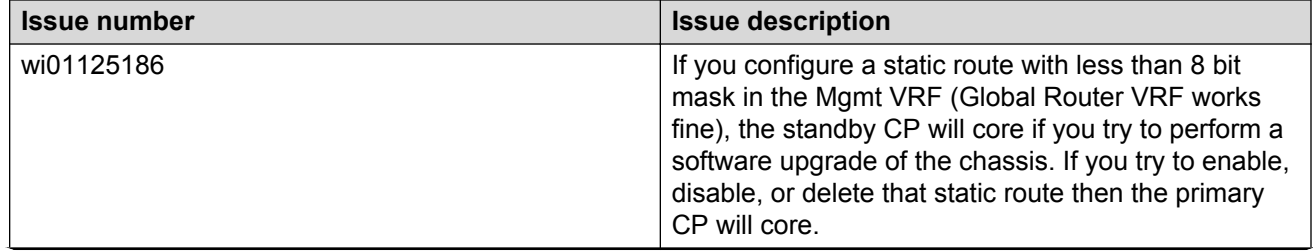

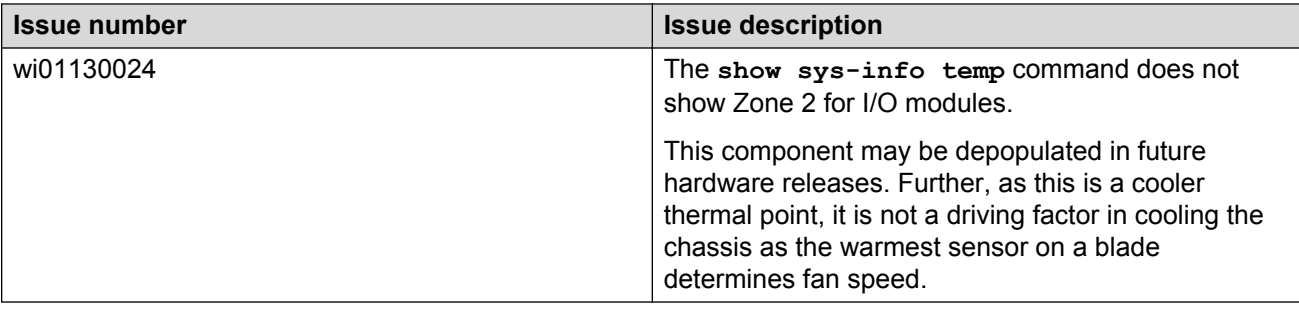

# **COM**

#### **Table 22: Resolved issues**

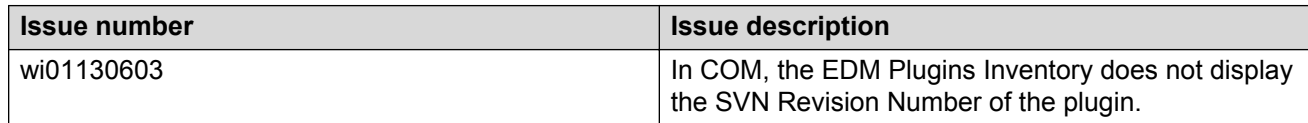

### **EDM**

#### **Table 23: Resolved issues**

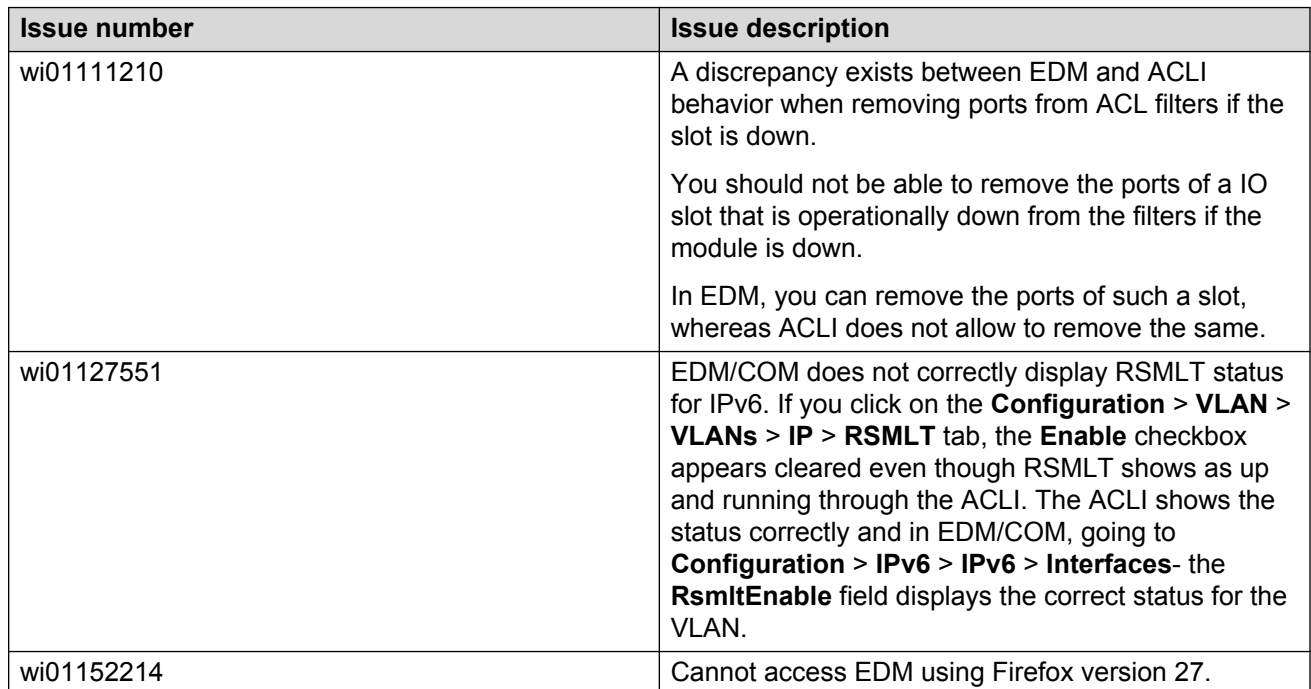

### **HA operations**

**Table 24: Resolved issues**

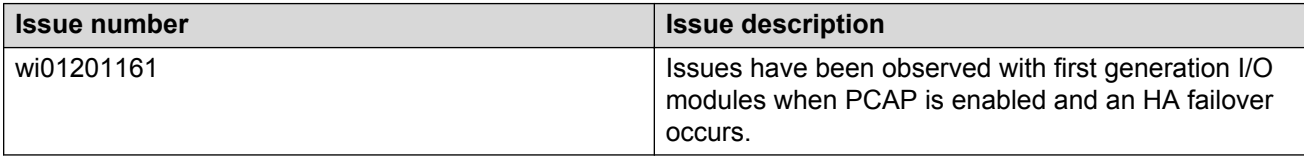

# **Management and general administration**

**Table 25: Resolved issues**

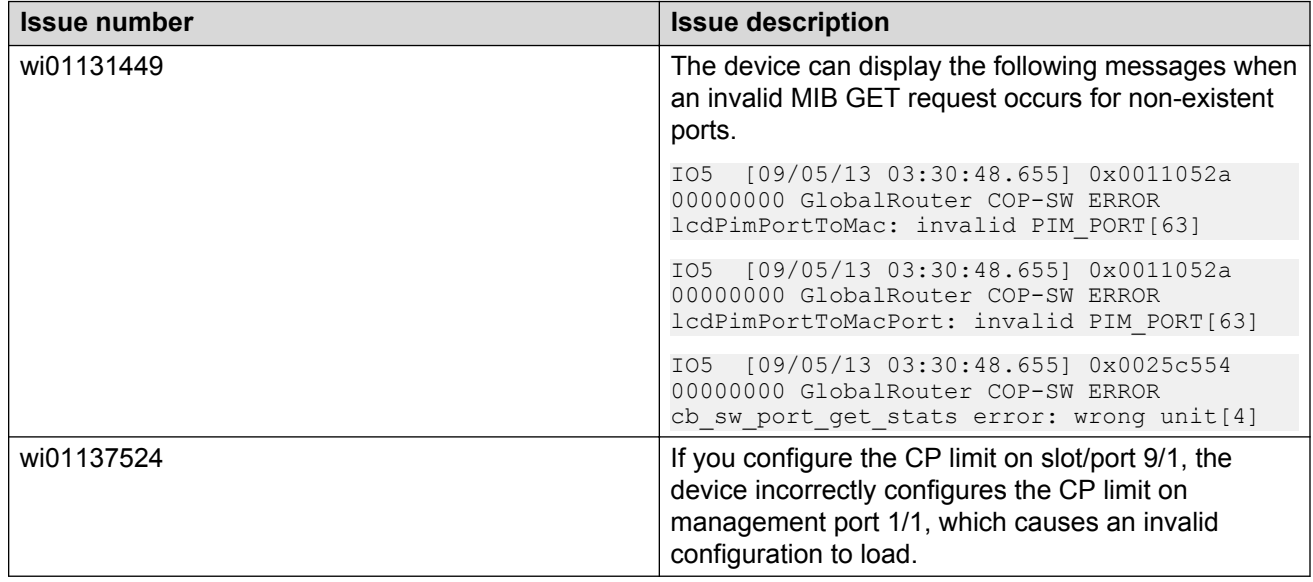

# **MLT, SMLT, and link aggregation**

#### **Table 26: Resolved issues**

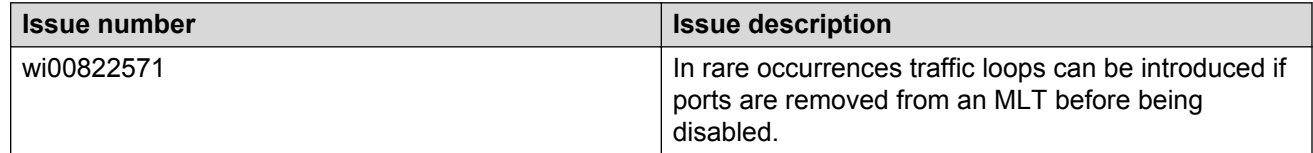

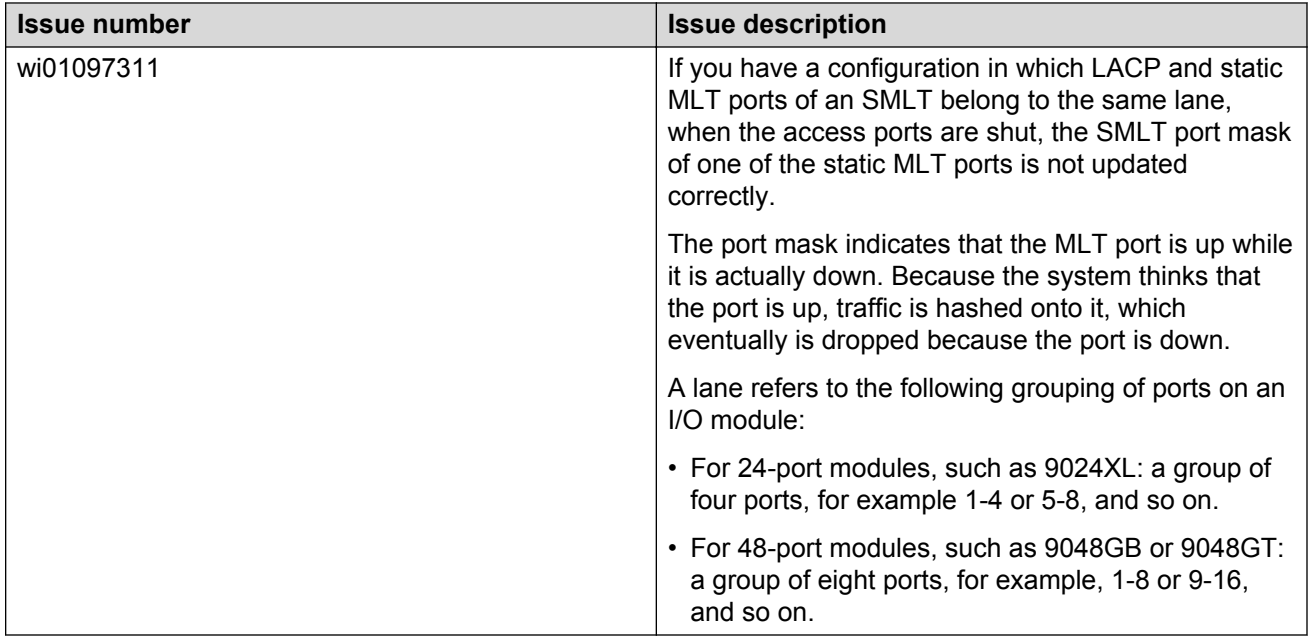

# **Routing**

#### **Table 27: Resolved issues**

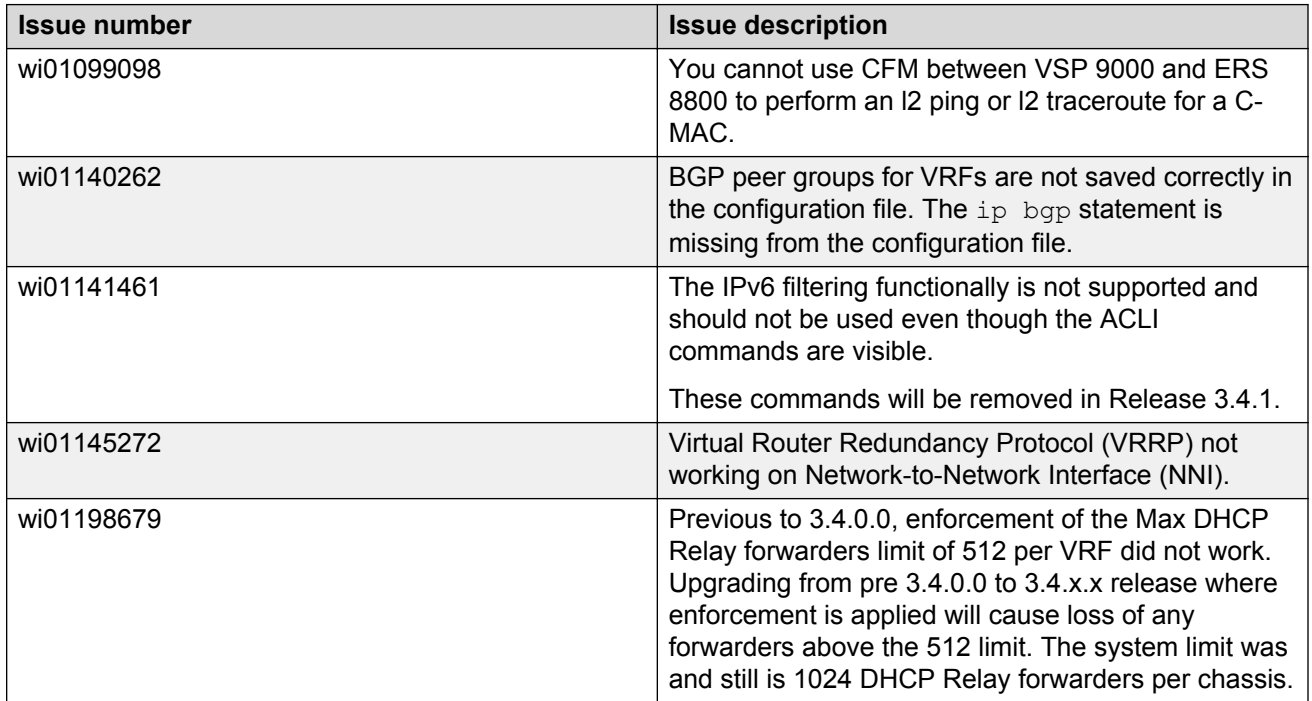

# **SPBM and IS-IS**

#### **Table 28: Resolved issues**

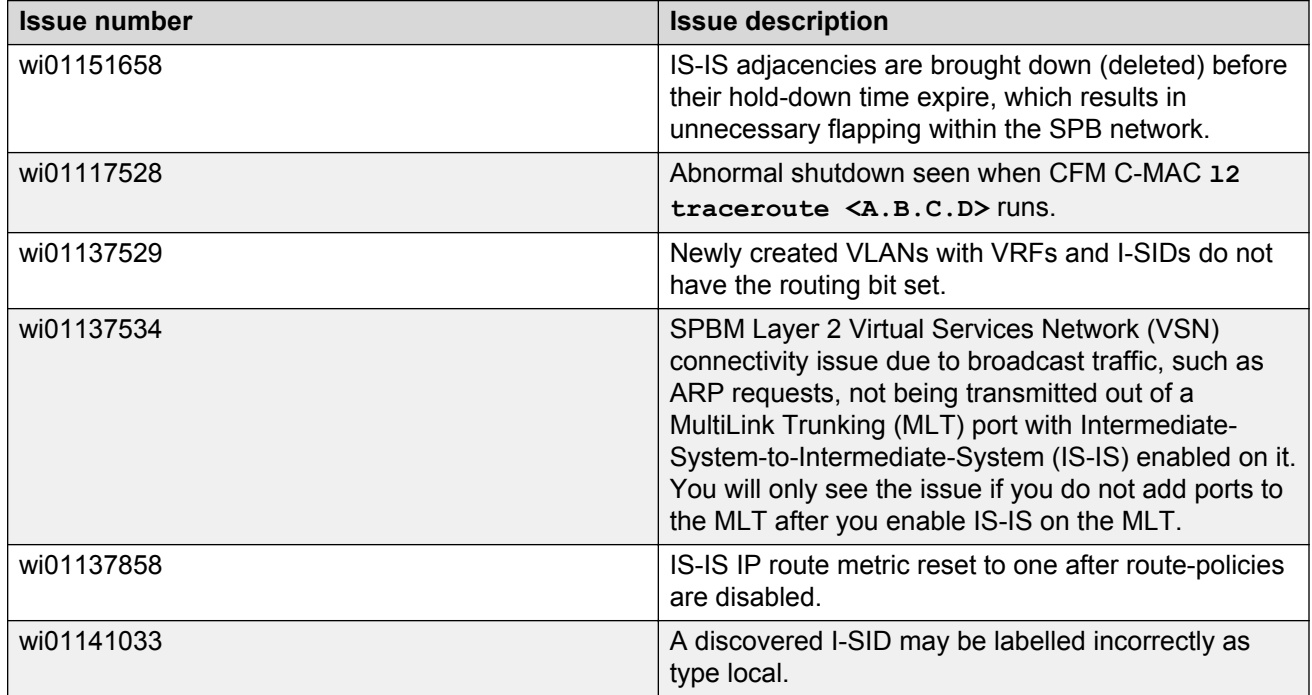

## **QoS and filters**

#### **Table 29: Resolved issues**

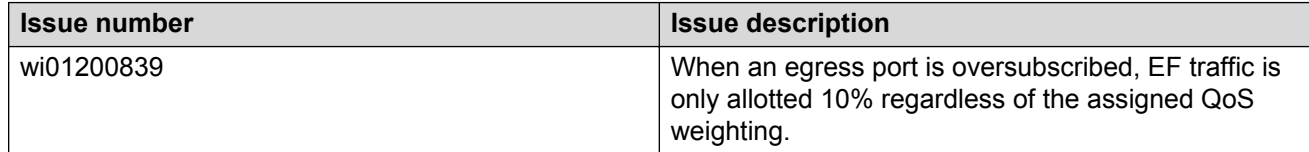

## **Additional Resolved Issues**

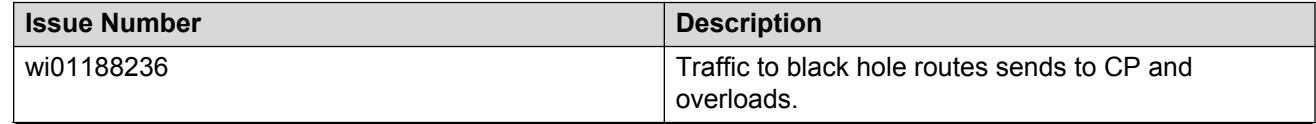

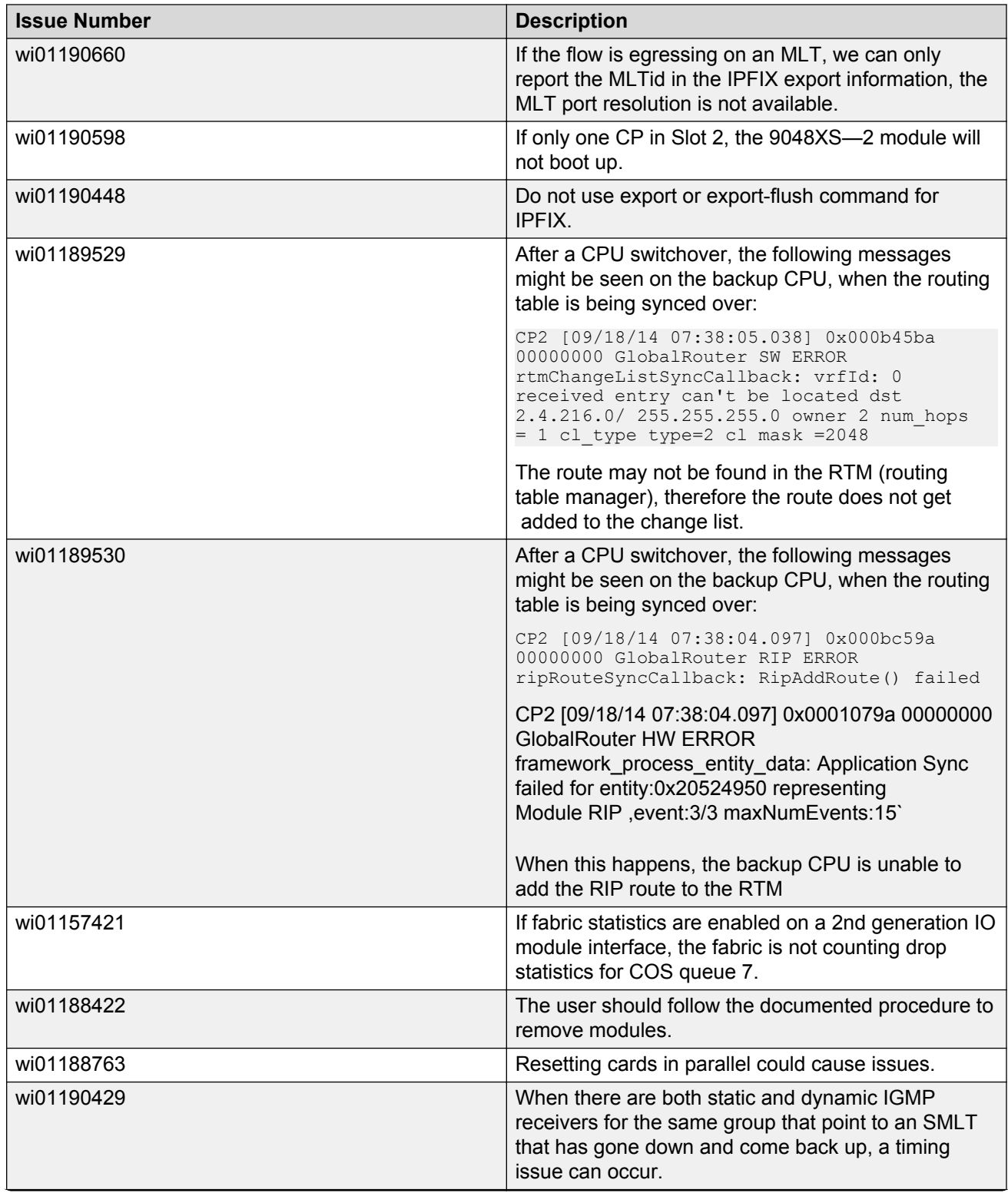

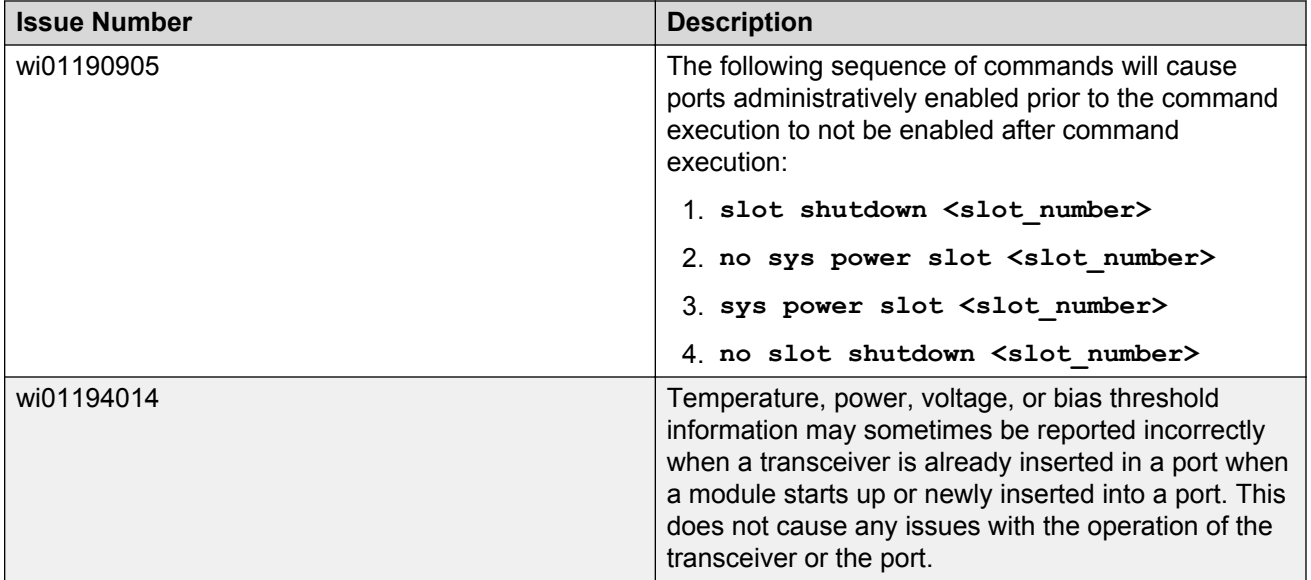

# **Appendix A: Features and hardware models by release**

This section provides an overview of the features and hardware models introduced in Releases 3.x and 4.0.

#### **Features for Release 3.x and 4.0**

For more information about features and their configuration, see the documents listed in the respective sections.

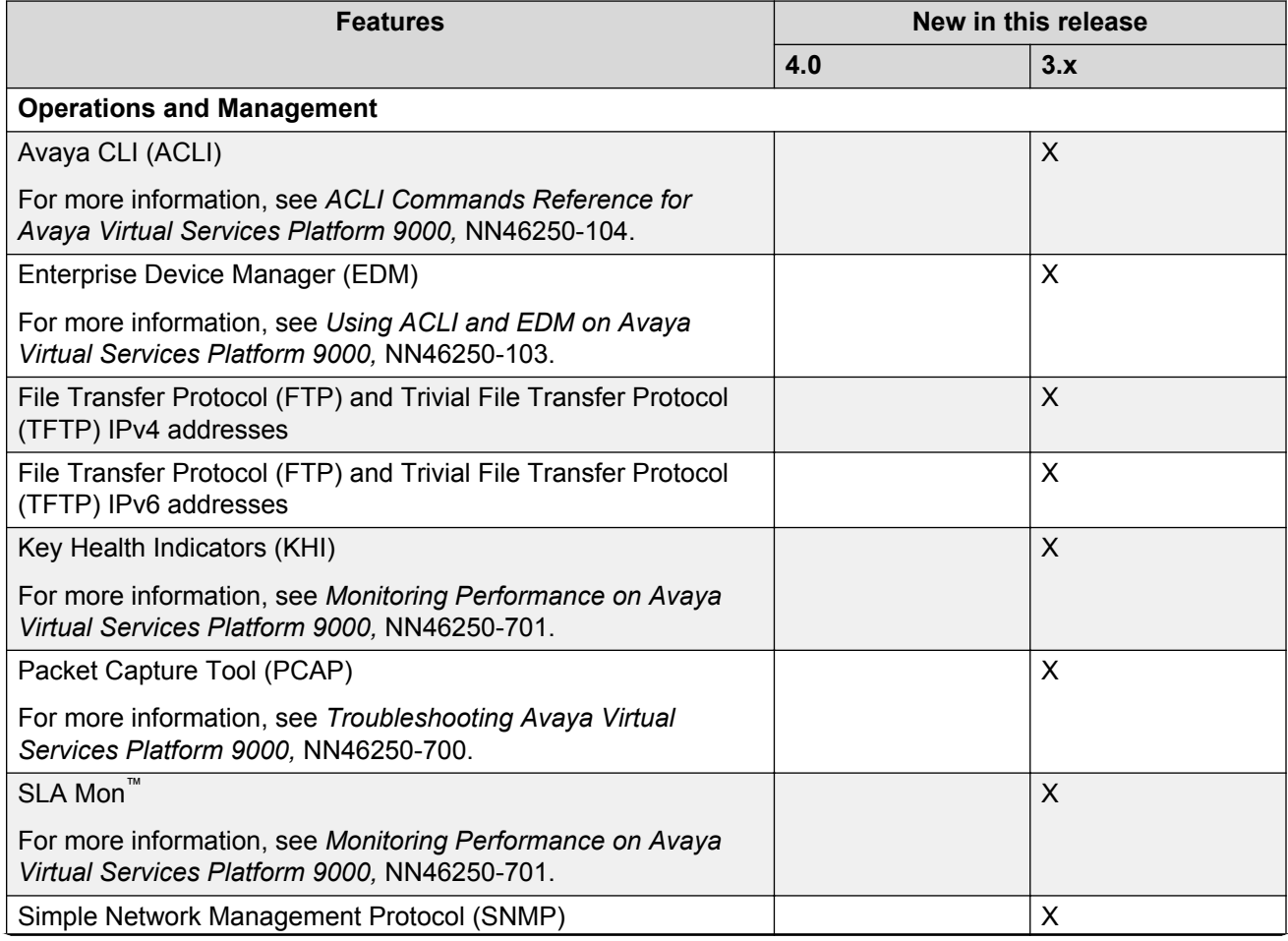

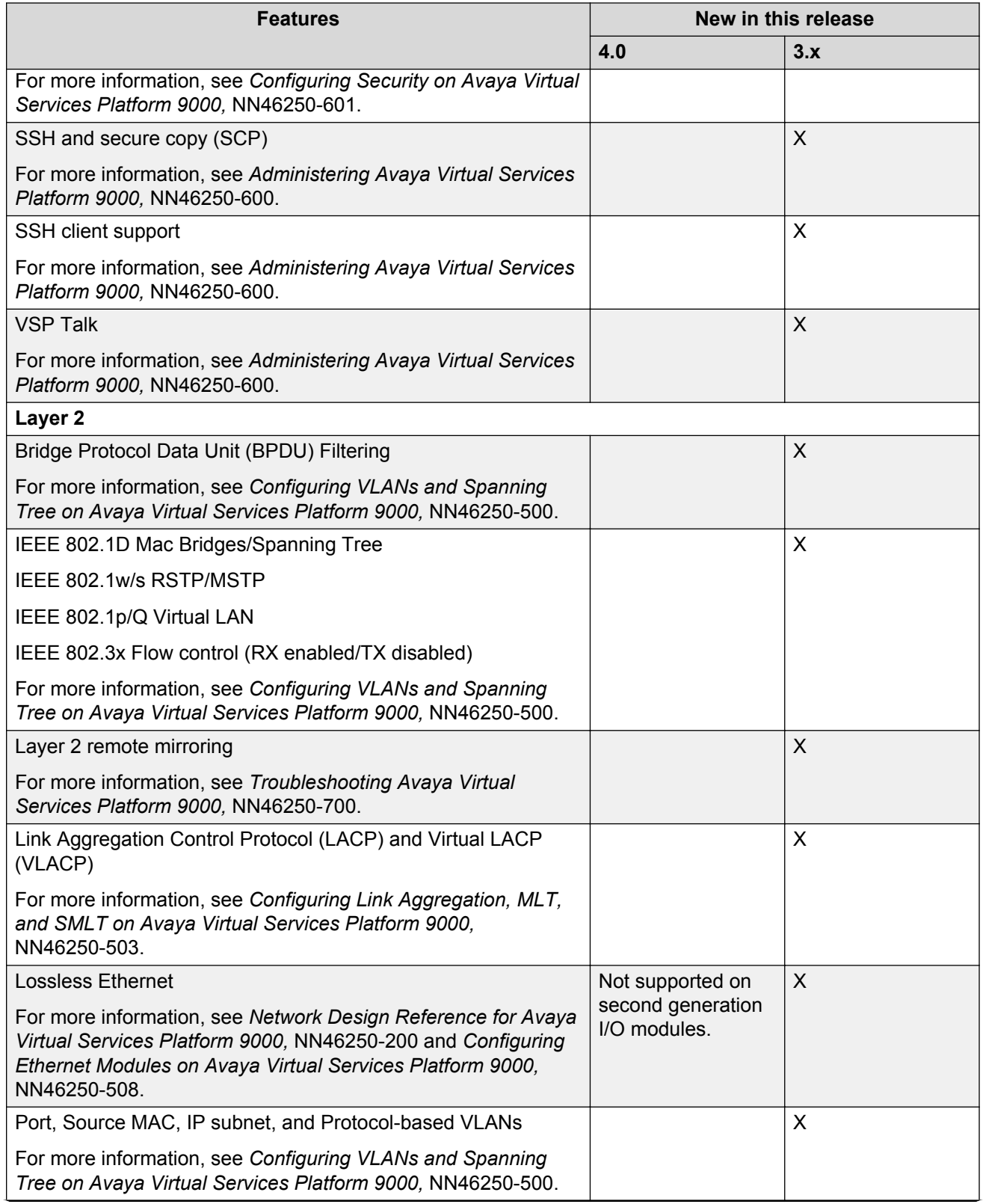

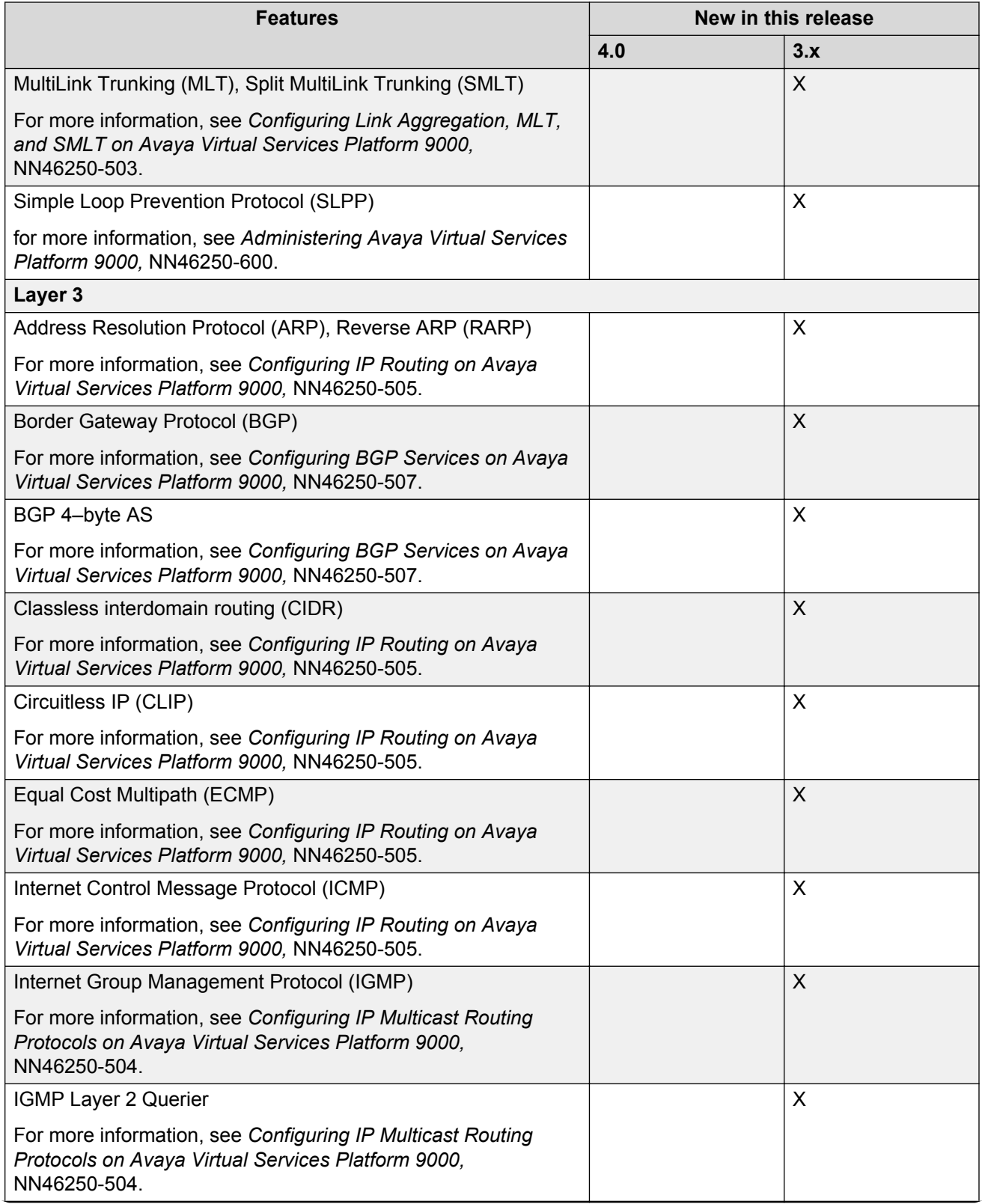

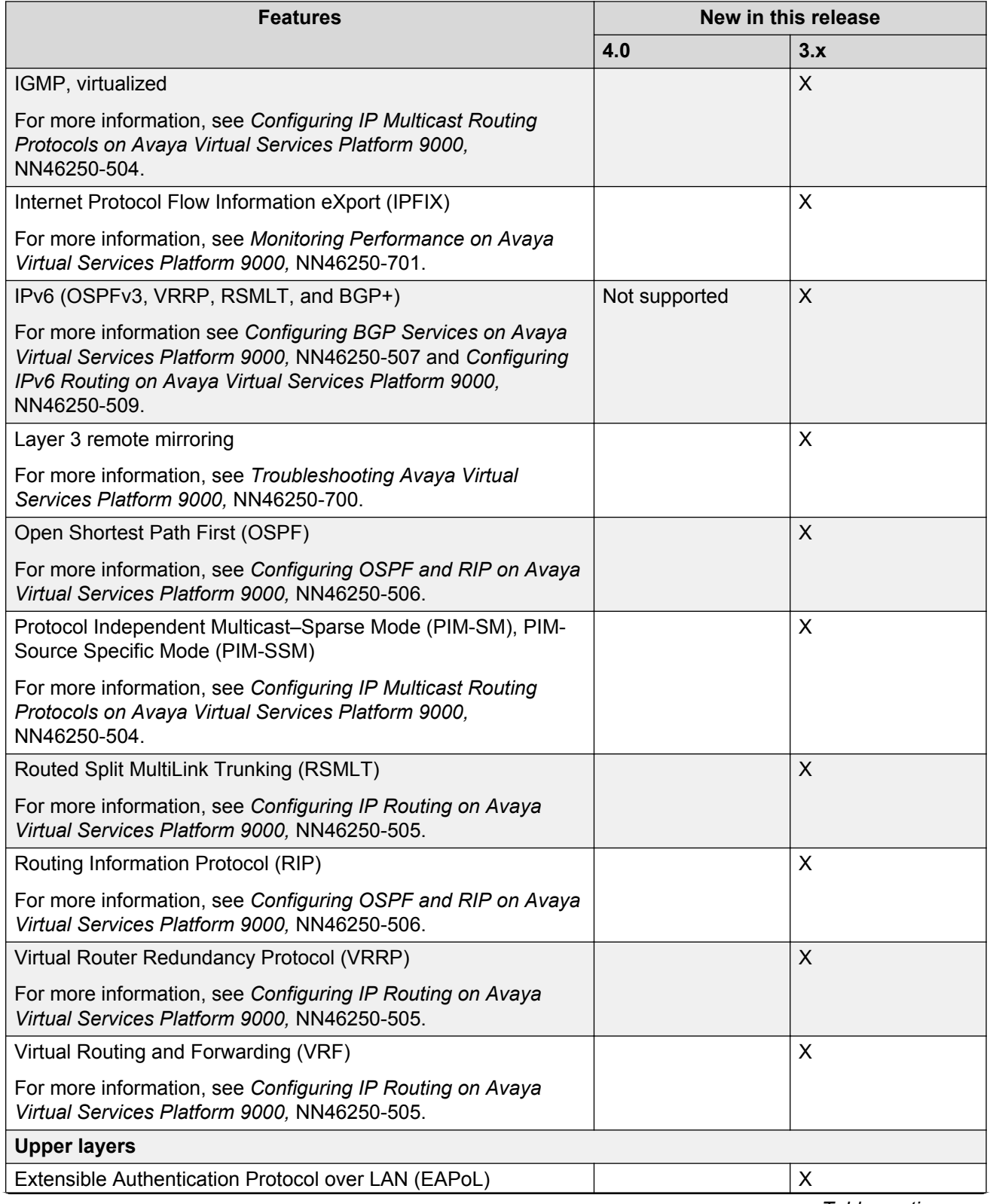
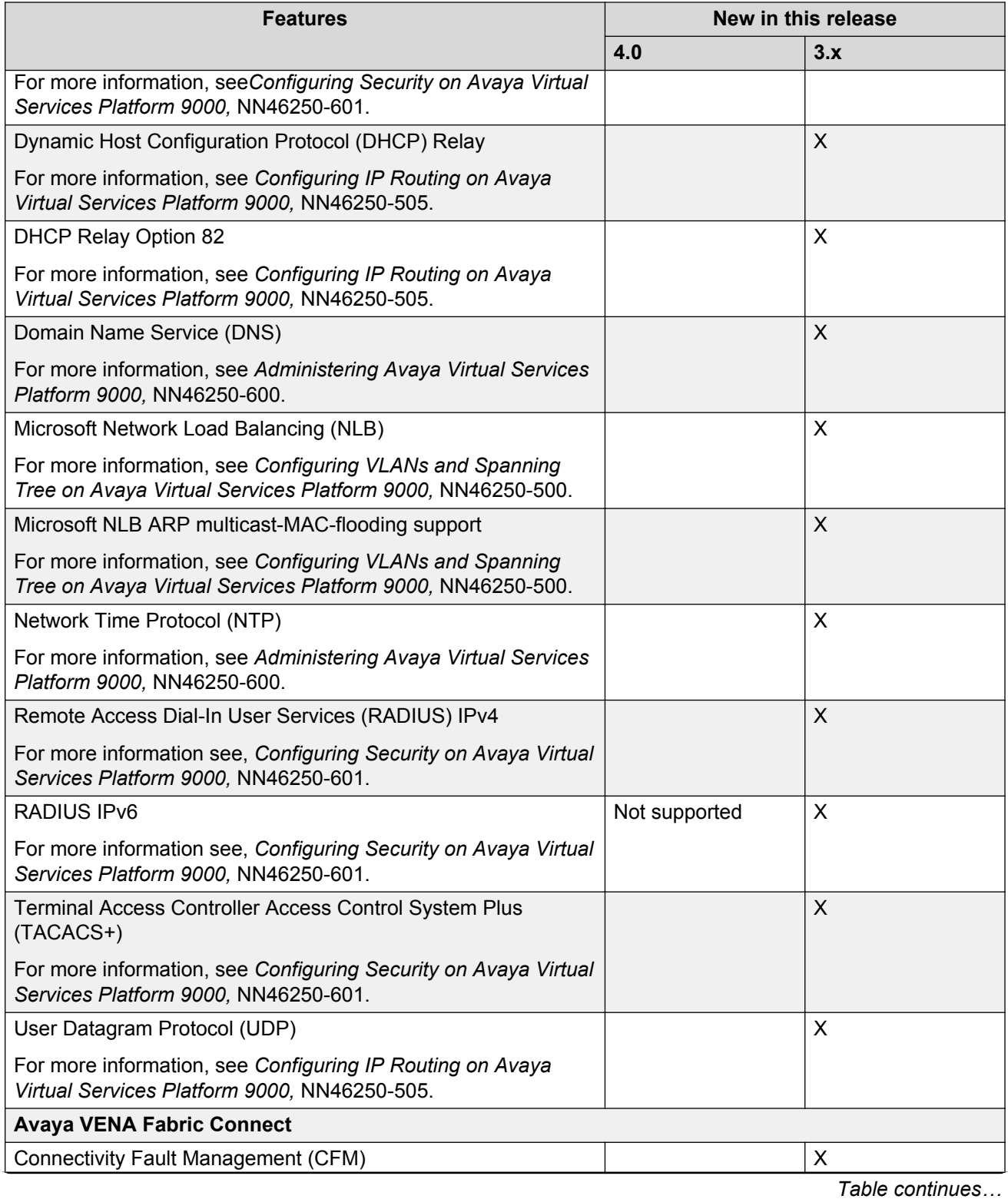

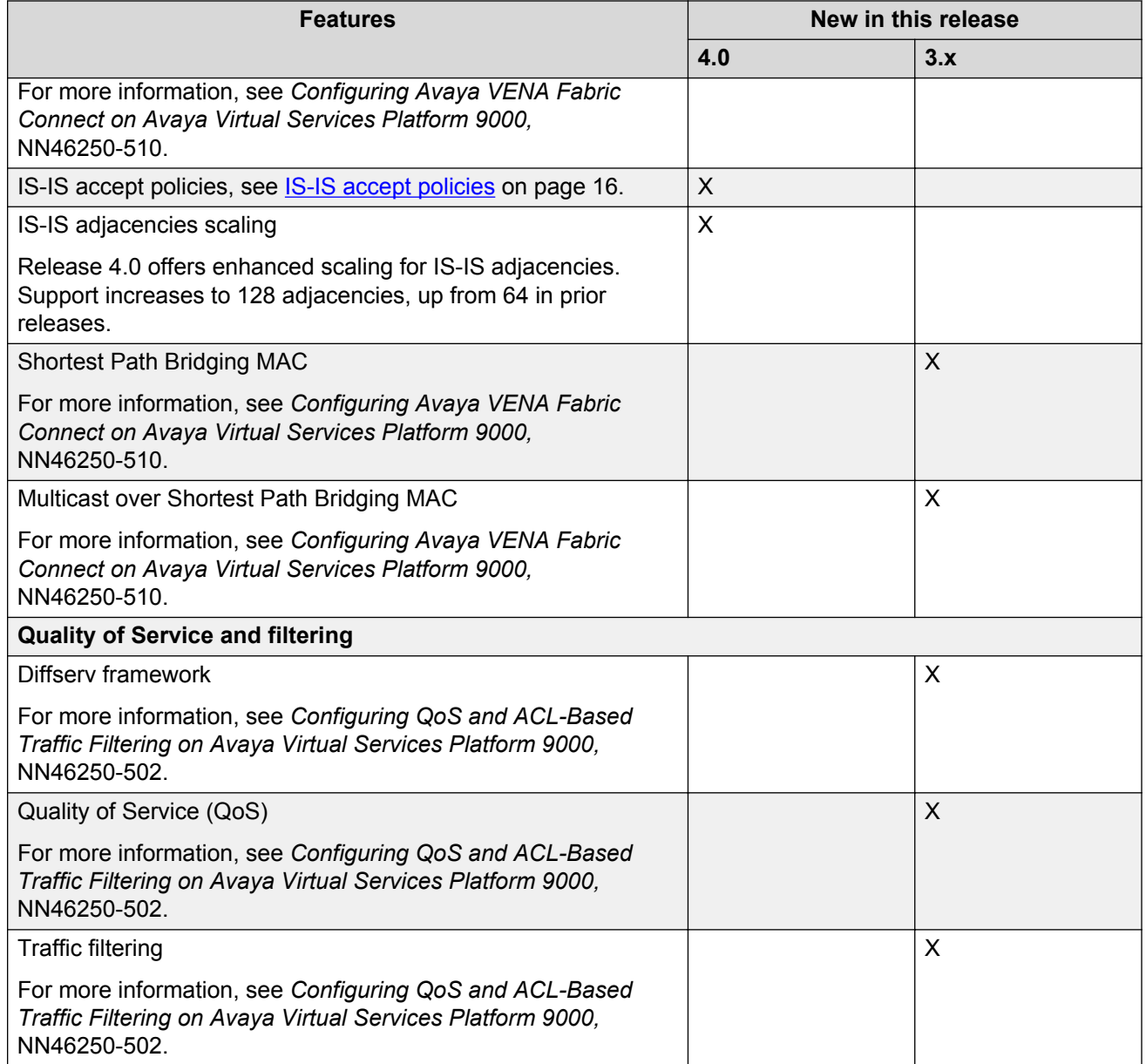

## **Hardware models for Release 3.x and 4.0**

The following table provides a list of the hardware models and components introduced in Releases 3.x and 4.0

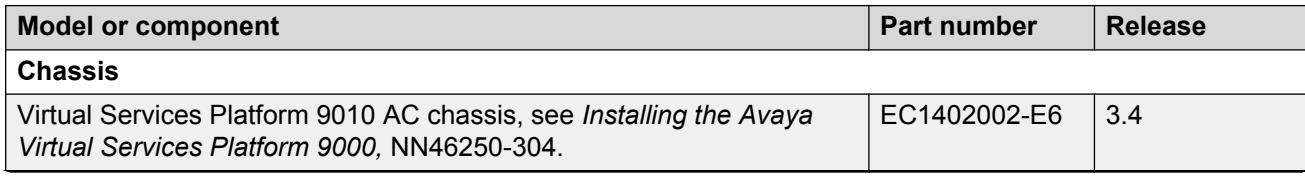

*Table continues…*

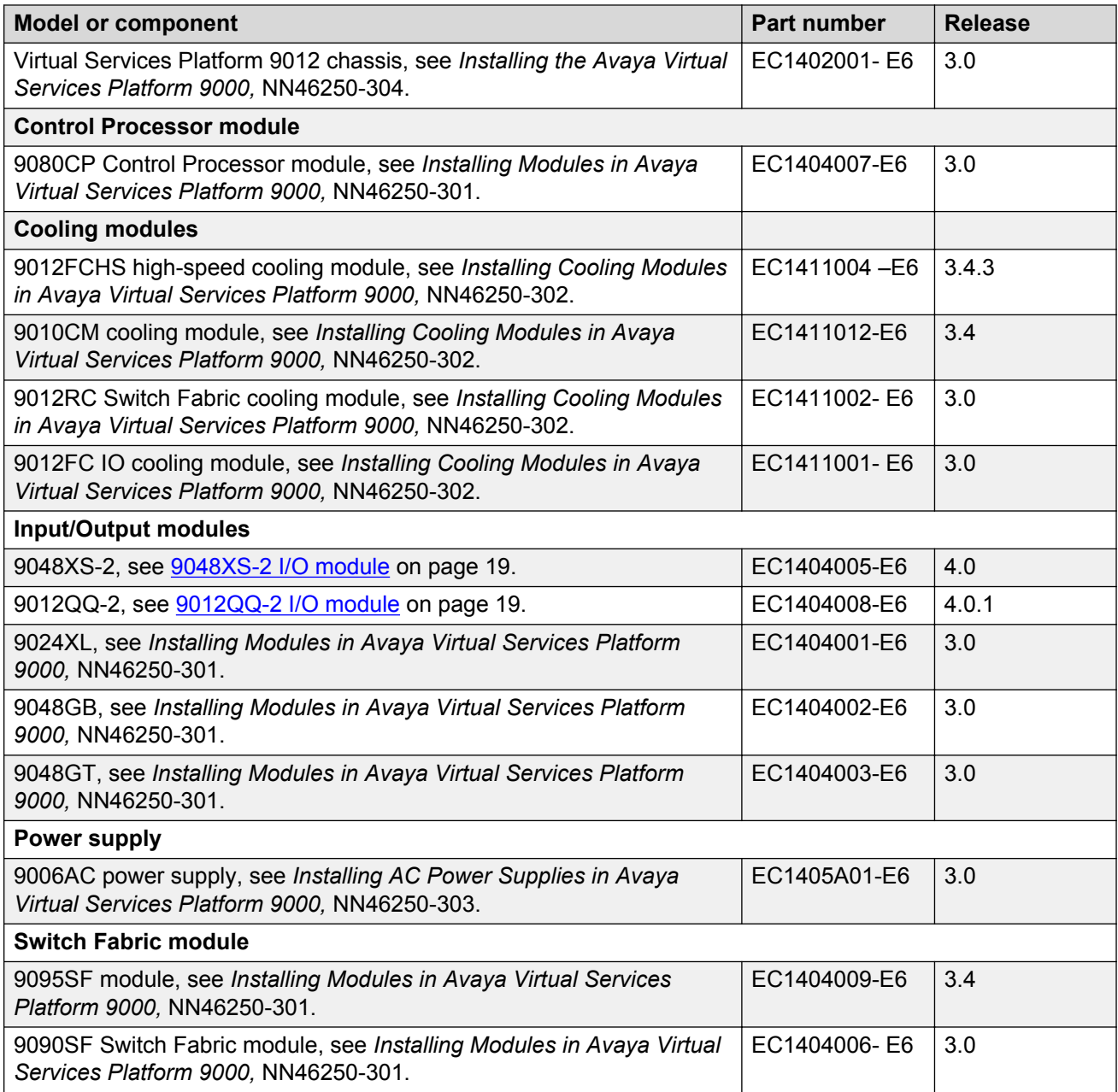